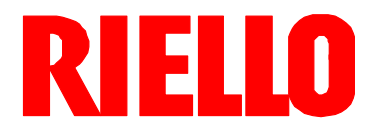

#### **Gas-Gebläsebrenner D**

Zweistufig gleitender oder modulierender Betrieb

 $C<sub>6</sub>$ 

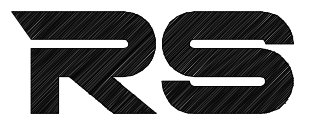

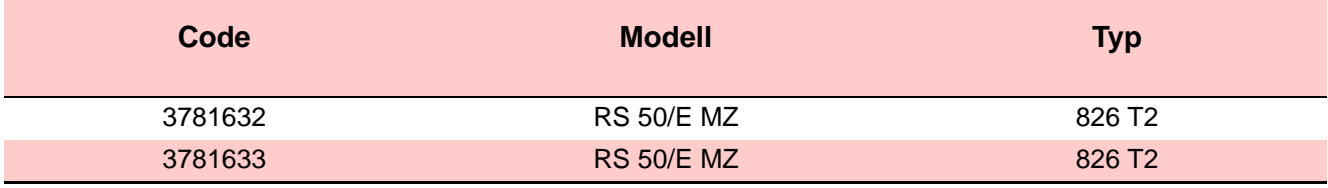

20005962 (3) - 06/2010

## **Konformitätserklärung gemäß ISO / IEC 17050-1**

Hergestellt von: RIELLO S.p.A.

Anschrift: Via Pilade Riello, 7

Produkt: Gas-Gebläsebrenner

Modell: RS 50/E MZ

Diese Produkte entsprechen folgenden Technischen Normen:

37045 Legnago (VR)

EN 676 EN 292

Gemäß den Vorgaben der Europäischen Richtlinien:

GAD 2009/142/EG Richtlinie für Gasgeräte<br>
MD 2006/42/EG Maschinenrichtlinie MD 2006/42/EG Maschinenrichtlinie<br>LVD 73/23/EWG - 2006/95/EG Niederspannungsric Niederspannungsrichtlinie EMC 89/336/EWG - 2004/108/EG Elektromagnetische Verträglichkeit

Diese Produkte sind, wie nachfolgend angegeben, gekennzeichnet:

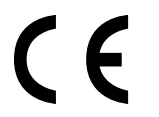

CE-0085XXXXXX

Legnago, 22.06.2007

Ing. G. Conticini Leitung des Bereichs Brenner

Glack:

**Die Qualität wird durch ein gemäß UNI EN ISO 9001 zertifiziertes Qualitäts- und Managementsystem garantiert.**

## **Inhalt**

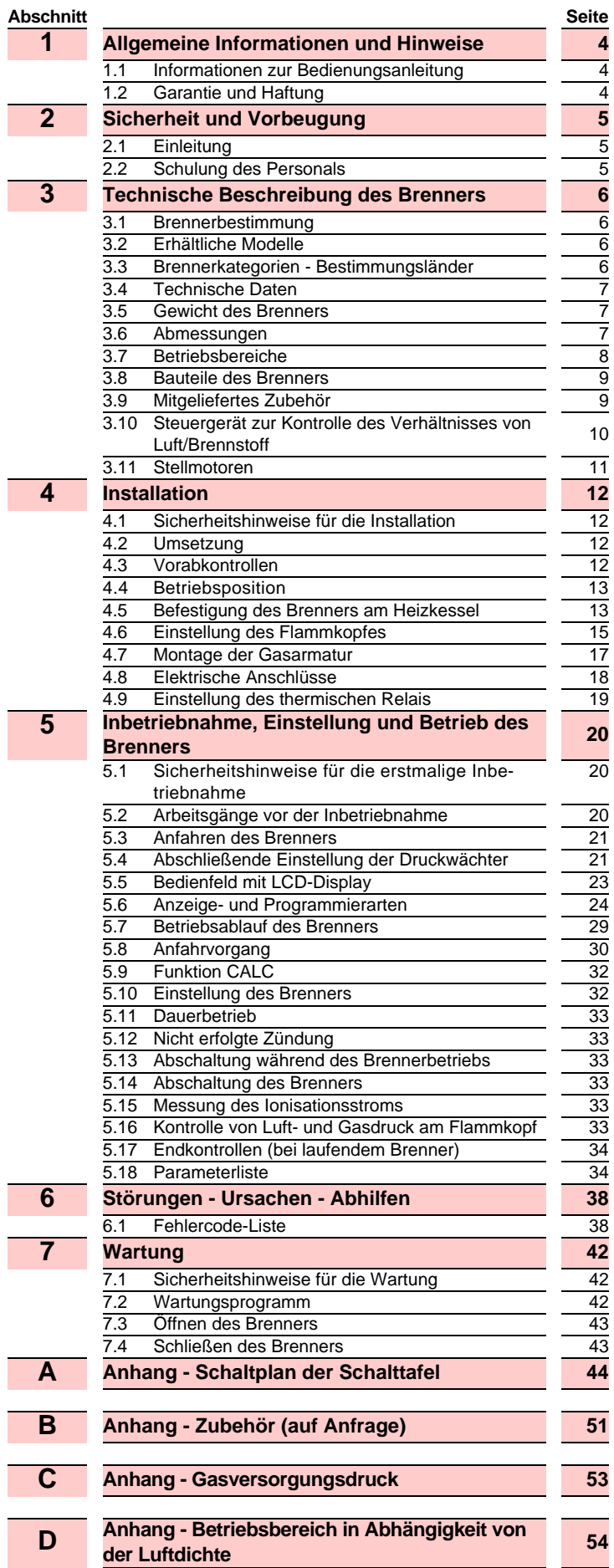

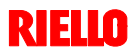

#### **1.1 Informationen zur Bedienungsanleitung**

#### **Einleitung**

Die dem Brenner beiliegende Bedienungsanleitung:

- bildet einen wesentlichen und wichtigen Teil des Produktes und darf von diesem nicht getrennt werden; muss somit sorgfältig für ein späteres Nachschlagen aufbewahrt werden und den Brenner auch bei einem Verkauf an einen anderen Eigentümer oder Anwender, bzw. bei einer Umsetzung in eine andere Anlage begleiten. Bei Beschädigung oder Verlust kann ein anderes Exemplar beim Technischen Kundendienst RIELIO des Gebiets angefordert werden;
- wurde für die Nutzung durch Fachpersonal erarbeitet;
- liefert wichtige Angaben und Hinweise zur Sicherheit bei der Installation, Inbetriebnahme, Benutzung und Wartung des Brenners.

#### **Im Handbuch verwendete Symbole**

In einigen Teilen des Handbuchs sind dreieckige GEFAHREN-Hinweise aufgeführt. Achten Sie besonders auf diese, da sie auf eine mögliche Gefahrensituation aufmerksam machen.

#### **ALLGEMEINE GEFAHREN**

Die **Gefahrenarten** können, gemäß den nachfolgenden Angaben, **3 Stufen** zugeordnet werden.

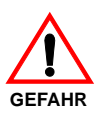

Höchste Gefahrenstufe!

Dieses Symbol kennzeichnet Vorgänge, die bei falscher Ausführung schwere Verletzungen, Tod oder langfristige Gefahren für die Gesundheit hervorrufen.

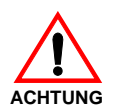

Dieses Symbol kennzeichnet Vorgänge, die bei falscher Ausführung schwere Verletzungen, Tod oder langfristige Gefahren für die Gesundheit hervorrufen können.

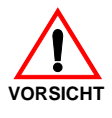

Dieses Symbol kennzeichnet Vorgänge, die bei falscher Ausführung Schäden an der Maschine und / oder an Personen hervorrufen können.

#### **1.2 Garantie und Haftung**

RIELLO garantiert für seine neuen Produkte ab dem Datum der Installation gemäß den gültigen Bestimmungen und / oder gemäß dem Kaufvertrag. Prüfen Sie bei erstmaliger Inbetriebnahme, ob der Brenner unversehrt und vollständig ist.

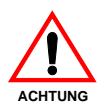

Die Nichteinhaltung der Angaben in diesem Handbuch, Nachlässigkeit beim Betrieb, eine falsche Installation und die Vornahme von nicht genehmigten Änderungen sind ein Grund für die Aufhebung der Garantie durch **RIELLO**, die diese für den Brenner

gewährt. Im Besonderen verfallen die Garantie- und Haftungsansprüche bei Personen- und / oder Sachschäden, die auf einen oder mehrere der folgenden Gründe rückführbar sind:

- falsche Installation, Inbetriebnahme, Gebrauch und Wartung des Brenners;
- falscher, fehlerhafter und unvernünftiger Gebrauch des Brenners;
- Eingriffe durch nicht zugelassenes Personal;
- Vornahme von nicht genehmigten Änderungen am Gerät;
- Verwendung des Brenners mit defekten Sicherheitsvorrichtungen, die falsch angebracht und / oder

#### **GEFAHR DURCH SPANNUNG FÜHRENDE TEILE**

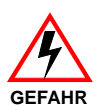

Dieses Symbol kennzeichnet Vorgänge, die bei falscher Ausführung Stromschläge mit tödlichen Folgen hervorrufen können.

Weitere Symbole

#### **UMWELTSCHUTZ**

Dieses Symbol liefert Informationen zum Gebrauch der Maschine unter Berücksichtigung der Umwelt.

Dieses Symbol kennzeichnet eine Liste.

#### **Verwendete Abkürzungen**

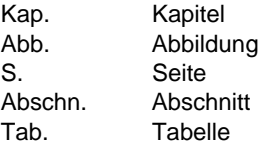

#### **Übergabe der Anlage und der Bedienungsanleitung**

Bei der Übergabe der Anlage ist es notwendig, dass:

- die Bedienungsanleitung vom Lieferant der Anlage dem Anwender mit dem Hinweis übergeben wird, dass es im Installationsraum des Wärmegenerators aufzubewahren ist.
- Auf der Bedienungsanleitung sind angegeben: die Seriennummer des Brenners; die Anschrift und Telefonnummer der nächstgelegenen Kundendienststelle;
- der Lieferant der Anlage den Anwender genau hinsichtlich folgender Themen informiert:
	- Gebrauch der Anlage,
	- eventuelle weitere Prüfungen, die vor der Aktivierung der Anlage notwendig sein sollten,

- Wartung und Notwendigkeit zur Kontrolle der Anlage mindestens einmal pro Jahr durch einen Beauftragten des Herstellers oder einen anderen Fachtechniker.

Zur Gewährleistung einer regelmäßigen Kontrolle wird von RIELLO empfohlen, einen Wartungsvertrag abzuschließen.

nicht funktionstüchtig sind;

- Installation von zusätzlichen Bauteilen, die nicht zusammen mit dem Brenner abgenommen wurden;
- Versorgung des Brenners mit ungeeigneten Brennstoffen;
- Defekte in der Anlage zur Brennstoffzufuhr;
- Verwendung des Brenners auch nach dem Auftreten eines Fehlers und / oder einer Störung;
- falsch ausgeführte Reparaturen und / oder Durchsichten;
- Änderung der Brennkammer durch Einführung von Einsätzen, die die baulich festgelegte, normale Entwicklung der Flamme verhindern;
- ungenügende und unangemessene Überwachung und Pflege der Bauteile des Brenners, die der stärksten Abnutzung ausgesetzt sind;
- Verwendung von anderen als Original-Bauteilen RIELLO als Ersatzteile, Bausätze, Zubehör und Optionals;
- Ursachen höherer Gewalt.

**RIELLO** lehnt außerdem jegliche Haftung für die **Nichteinhaltung der Angaben in diesem Handbuch ab.**

#### **2.1 Einleitung**

Die Brenner RIELLO wurden gemäß den gültigen Normen und Richtlinien unter Anwendung der bekannten Regeln zur technischen Sicherheit und Berücksichtigung aller möglichen Gefahrensituationen entworfen und gebaut.

Es ist jedoch notwendig, zu beachten, dass die unvorsichtige und falsche Verwendung des Gerätes zu Todesgefahren für den Anwender oder Dritte, sowie Beschädigungen am Brenner oder anderen Gegenständen führen kann. Unachtsamkeit, Oberflächlichkeit und zu hohes Vertrauen sind häufig Ursache von Unfällen, wie auch Müdigkeit und Schlaf.

Es ist notwendig, folgendes zu berücksichtigen:

 Der Brenner darf nur für den Zweck eingesetzt werden, für den er ausdrücklich vorgesehen wurde. Jeder andere Gebrauch ist als falsch und somit gefährlich zu betrachten.

#### Im Besonderen:

kann er an Wasser-, Dampf- und diathermischen Ölheizkesseln sowie anderen ausdrücklich vom Hersteller vorgesehenen Abnehmern angeschlossen werden;

Die Art und der Druck des Brennstoffs, die Spannung und Frequenz der Stromversorgung, die Mindest- und Höchstdurchsätze, auf die der Brenner eingestellt ist, die Unterdrucksetzung der Brennkammer, die Abmessungen der Brennkammer sowie die Raumtemperatur müssen innerhalb der in der Bedienungsanleitung angegebenen Werte liegen.

- Es ist nicht zulässig, den Brenner zu verändern, um seine Leistungen und Zweckbestimmung zu variieren.
- Die Verwendung des Brenners muss unter einwandfreien Sicherheitsbedingungen erfolgen. Eventuelle Störungen, die die Sicherheit beeinträchtigen können, müssen rechtzeitig beseitigt werden.
- Es ist ausgenommen allein der zu wartenden Teile nicht zulässig, die Bauteile des Brenner zu öffnen oder zu verändern.
- Austauschbar sind nur die vom Hersteller dazu vorgesehenen Teile.

#### **2.2 Schulung des Personals**

Der Anwender ist die Person, Einrichtung oder Gesellschaft, die das Gerät gekauft hat und es für den vorgesehenen Zweck einzusetzen beabsichtigt. Ihm obliegt die Verantwortung für das Gerät und die Schulung der daran tätigen Personen.

Der Anwender:

- verpflichtet sich, das Gerät ausschließlich zu diesem Zweck qualifizierten Fachpersonal anzuvertrauen;
- ist verpflichtet, alle notwendigen Maßnahmen einzuleiten, um zu vermeiden, dass Unbefugte Zugang zum Gerät haben;
- verpflichtet sich, sein Personal angemessen über die Anwendung oder Einhaltung der Sicherheitsvorschriften zu informieren. Zu diesem Zweck verpflichtet er sich, dass jeder im Rahmen seiner Aufgaben die Bedienungsanleitung und die Sicherheitshinweise kennt;
- muss den Hersteller informieren, sollten Defekte oder Funktionsstörungen an den Unfallschutzsystemen oder andere mögliche Gefahren festgestellt werden.
- Das Personal muss immer die durch die Gesetzgebung vorgesehenen persönlichen Schutzmittel verwenden und die Angaben in diesem Handbuch beachten.
- Das Personal muss alle Gefahren- und Vorsichtshinweise einhalten, die sich am Gerät befinden.
- Das Personal darf nicht aus eigenem Antrieb Arbeiten oder Eingriffe ausführen, für die es nicht zuständig ist.
- ▶ Das Personal hat die Pflicht, dem jeweiligen Vorgesetzten alle Probleme oder Gefahren zu melden, die auftreten sollten.
- Die Montage von Bauteilen anderer Marken oder eventuelle Änderungen können die Eigenschaften der Maschine beeinflussen und somit die Betriebssicherheit beeinträchtigen. Der Hersteller lehnt deshalb jegliche Verantwortung für alle Schäden ab, die auf Grund des Einsatzes von anderen als Original-Ersatzteilen entstehen sollten.

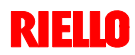

### **3.1 Brennerbestimmung**

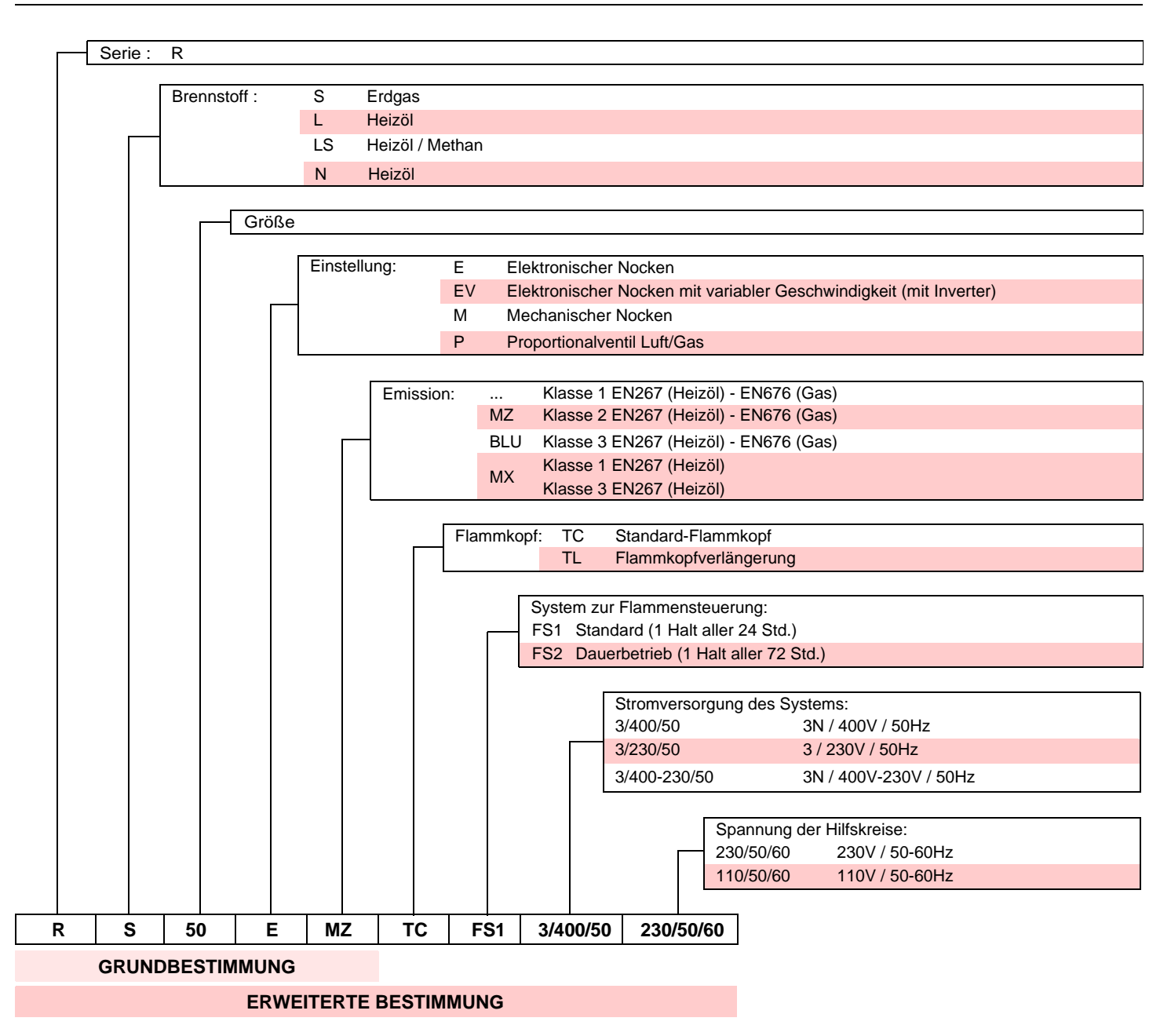

#### **3.2 Erhältliche Modelle**

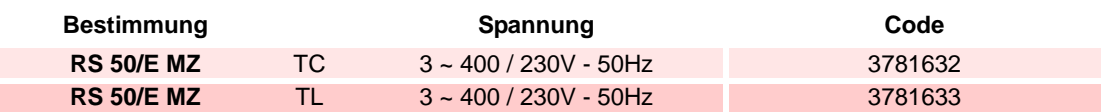

#### **3.3 Brennerkategorien - Bestimmungsländer**

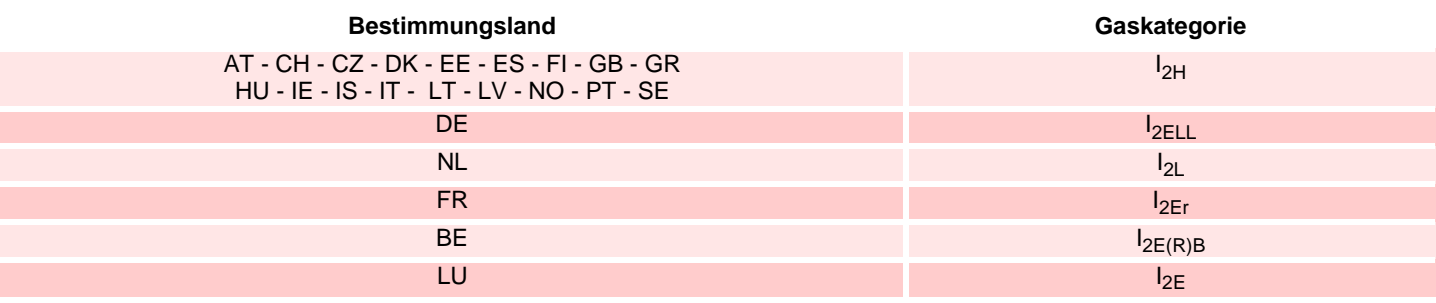

#### **3.4 Technische Daten**

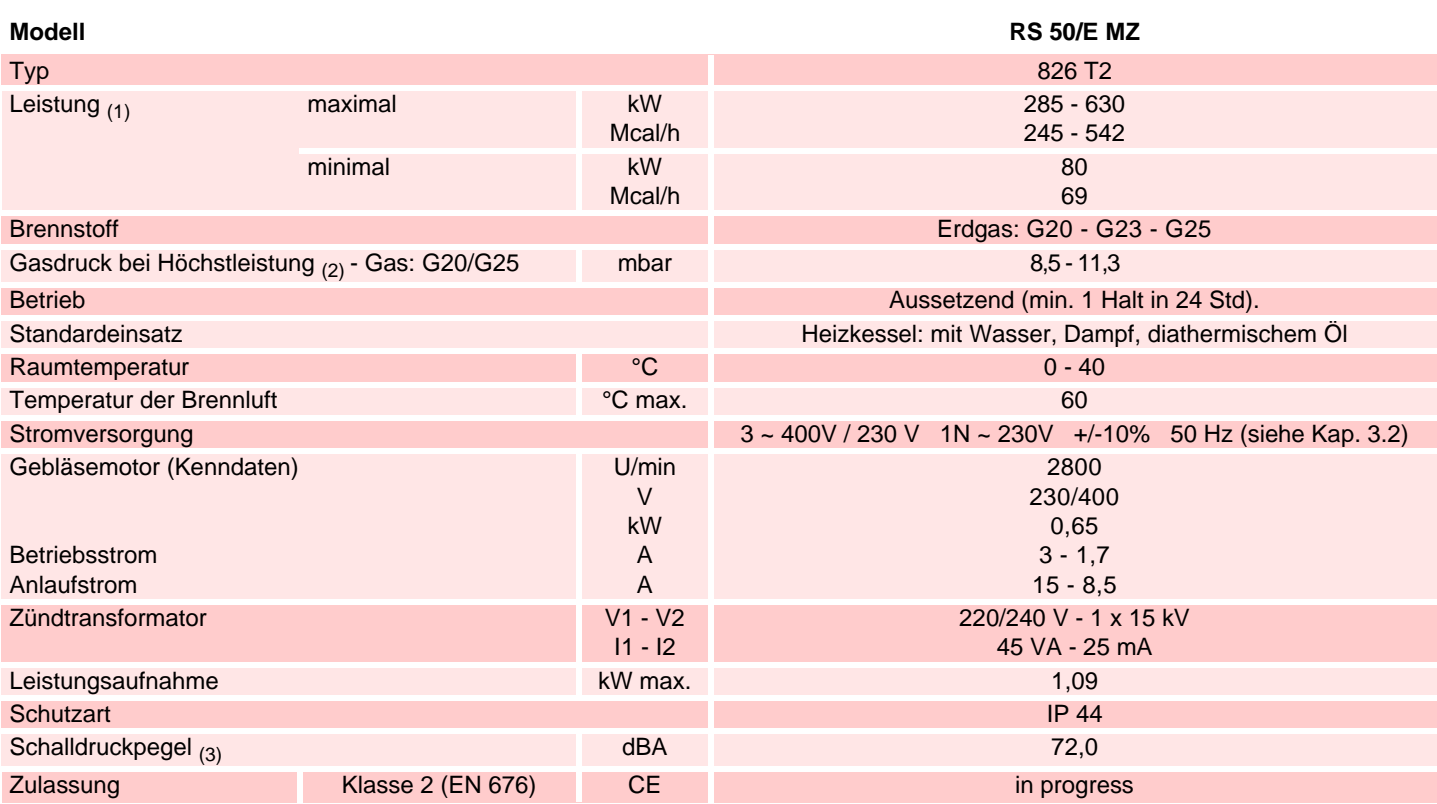

(1) Referenzbedingungen: Raumtemperatur 20°C - Gastemperatur 15°C - Barometrischer Druck 1013 mbar - Höhe 0 m ü.d.M.

(2) Gasdruck am Anschluss der Muffe 20) (Abb. 5) mit Druck Null in Brennkammer und bei Höchstleistung des Brenners. (3) Schalldruck gemessen im Verbrennungslabor des Herstellers bei laufendem Brenner am Prüfkessel, bei Höchstleistung.

#### **3.5 Gewicht des Brenners**

Das Gewicht des Brenners einschließlich Verpackung ist in der Tabelle angegeben.

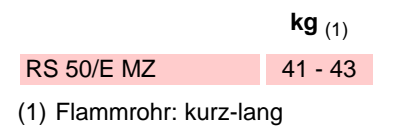

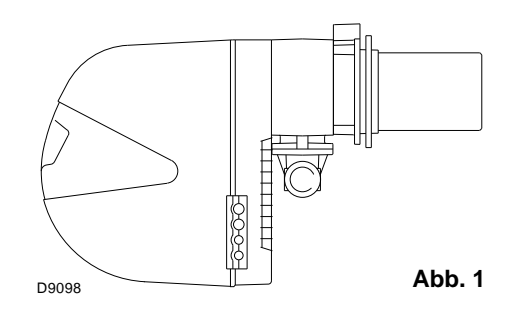

#### **3.1 Abmessungen**

Die Abmessungen des Brenners sind in Abb. 2 angeführt. Beachten Sie, dass der Brenner für die Flammkopfinspektion geöffnet werden muss, indem sein hinterer Teil auf den Gleitschienen zurück geschoben wird.

Die Abmessungen des offenen Brenners werden ausgehend von Höhe H angegeben.

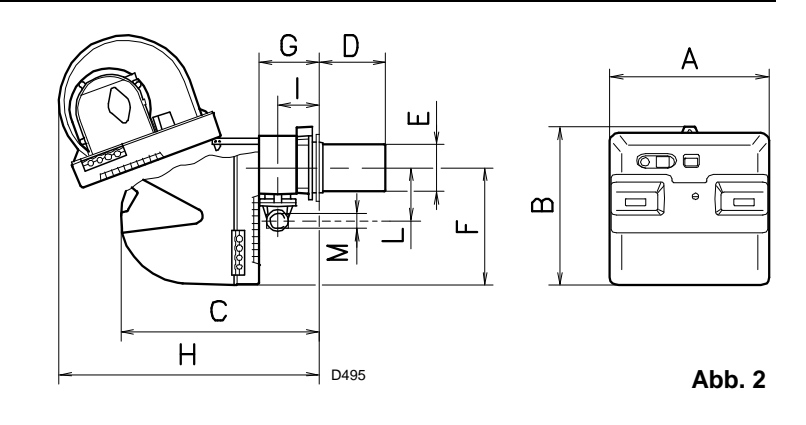

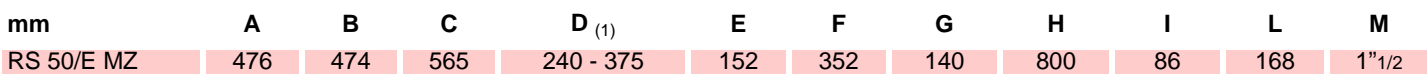

(1) Flammrohr: kurz-lang

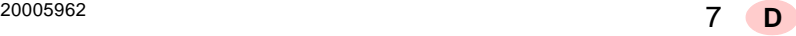

#### **3.1 Betriebsbereich**

Die **Höchstleistung** muss innerhalb des Bereichs A des Diagramms gewählt werden.

Die **Mindestleistung** darf nicht niedriger sein, als die Mindestgrenze des Diagramms.

#### **Achtung**

Der Betriebsbereich wurde bei einer Raumtemperatur von 20°C, einem barometrischen Druck von 1013 mbar (etwa 0 m ü.d.M.) und bei wie in Kap. 4.6 angegeben eingestelltem Flammkopf gemessen.

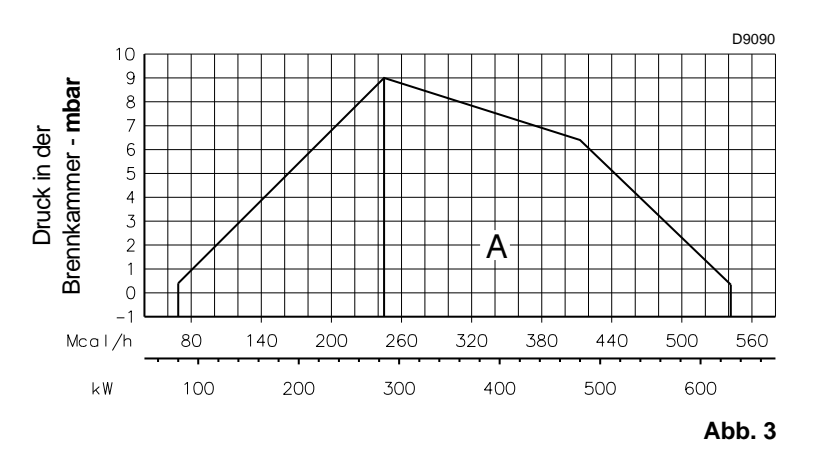

Die Betriebsbereiche wurden an speziellen Prüfkesseln entsprechend Norm EN 676 ermittelt. In Abb. 4 werden der Durchmesser und die Länge der Prüf-Brennkammer angegeben.

#### **Beispiel**

Leistung 407 kW (350 Mcal/h): Durchmesser 60 cm, Länge 1,5 m.

Die Abstimmung ist gewährleistet, wenn der Heizkessel über eine CE-Zulassung verfügt. Bei Heizkessel oder Öfen mit Brennkammern, die stark von denen im Diagramm von Abb. 4 abweichende Abmessungen aufweisen, wird zu Vorabkontrollen geraten.

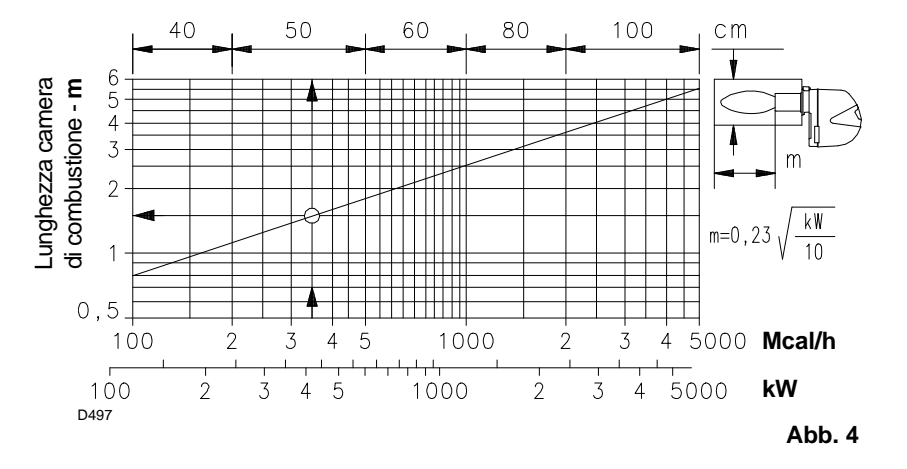

#### **3.8 Bauteile des Brenners**

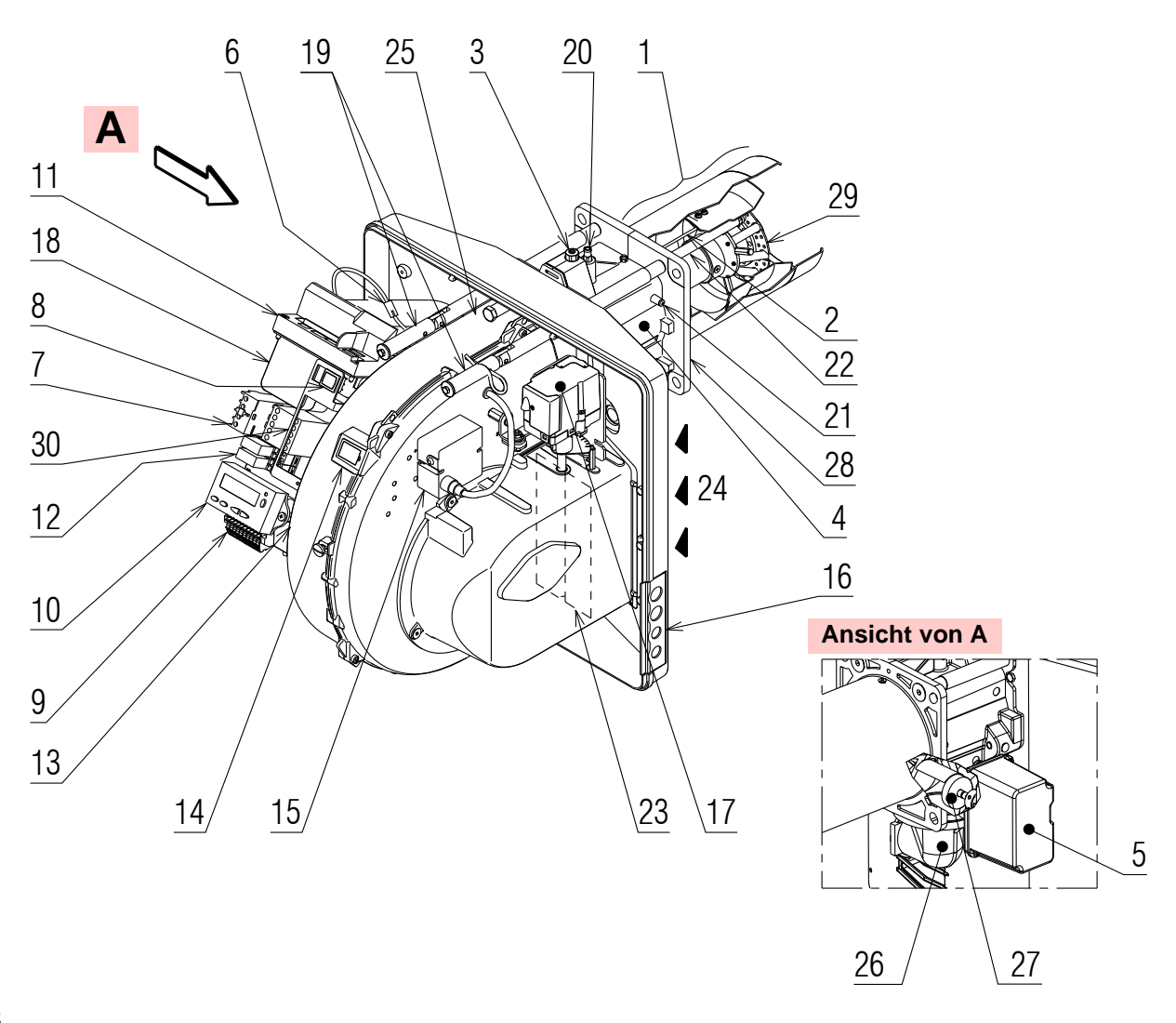

#### **Abb. 5**

- 1 Flammkopf<br>2 Zündelektro
- 2 Zündelektrode
- 3 Einstellschraube des Flammkopfes<br>4 Muffe
- 4 Muffe<br>5 Gas-S
- 5 Gas-Stellmotor
- 6 Steckanschluss am Kabel des Ionisationsfühlers
- 7 Motorrelais
- 8 "1-0" Schalter für Betrieb ein/aus<br>9 Klemmleiste für den elektr
- 9 Klemmleiste für den elektrischen **Anschluss**
- 10 Bedienfeld mit LCD-Display
- 11 Steuergerät zur Flammensteuerung und Kontrolle des Verhältnisses von Luft/Brennstoff
- 12 Relais mit potentialfreiem Kontakt
- 13 Filter gegen Funkstörungen
- 14 Flammensichtfenster
- 15 Zündtransformator
- 16 Kabeldurchgänge für elektrische Anschlüsse durch Installateur
- 17 Luft-Stellmotor
- 18 Luftdruckwächter (Differentialtyp)
- 19 Gleitschienen zur Öffnung des Brenners und für die Kontrolle des Flammkopfes
- 20 Gasdruckentnahmestelle und Befestigungsschraube des Flammkopfes
- 21 Luftdruckentnahmestelle
- 22 Flammenfühler
- 23 Luftklappe
- 24 Lufteinlass zum Gebläse
- 25 Befestigungsschraube des Gebläses an der Muffe

D8741

- 26 Gaszuleitung
- 27 Gasregler
- 28 Befestigungsflansch am Heizkessel
- 29 Flammenstabilitätsscheibe
- 30 Rohrschelle zum Anbringen des Leistungsreglers RWF40

#### **3.9 Mitgeliefertes Zubehör**

Der Brenner wird geliefert einschließlich:

- Flansch für Gasarmatur
- Dichtung für Flansch
- ▶ 4 Schrauben zur Befestigung des Flanschs: M8 x 25
- 4 Schrauben zur Befestigung des Brennerflansches am Heizkessel: M8 x 25
- Wärmeschild
- ▶ 4 Stecker für elektrischen Anschluss
- $\blacktriangleright$  Bedienungsanleitung
- Ersatzteilkatalog

<sup>20005962</sup> 9 **D**

#### **3.10 Steuergerät zur Kontrolle des Verhältnisses von Luft/Brennstoff**

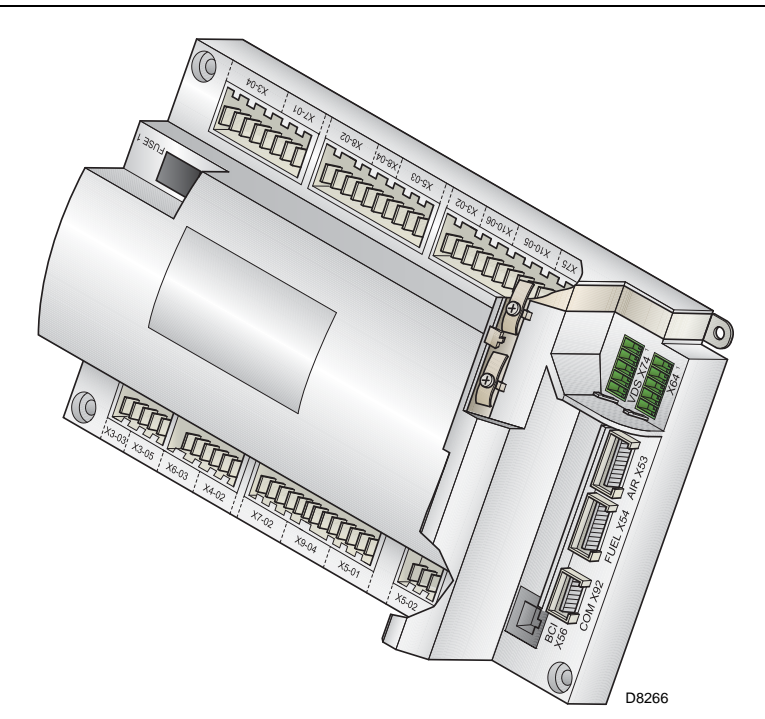

#### **Einleitung**

Das Steuergerät zur Kontrolle des Verhältnisses von Luft / Brennstoff (im Weiteren einfach als Steuergerät bezeichnet) mit dem die Brenner der Serie **RS** ausgestattet sind, führt sowohl bei Einzelbetrieb als kombiniert mit anderen Geräten (z.B. Heizkessel mit doppelter Feuerstelle oder mehrere, parallel geschaltete Generatoren) eine Reihe integrierter Funktionen zur Betriebsoptimierung des Brenners aus.

Die vom Steuergerät ausgeführten Grundfunktionen beziehen sich auf:

- **1.** die Kontrolle der Flamme;
- **2.** die Dosierung von Luft und Brennstoff durch Positionierung mit direkter Servosteuerung der entsprechenden Ventile unter Ausschluss möglicher Spiele in den Einstellsystemen mit mechanischem Nocken;
- **3.** die Modulierung der Brennerleistung je nach der von der Anlage geforderten Leistung unter Beibehaltung des Drucks oder der Temperatur des Heizkessels mit den eingerichteten Betriebswerten;
- **4.** die Sicherheitsdiagnose der Leitungskreise für Luft und Brennstoff, durch die es möglich ist, einfach die Ursachen von Funktionsstörungen zu ermitteln.

Weitere Schnittstellen und Funktionen zum Datenaustausch mit dem Computer, zur Fernsteuerung oder Integration in zentrale Überwachungssysteme sind je nach der Anlagenkonfiguration erhältlich.

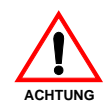

#### **ANMERKUNG**

**Das erste Anfahren, wie auch alle weiteren Einstellungen im Inneren des Steuergeräts erfordern den Zugang mittels Kennwort und sind dem Personal des Technischen Kundendienstes vorbehalten, das speziell für die Programmierung des Gerätes ausgebildet ist.**

Die Informationen zum ersten Anfahren werden nachfolgend aufgeführt.

#### **Technische Daten**

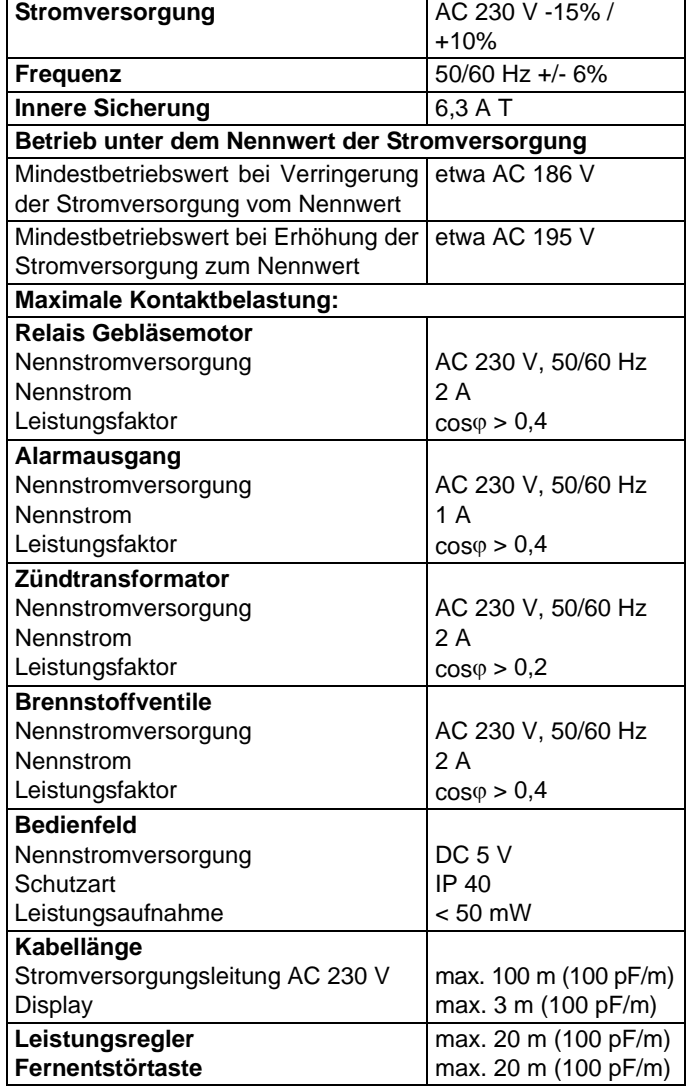

#### **3.11 Stellmotoren**

#### **Einleitung**

Die Stellmotoren, mit denen die Brenner der Serie **RS** ausgestattet sind, wirken direkt auf den Luftschieber und auf die Gasdrossel ein, d.h. ohne Mechanismen sondern durch Einfügung einer elastischen Kupplung. Sie werden durch das Steuergerät geregelt, das ständig ihre Position mit einem Rücklaufsignal vom Optiksensor innerhalb des Stellmotors prüft.

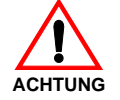

#### **Aus diesem Grund ist es streng verboten, den Deckel der Stellmotoren zu entfernen.**

Die Position der Stellmotoren in Grad kann auf dem Display des Bedienfeldes angezeigt werden. Siehe Kap. 5.18, Parameter 922, Index **"0"** bei Stellmotor für Brennstoff, Index **"1"** bei Stellmotor für Luft.

Die Stellmotoren sind elektrisch mit dem Steuergerät über Verbinder vom Typ RAST 2,5 verbunden.

**Achten Sie bei der Wartung oder dem Austausch der Stellmotoren darauf, nicht die Verbinder zu vertauschen.** Beachten Sie die Angaben auf den Schaltplänen oder den Siebdruck auf dem Deckel des Steuergeräts.

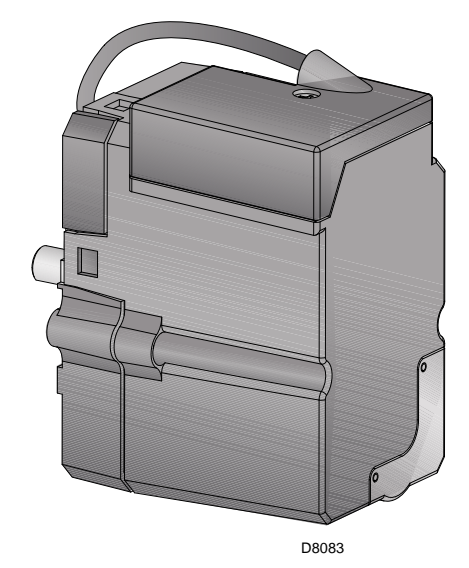

**Abb. 7**

#### **Technische Daten**

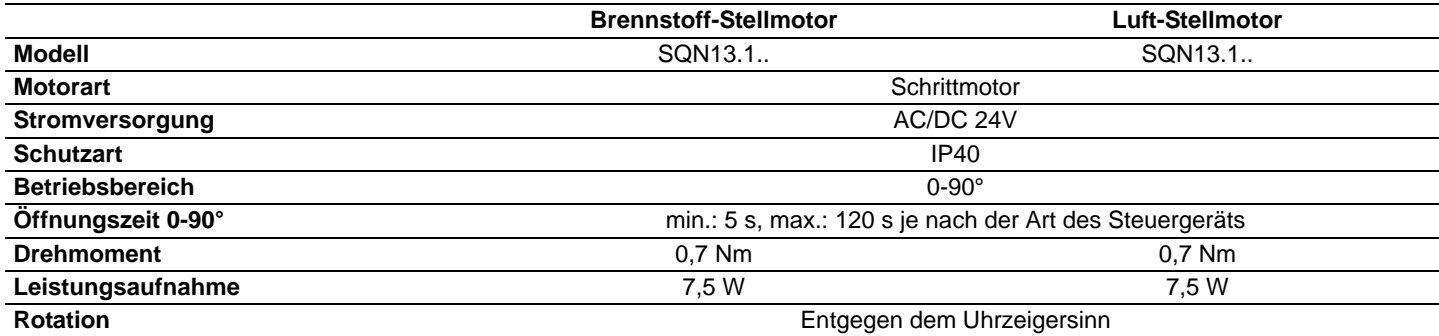

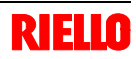

#### **4.1 Sicherheitshinweise für die Installation**

Nehmen Sie die Installation nach einer sorgfältigen Reinigung des gesamten zur Installation des Brenners bestimmten Bereichs und einer korrekten Beleuchtung des Raumes vor.

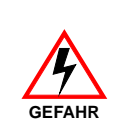

Alle Arbeiten zur Installation, Wartung und Demontage müssen unbedingt bei abgeschaltetem Stromnetz ausgeführt werden.

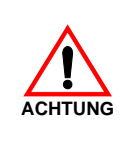

Die Installation des Brenners muss durch Fachpersonal gemäß den Angaben in diesem Handbuch sowie in Übereinstimmung mit den gültigen gesetzlichen Normen und Bestimmungen ausgeführt werden.

#### **4.2 Umsetzung**

Zur Verpackung des Brenners gehört die Holzpalette. Somit ist es möglich, den Brenner mit einem Palettenwagen oder einem Gabelstapler umzusetzen, wenn er noch verpackt ist.

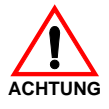

Die Arbeiten zur Umsetzung des Brenners können sehr gefährlich sein, wenn sie nicht mit höchster Vorsicht ausgeführt werden: Entfernen Sie Unbefugte; Prüfen Sie die Unversehrtheit und Eignung der zur Verfügung stehenden Mittel.

Außerdem muss geprüft werden, ob der Bereich, in dem gearbeitet wird, beräumt ist und dass ein ausreichender Fluchtweg, d.h. ein freier und sicherer Bereich zur Verfügung steht, in dem man sich schnell bewegen kann, sollte der Brenner herunterfallen.

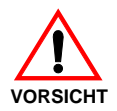

Entsorgen Sie nach dem Aufstellen des Brenners in der Nähe des Installationsortes alle Verpackungsrückstände unter Trennung der verschiedenen Materialarten.

Nehmen Sie vor den Installationsarbeiten eine sorgfältige Reinigung des gesamten, zur Installation des Brenners dienenden Bereichs vor. **VORSICHT**

#### **4.3 Vorabkontrollen**

#### **Kontrolle der Lieferung**

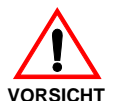

Prüfen Sie nach dem Entfernen der gesamten Verpackung die Unversehrtheit des Inhalts. Verwenden Sie den Brenner im Zweifelsfalle nicht und benachrichtigen Sie den Lieferant.

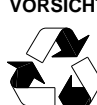

Die Elemente der Verpackung (Holzkäfig oder Karton, Nägel, Klemmen, Kunststoffbeutel, usw.) dürfen nicht weggeworfen werden, da es sich um mögliche Gefahren- und Verschmutzungsquellen handelt. Sie sind zu sammeln und an zu diesem Zweck vorgesehenen Orten zu lagern.

#### **Kontrolle der Eigenschaften des Brenners**

Prüfen Sie das Kennschild des Brenners, auf dem angegeben sind:

- das Modell (siehe **A** in Abb. 8) und den Typ des Brenners (**B**);
- das verschlüsselte Baujahr (**C**);
- die Seriennummer (**D**);
- die Daten zur Stromversorgung und die Schutzart (**E**);
- die Leistungsaufnahme (**F**);
- die verwendeten Gasarten und die zugehörigen Versorgungsdrücke (**G**);
- die Daten zur möglichen Mindest- und Höchstleistung des Brenners (**H**) (siehe Betriebsbereich) **Achtung.** Die Leistung des Brenners muss innerhalb des Betriebsbereichs des Heizkessels liegen;
- die Kategorie des Gerätes / die Bestimmungsländer (**I**).

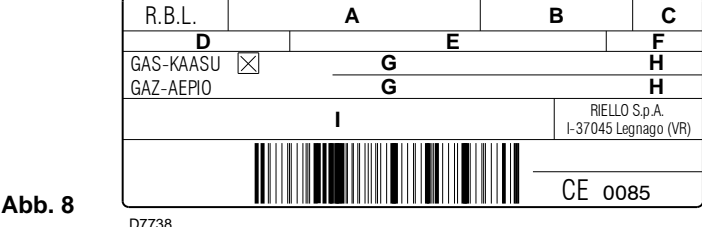

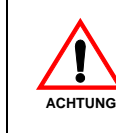

Durch eine Beschädigung und/oder Entfernung und/oder das Fehlen des Typenschilds kann das Produkt nicht genau identifiziert werden, wodurch Installations- und Wartungsarbeiten schwierig und/ oder gefährlich werden.

#### **Installation**

#### **4.4 Betriebsposition**

Der Brenner kann ausschließlich in den Stellungen **1, 2, 3 und 4** funktionieren.

Die Stellung **1** ist vorzuziehen, da sie als einzige die Wartung wie hier folgend in diesem Handbuch beschrieben ermöglicht. Die Installationen **2, 3 und 4** ermöglichen den Betrieb, machen aber die Wartungsarbeiten und Kontrollen am Flammkopf schwieriger.

Jede andere Stellung wird den korrekten Betrieb des Geräts beeinträchtigen.

Die Stellung **5** ist aus Sicherheitsgründen verboten.

#### **4.5 Befestigung des Brenners am Heizkessel**

#### **Vorrüstung des Heizkessels**

#### **Bohren der Heizkesselplatte**

Die Brennkammerverschlussplatte wie auf der Abbildung 10 gezeigt lochen.

Die Position der Gewindebohrungen kann mit dem zur Grundausstattung gehörenden Wärmeschild ermittelt werden.

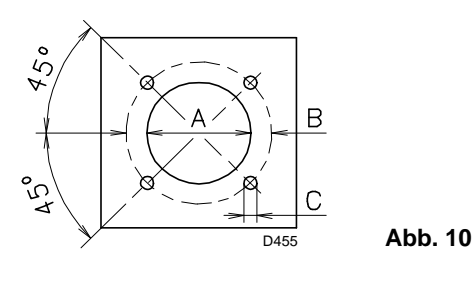

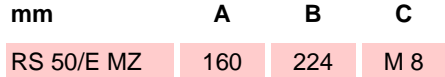

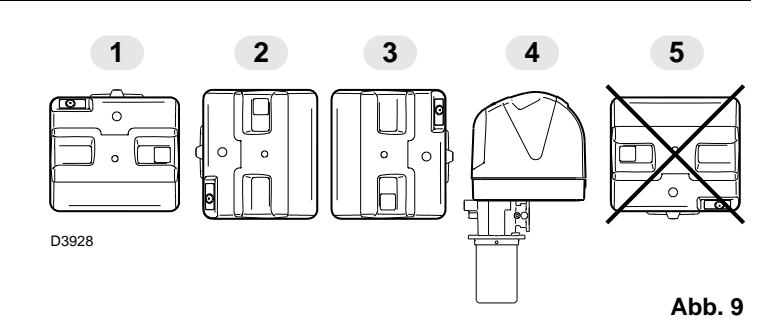

# L 14  $9 \times 8$ 11  $15$   $\frac{12}{1}$ 13 13 10 5 **100 mm**

D8743

**Abb. 11**

#### **Länge des Flammrohrs**

Die Länge des Flammrohrs wird entsprechend der Angaben des Kesselherstellers gewählt und muss in jedem Fall größer als die Stärke der Kesseltür einschließlich feuerfestes Material sein. Die verfügbaren Längen L sind:

3

 $1 / 3 / 4$ 

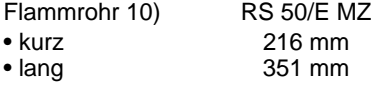

Stellen Sie bei Kesseln mit vorderem Rauchumlauf 13) eine Schutzvorrichtung aus hitzebeständigem Material 11) zwischen dem als Hitzeschutz zwischen Kessel 12) und Flammrohr 10) aus. Diese Schutzschicht muss so angelegt sein, dass das Flammrohr ausbaubar ist. Siehe Abb. 11.

Bei Heizkesseln mit wassergekühlter Frontseite ist die Verkleidung mit feuerfestem Material 11)-12) nicht notwendig, wenn dies nicht ausdrücklich vom Kesselhersteller gefordert wird.

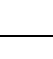

**4**

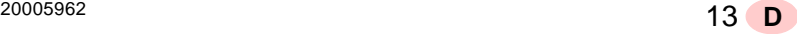

### **Installation**

#### **Befestigung des Brenners am Heizkessel**

**4**

Vor der Befestigung des Brenners am Heizkessel ist von der Öffnung des Flammrohrs aus zu überprüfen, ob der Fühler und die Elektrode wie in Abb. 12 richtig positioniert sind.

Hat die vorausgehende Positionsprüfung von Fühler oder Elektrode einen Fehler ergeben, die Schraube 1)(Abb. 13) entfernen, das Innenteil 2)(Abb. 13) des Kopfes herausziehen und deren Einstellung vornehmen. Den Fühler nicht drehen, sondern wie in Abb. 12 lassen; seine Positionierung in der Nähe der Zündelektrode könnte den Geräteverstärker beschädigen.

Dann den Flammkopf vom übrigen Brenner trennen, Abb. 11.

Dazu ist wie folgt vorzugehen:

- die Schraube 3) lockern und die Haube 1) abnehmen;
- die Schrauben 2) von den beiden Führungen 5) entfernen;
- den Stecker 14) lösen und die Kabeldurchführung 15) abschrauben;
- die Schraube 4) entfernen;
- den Brenner auf den Führungen 5) um etwa 100 mm zurückschieben;
- die Kabel von Fühler und Elektrode lösen und dann den Brenner vollständig aus den Führungen ziehen, nachdem der Splint der Führung 5) entfernt wurde.

Den Flansch 9)(Abb. 11) an der Heizkesselplatte befestigen und die mitgelieferte Isolierdichtung 8)(Abb. 11) einfügen.

Die ebenfalls mitgelieferten 4 Schrauben verwenden und mit einem Anzugsmoment von 35 ÷ 40 Nm festziehen, nachdem das Gewinde mit einem Schutz gegen ein Festfressen versehen wurde.

Die Abdichtung zwischen Brenner und Heizkessel muss hermetisch sein: prüfen Sie nach das Anfahren (siehe Kap. 5.8), dass kein Rauch austritt.

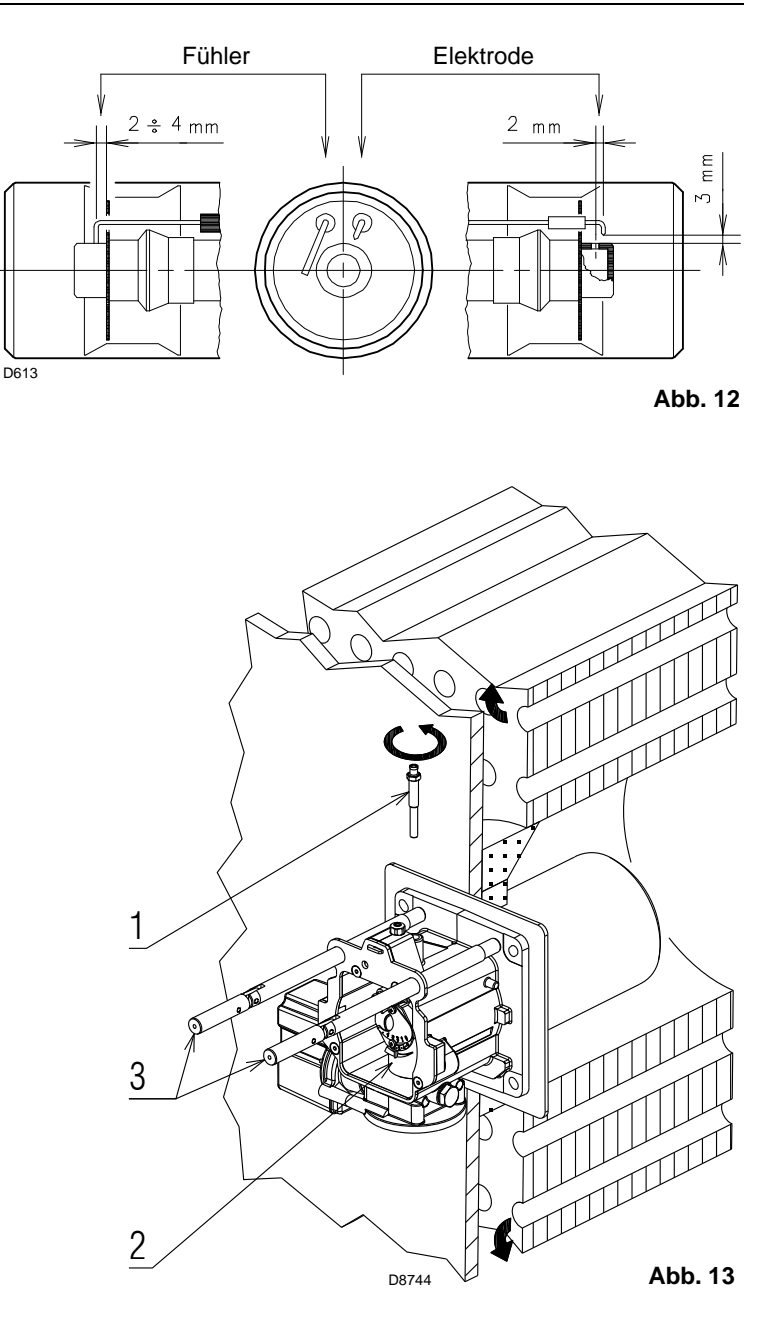

#### **4.6 Einstellung des Flammkopfes**

An dieser Stelle der Installation sind Flammrohr und Muffe gem. Abb. 14 am Kessel befestigt

Somit ist die Einstellung des Flammkopfes besonders leicht: Luft und Gas.

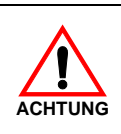

#### **MODULATIONSMINDESTLEISTUNGEN:**

Wenn die Mindestleistung zwischen 80 ÷ 129 kW ist, muss die Nutmutter 2) auf 0 eingestellt werden.

Zwei Fällen sind möglich:

#### **Die Mindestleistung des Brenners ist mehr als 130 kW.**

Suchen Sie im Diagramm der Abb. 15, für die Höchstleistung die Kerbe, auf die sowohl Luft als Gas eingestellt werden, d.h.: **Einstellung des Luftstroms**

Drehen Sie die Schraube 4) bis die gefundene Kerbe mit der Vorderseite 5) des Flansches übereinstimmt.

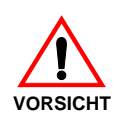

### **Wichtig**

Lösen Sie, um die Einstellung zu erleichtern, die Schraube 6), nehmen Sie die Einstellung vor und ziehen Sie sie dann wieder fest.

#### **Einstellung des mittleren Gasstroms**

Lockern Sie die Schraube 1) und drehen Sie die Nutmutter 2) bis die gefundene Kerbe mit dem Index 3) übereinstimmt. Ziehen Sie die Schraube 1) fest.

#### **Beispiel:**

Der Brenner variiert die Leistung zwischen MIN = 130 und MAX  $= 460$  kW.

Die Einstellungen für Gas und Luft werden, wie in Abb. 14, an Kerbe 3 vorgenommen.

Der Druckverluft des Flammkopfs ist in der Spalte 1 auf Seite 53 angegeben.

#### **ANMERKUNG**

Das Diagramm zeigt die optimale Einstellung der Nutmutter 2). Ist der Druck im Gaszufuhrnetz sehr niedrig und ermöglicht das Erreichen des auf Seite 53 bei Höchstleistung angegebenen Drucks nicht, und wenn die Nutmutter 2) nur teilweise geöffnet ist, kann die Nutmutter um weitere 1-2 Kerben geöffnet werden.

Mit dem vorstehenden Beispiel fortfahrend ist auf Seite 53 zu erkennen, dass für einen Brenner mit einer Leistung von 460 kW etwa 5,4 mbar Druck am Anschluss 6) erforderlich sind.

Liegt dieser Druck nicht an, muss die Nutmutter 2) um 4-5 Kerben geöffnet werden.

Prüfen Sie, ob die Verbrennung zufriedenstellend ist und keine Impulse aufweist.

#### **Die Mindestleistung des Brenners ist niedriger als 130 kW.**

#### **Einstellung des Luftstroms**

Für den vorstehenden Fall gilt: siehe im Diagramm.

#### **Einstellung des mittleren Gasstroms**

Die Nutmutter 2) muss unabhängig von der Höchstleistung des Brenners immer auf die Position 0 eingestellt werden.

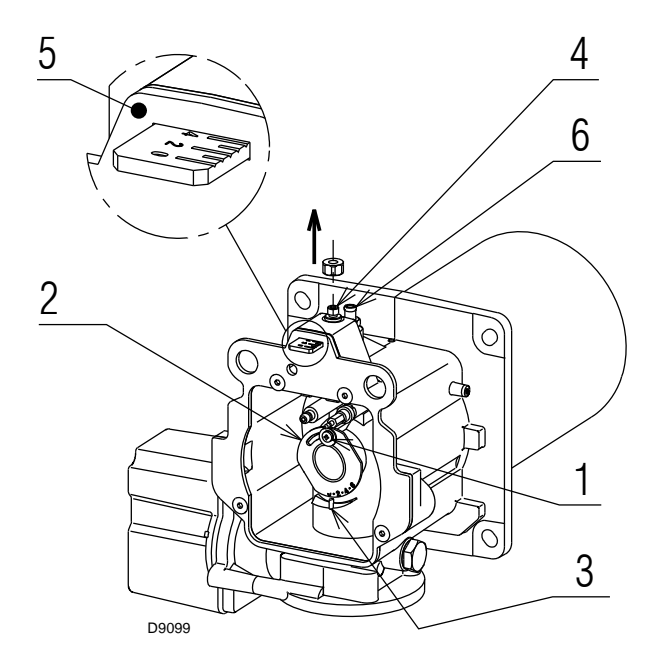

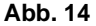

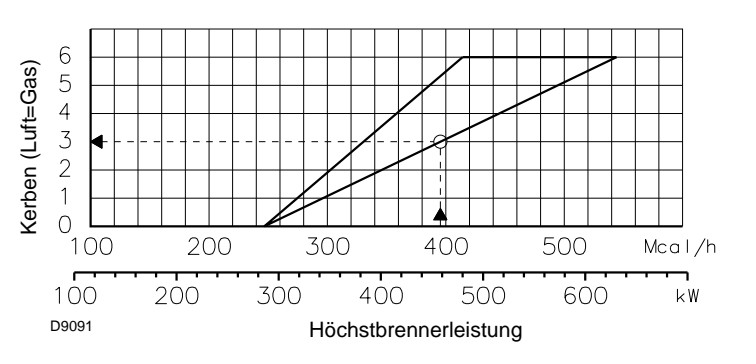

**Abb. 15**

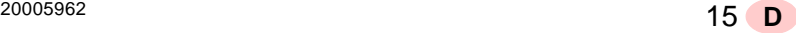

Nach Beendigung der Einstellung des Flammkopfes:

- den Brenner auf den Führungen 3) etwa 100 mm von Muffe 4) Brenner in der in Abb. 11 gezeigten Position montieren;
- das Kabel des Fühlers und der Elektrode einführen sowie den Brenner bis zur in Abb. 16 gezeigten Position schieben;
- den Stecker des Stellmotors 14)(Abb. 11) anschließen und die Kabeldurchführung 15)(Abb. 11) anschrauben;
- die Schrauben 2) und den Splint wieder an den Führungen 3) anbringen;
- den Brenner mit der Schraube 1) an der Muffe befestigen.

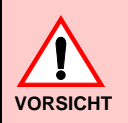

**4**

Beim Schließen des Brenners auf die zwei Gleitschienen ist es ratsam, das Hochspannungskabel und das Kabel des Flammenfühlers vorsichtig nach außen zu ziehen, bis sie leicht gespannt sind.

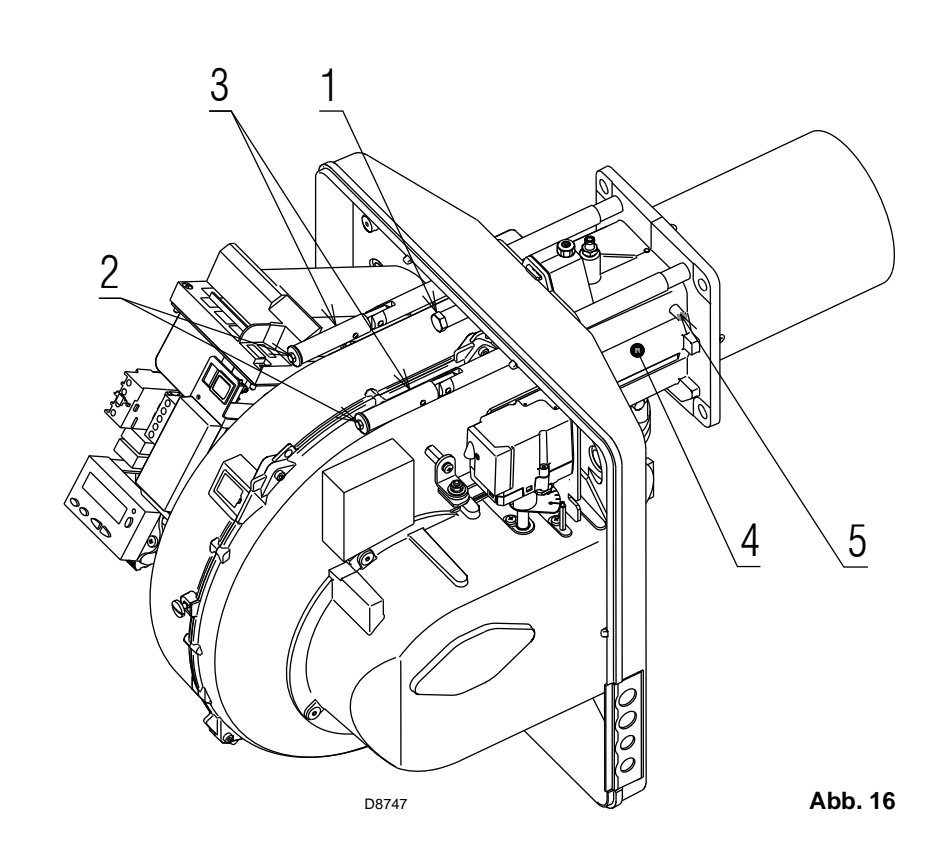

### **4 Installation**

#### **4.7 Montage der Gasarmatur**

- Die Gasarmatur ist gemäß der Norm EN 676 zugelassen und wird getrennt vom Brenner mit dem in Anhang B angegebenen Code geliefert.
- Die Armatur kann je nach Bedarf von rechts bzw. links zugeführt werden, siehe Abb. 17.
- Die Gasarmatur wird an den Gasanschluss 1)(Abb. 17) über den Flansch 2), die Dichtung 3) sowie die Schrauben 4) angeschlossen, die dem Brenner beiliegen.
- Die Gasmagnetventile der Gaszuleistung sollen so nah wie möglich am Brenner liegen, damit die Gaszufuhr zum Flammkopf innerhalb 3 Sekunden sichergestellt ist.
- Prüfen Sie, ob der für den Brenner erforderliche maximale Druck im Einstellbereich des Druckreglers liegt.

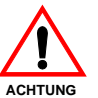

**Zur Einstellung der Gasarmaturen siehe die beigelegten Anleitungen.**

- 1 Gaszuleitung
- 2 Manuelles Ventil
- 3 Erschütterungsfeste Verbindung
- 4 Druckmesser mit Druckknopfhahn
- 5 Filter
- 6 Druckregler (senkrecht)
- 7 Minimal-Gasdruckwächter
- 8 Sicherheitsmagnetventil VS (senkrecht)
- 9 Magnetventil zur Einstellung VR (senkrecht)
- 10 Zwei Einstellungen:
	- Zünddurchsatz (schnelles Öffnen) • Maximaler Durchsatz (langsames Öffnen)
	-
- 11 Dichtung und Flansch liegen dem Brenner bei
- 12 Gas-Einstelldrossel
- 13 Brenner
- 14 Vorrichtung zur Kontrolle der Dichtheit der Ventile 8)-9).

Laut Norm EN 676 ist die Dichtheitskontrolle für Brenner mit Höchstleistung über 1200 kW Pflicht.

- 15 Adapter Armatur-Brenner
- 16 Maximal-Gasdruckwächter
- 17 P1-Druck am Flammkopf
- 18 P2-Druck nach dem Regler
- 19 P3-Druck vor dem Filter
- L Gasarmatur gesondert mit dem in Anhang B angegebenen Code geliefert.
- L1 Vom Installateur auszuführen

Die Strömungsverluste entlang der Gaszuleitung sind in Anhang C angegeben.

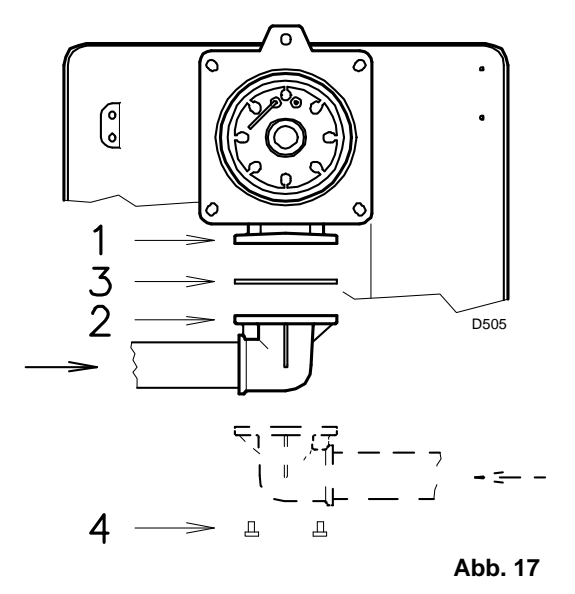

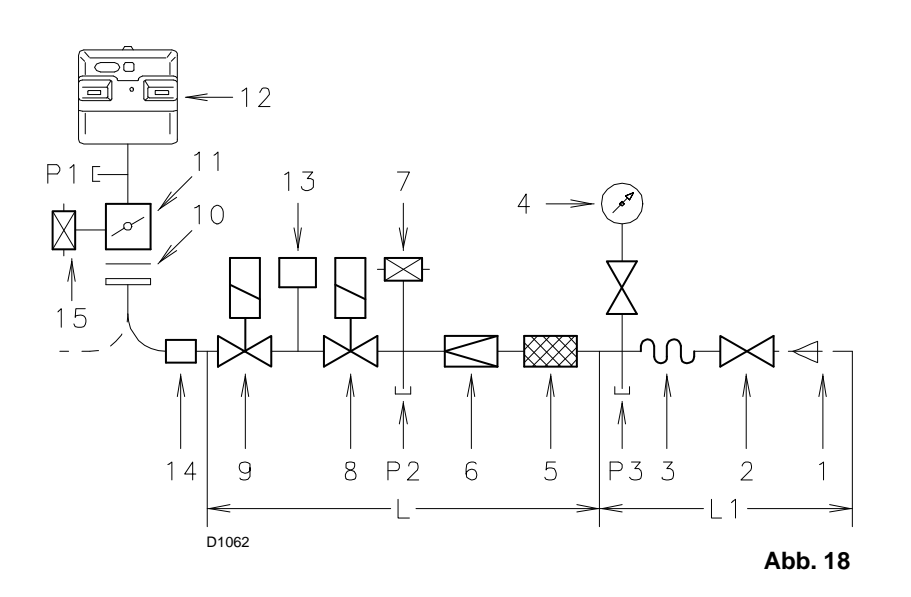

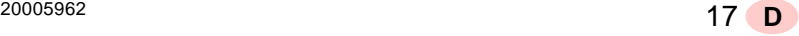

#### **4.8 Elektrische Anschlüsse**

**4**

#### **Sicherheitshinweise für die elektrischen Anschlüsse**

- Die elektrischen Anschlüsse müssen ohne Stromversorgung ausgeführt werden.
- Die elektrischen Anschlüsse müssen gemäß den gültigen Bestimmungen im Installationsland und durch Fachpersonal ausgeführt werden. Siehe in den im Anhang A aufgeführten Schaltplänen.
- RIELIO lehnt jegliche Haftung für Änderungen oder andere Anschlüsse ab, die von denen in den Schaltplänen dargestellten abweichen.
- Prüfen Sie, ob die Stromversorgung des Brenners den Angaben auf dem Kennschild und in diesem Handbuch entspricht. Siehe Abb. 8.
- Vertauschen Sie nicht den Nulleiter mit dem Phasenleiter in der Leitung der Stromversorgung. Eine eventuelle Vertauschung führt zu einer Störabschaltung wegen nicht erfolgter Zündung.
- Der Brenner RS 50/E MZ wurde zum intermittierenden Betrieb zugelassen. Das bedeutet, dass sie "laut Vorschrift" mindestens einmal aller 24 Stunden ausgeschaltet werden müssen, damit das Steuergerät eine Kontrolle seiner Funktionstüchtigkeit beim Anfahren vornehmen kann. Das Ausschalten erfolgt gewöhnlich über den Thermostat/Druckwächter des Kessels.

**GEFAHR**

- Sollte dies nicht der Fall sein, muss an IN ein Zeitschalter reihengeschaltet werden, der ein Brennerausschalten einmal in 24 Stunden gewährleistet. Siehe in den im Anhang A aufgeführten Schaltplänen. Die elektrische Sicherheit des Steuergeräts ist nur gewährleistet, wenn dieses an eine funktionstüchtige Erdungsan-
- lage angeschlossen ist, die gemäß den gültigen Bestimmungen ausgeführt wurde. Es ist notwendig, diese grundlegende Sicherheitsanforderung zu prüfen. Lassen Sie im Zweifelsfall durch zugelassenes Personal eine sorgfältige Kontrolle der Elektroanlage durchführen. Verwenden Sie die Gasleitungen nicht als Erdung für elektrische Geräte.
- Die Elektroanlage muss der maximalen Leistungsaufnahme des Steuergerätes angepasst werden, die auf dem Kennschild und im Handbuch angegeben ist. Dabei ist im Besonderen zu prüfen, ob der Kabelquerschnitt für die Leistungsaufnahme des Steuergeräts geeignet ist.
- Für die allgemeine Stromversorgung des Steuergerätes über das Stromnetz:
	- verwenden Sie keine Adapter, Mehrfachstecker, Verlängerungen; - sehen Sie einen allpoligen Schalter mit einer Kontaktöffnungsweite von mindestens 3 mm vor (Überspannungskategorie: III), wie durch die gültigen Sicherheitsbestimmungen vorgeschrieben wird.
- Berühren Sie das Steuergerät nicht mit nassen oder feuchten Körperteilen und / oder nackten Füßen.
- Eiehen Sie nicht an den Stromkabeln.

Entfernen Sie, wenn diese noch vorhanden ist, die Haube und stellen Sie die elektrischen Anschlüsse gemäß den Zeichnungen in Anhang A her.

Gemäß Norm EN 60 335-1 biegsame Kabel verwenden.

Alle an die Stecker 7) des Brenners anzuschließenden Kabel werden über die beiliegenden Kabeldurchführungen eingeleitet, die in die Öffnungen der Platte von rechts oder links nach dem Lösen der Schrauben 8), dem Öffnen der Platte in den Teilen 9) und 10) sowie Entfernen der dünnen Membran eingefügt werden, die die Öffnungen verschließt.

Siehe Abb. 19.

Die Verwendung der Kabeldurchführungen und der vorgestanzten Öffnungen kann auf verschiedene Weise erfolgen, hier folgend ein Beispiel:

# **RS 50/E MZ**

- Dreiphasige Stromversorgung
- 2 Pg 11 Gasventile
- 3 Pg 9 Thermostat/Druckwächter TL
- 4 Pg 9 Thermostat/Druckwächter TR
- 5 Pg 11 Gasdruckwächter zur Kontrolle der Dichtheit der Ventile

#### **ANMERKUNG - Modulierender Betrieb**

Beim Anschluss des Leistungsregler-Kit RWF40 müssen der Thermostat / Druckwächter TR und der Thermostat / Druckwächter TL entfernt werden.

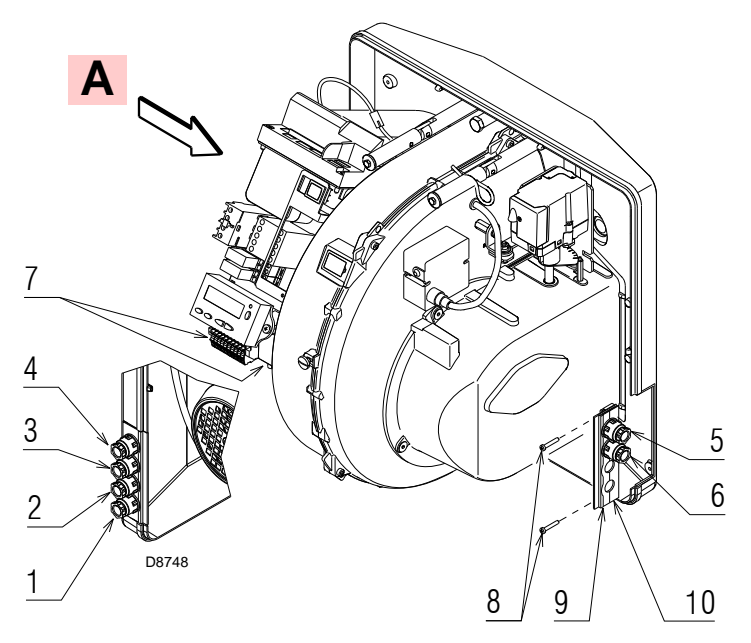

**Abb. 19**

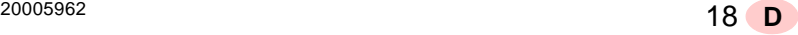

**4 Installation**

#### **4.9 Einstellung des thermischen Relais**

Das thermische Relais dient dazu, die Beschädigung des Motors durch eine starke Stromaufnahme oder das Fehlen einer Phase zu verhindern.

Zur Einstellung siehe in der Tabelle im Schaltplan Nr. 6 des Anhangs A.

- Wenn der Motor über eine Sternschaltung mit **400 V** gespeist wird, muss der Zeiger auf "MIN" positioniert werden.
- Bei Dreieck-Schaltung mit **230 V** Spannung muss der Zeiger auf "MAX" gestellt werden.

Obwohl die Skala des thermischen Relais nicht die Entnahmewerte vorsieht, die auf dem Typenschild des 400 V-Motors angegeben sind, wird der Schutz trotzdem gewährleistet.

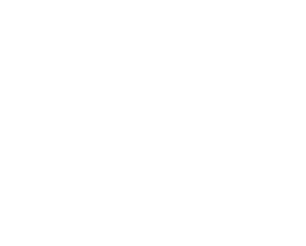

**Abb. 20 2 1** D8267

RI

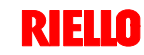

Prüfen Sie die richtige Funktionsweise der Einstell-,

Steuer- und Sicherheitsvorrichtungen.

#### **5.1 Sicherheitshinweise für die erstmalige Inbetriebnahme**

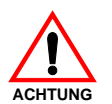

Die erstmalige Inbetriebnahme des Brenners muss durch zugelassenes Fachpersonal gemäß den Angaben in diesem Handbuch sowie in Übereinstimmung mit den gültigen gesetzlichen Normen und **ACHTUNG ACHTUNG** Bestimmungen ausgeführt werden.

#### **5.2 Arbeitsgänge vor der Inbetriebnahme**

- Prüfen Sie, ob das Gasversorgungsunternehmen die Entlüftung der Zufuhrleitung vorgenommen hat, wobei Luft oder Inertgase in den Leitungen beseitigt werden.
- Öffnen Sie langsam die manuellen Ventile vor der Gasarmatur.
- Regeln Sie den Minimal-Gasdruckwächter (Abb. 21) auf den Skalenanfang.
- Regeln Sie den Maximal-Gasdruckwächter (Abb. 22) auf das Skalenende.
- Regeln Sie den Luftdruckwächter (Abb. 23) auf den Skalenanfang.
- Regeln Sie den Druckwächter zur Kontrolle der Dichtheit (Kit PVP) (Abb. 24), wenn vorhanden, gemäß den dem Kit beiliegenden Anweisungen.

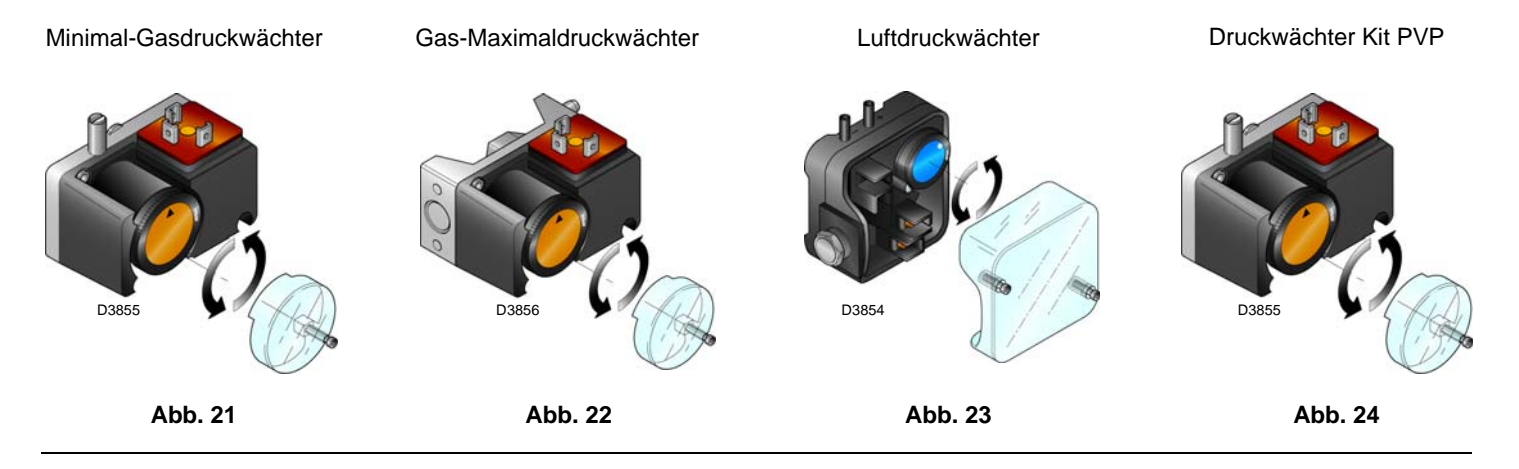

 Prüfen Sie den Gasversorgungsdruck durch Anschließen eines Druckmessers an die Druckentnahmestelle 1)(Abb. 25) des Minimal-Gasdruckwächters: er muss geringer als der maximal zulässige Druck der Gasarmatur sein, der auf dem Kennschild der technischen Daten angegeben ist.

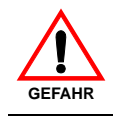

**Ein zu hoher Gasdruck kann die Bauteile der Gasarmatur beschädigen und Explosionsgefahren hervorrufen.**

 Entlüften Sie die Leitung der Gasarmatur, indem Sie eine Kunststoffleitung an die Druckentnahmestelle 1)(Abb. 25) des Minimal-Gasdruckwächters anschließen.

Führen Sie die Entlüftungsleitung aus dem Gebäude, bis der Gasgeruch wahrnehmbar ist.

Schließen Sie parallel zu den beiden Gas-Magnetventilen zwei Glühbirnen oder Tester an, um den Zeitpunkt der Spannungszufuhr zu überprüfen. Dieses Verfahren ist nicht notwendig, falls die beiden Magnetventile mit einer Kontrolllampe ausgestattet sind, die die elektrische Spannung anzeigt.

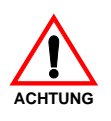

**Vor dem Zünden des Brenners sind die Gasarmaturen so einzustellen, dass die Zündung unter Bedingungen höchster Sicherheit bei einem geringen Gasdurchsatz erfolgt.**

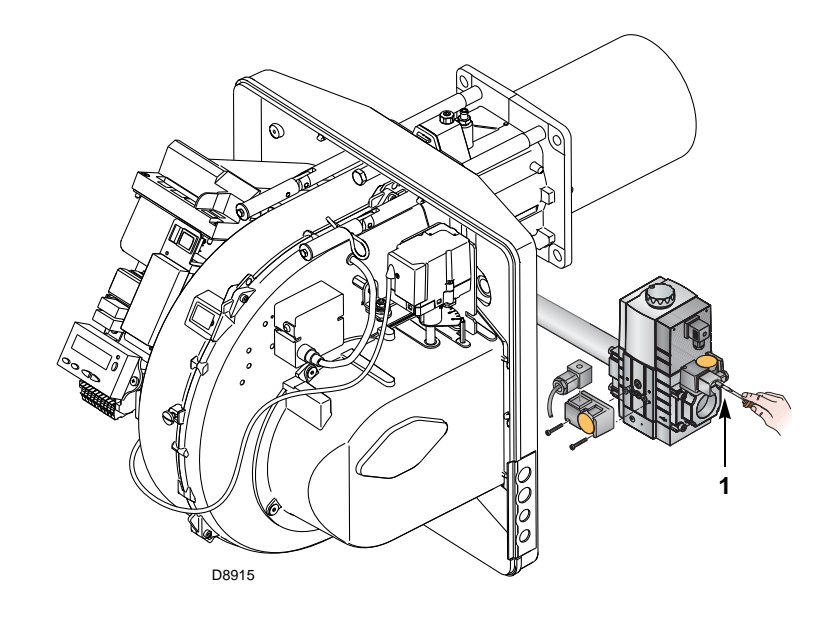

**Abb. 25**

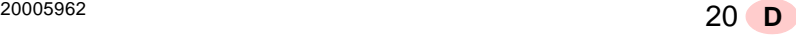

#### **5.3 Anfahren des Brenners**

Speisen Sie den Brenner über den Trennschalter am Schaltkasten des Heizkessels elektrisch.

Schließen Sie die Thermostate/Druckwächter und bringen Sie den Schalter in Abb. 26 in Position **"1"**.

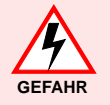

Kontrollieren, dass an den an die Magnetventile angeschlossenen Kontrollampen und Spannungsmessern, oder an den Kontrollampen auf den Magnetventilen, keine Spannung anliegt.

Wenn Spannung vorhanden ist, **sofort** den Brenner ausschalten und die Elektroanschlüsse überprüfen.

Führen Sie den "*Anfahrvorgang*" gemäß der Beschreibung auf S. 30 aus.

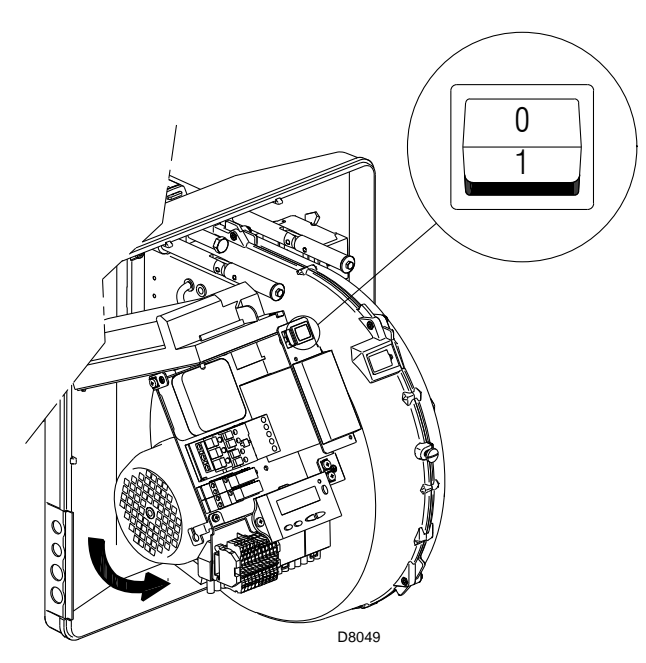

**Abb. 26**

#### **5.4 Abschließende Einstellung der Druckwächter**

#### **Luftdruckwächter**

Die Einstellung des Luftdruckwächter nach Durchführung aller anderen Einstellungen des Brenners mit auf erster Stufe eingestelltem Luftdruckwächter ausführen (Abb. 27).

Mit auf Mindestleistung funktionierendem Brenner einen Verbrennungsanalysator in den Schornstein montieren, die Ansaugöffnung des Ventilators langsam schließen (z. B. mit Pappe), bis der CO-Wert 100 ppm überschreitet.

Drehen Sie dann den entsprechenden Drehgriff im Uhrzeigersinn, bis es zu einer Störabschaltung des Brenners kommt.

Prüfen Sie dann die Anzeige des nach oben gerichteten Pfeils auf der Messskala (Abb. 27). Drehen Sie erneut am Drehgriff im Uhrzeigersinn, bis der auf der Messskala ermittelte Wert mit dem nach unten gerichteten Pfeil übereinstimmt. Dadurch wird die Hysterese des Druckwächters ausgeglichen, die durch das weiße Feld mit blauem Untergrund zwischen den beiden Pfeilen dargestellt wird.

Prüfen Sie nun das richtige Anfahren des Brenners. Sollte eine Störabschaltung eintreten, den Drehknopf ein bißchen wieder noch zurückdrehen.

Während dieser Arbeitsgänge kann es nützlich sein, einen Druckmesser zum Messen des Luftdrucks zu verwenden.

Der Anschluss des Druckmessers ist in Abb. 27 angeführt. Die Standardkonfiguration ist die des absolut angeschlossenen Luftdruckwächters. Man beachte das Vorhandensein eines nicht mitgelieferten "T"-Anschlusses.

Bei einigen Anwendungen mit starkem Unterdruck verhindert der Anschluss des Druckwächters dessen Umschalten. In diesem Fall ist es notwendig, den Druckwächter differential anzuschließen, indem eine zweite Leitung zwischen Luftdruckwächter und Saugleitungsöffnung des Gebläses angebracht wird. Dann muss auch der Druckmesser differential angeschlossen werden, d.h. wie in Abb. 27 gezeigt.

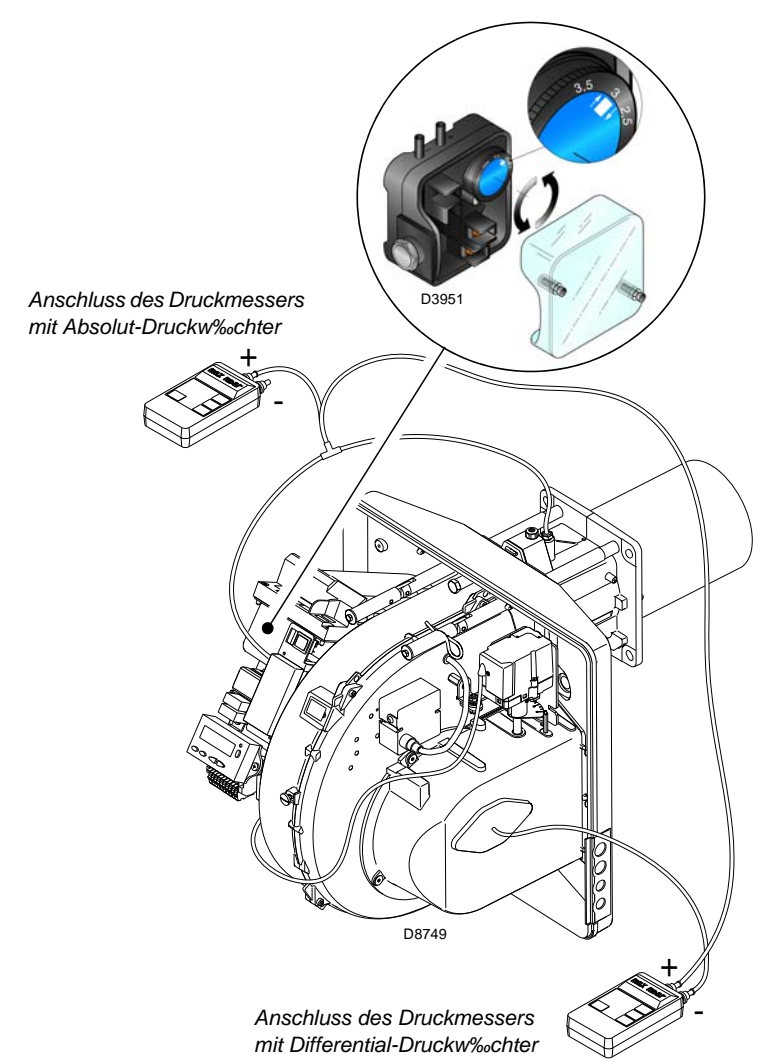

#### **Maximal-Gasdruckwächter**

Die Einstellung des Maximal-Gasdruckwächters durchführen, nachdem alle anderen Einstellung des Brenners vorgenommen wurden. Dabei muss der Maximal-Gasdruckwächter muss auf das Skalenende eingestellt sein (Abb. 28).

Bei Brenner auf Höchstleistung den Einstellungssdruck verringern, indem der dafür vorgesehene Drehgriff langsam entgegen dem Uhrzeigersinn bis zur Störabschaltung des Brenners gedreht wird.

Den Drehgriff dann im Uhrzeigersinn um 2 mbar drehen und das Anfahren des Brenners wiederholen.

Sollte der Brenner wieder ausschalten, den Drehknopf noch einmal im Uhrzeigersinn um 1 mbar drehen.

#### **Minimal-Gasdruckwächter**

Die Einstellung des Minimal-Gasdruckwächters durchführen, nachdem alle anderen Einstellungen am Brenner vorgenommen wurden. Dabei muss der Druckwächter auf Skalenbeginn gestellt sein (Abb. 29).

Bei Brennerbetrieb auf Höchstleistung den Einstelldruck durch langsam Drehen des dafür bestimmten Drehknopfs im Uhrzeigersinn langsam erhöhen, bis der Brenner ausschaltet.

Dann den Drehknopf gegen den Uhrzeigersinn um 2 mbar zurückdrehen und den Brenner wieder anfahren, um zu überprüfen, ob dieser ordnungsgemäß arbeitet.

Sollte der Brenner wieder ausschalten, den Drehknopf noch einmal gegen den Uhrzeigersinn um 1 mbar drehen.

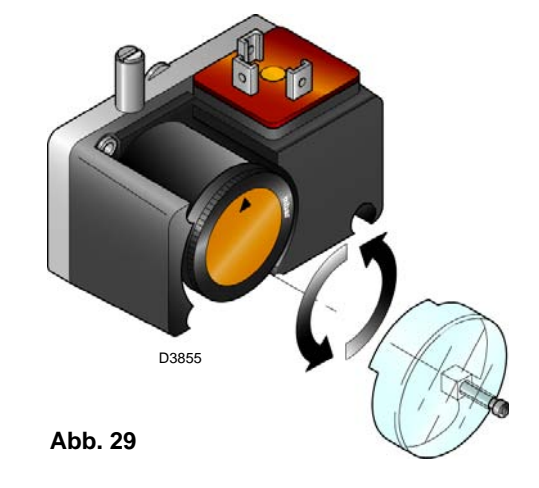

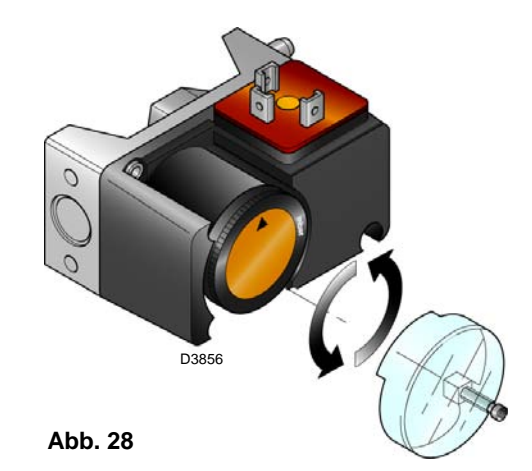

#### **5.5 Bedienfeld mit LCD-Display**

### **Beschreibung der Symbole**

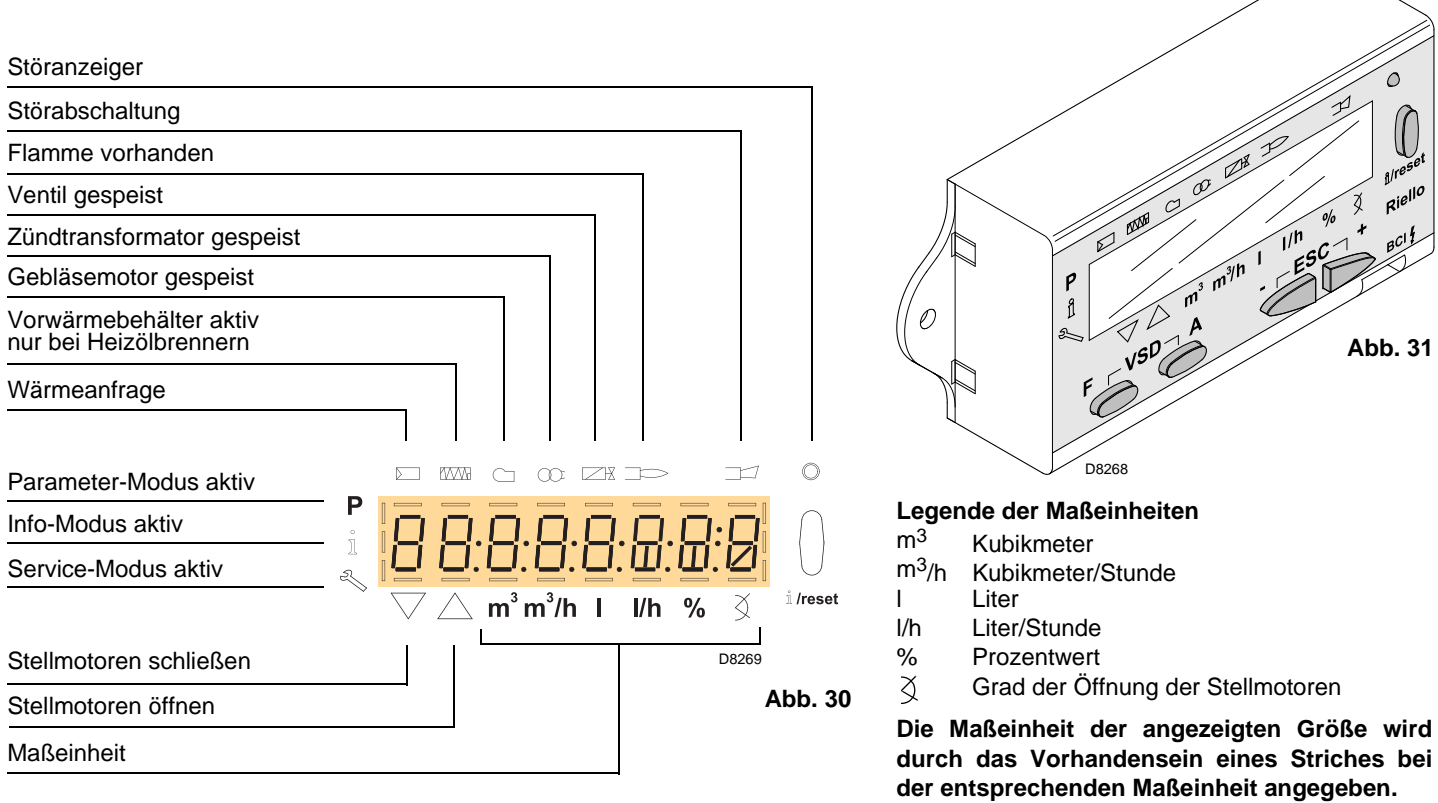

### **Beschreibung der Tasten**

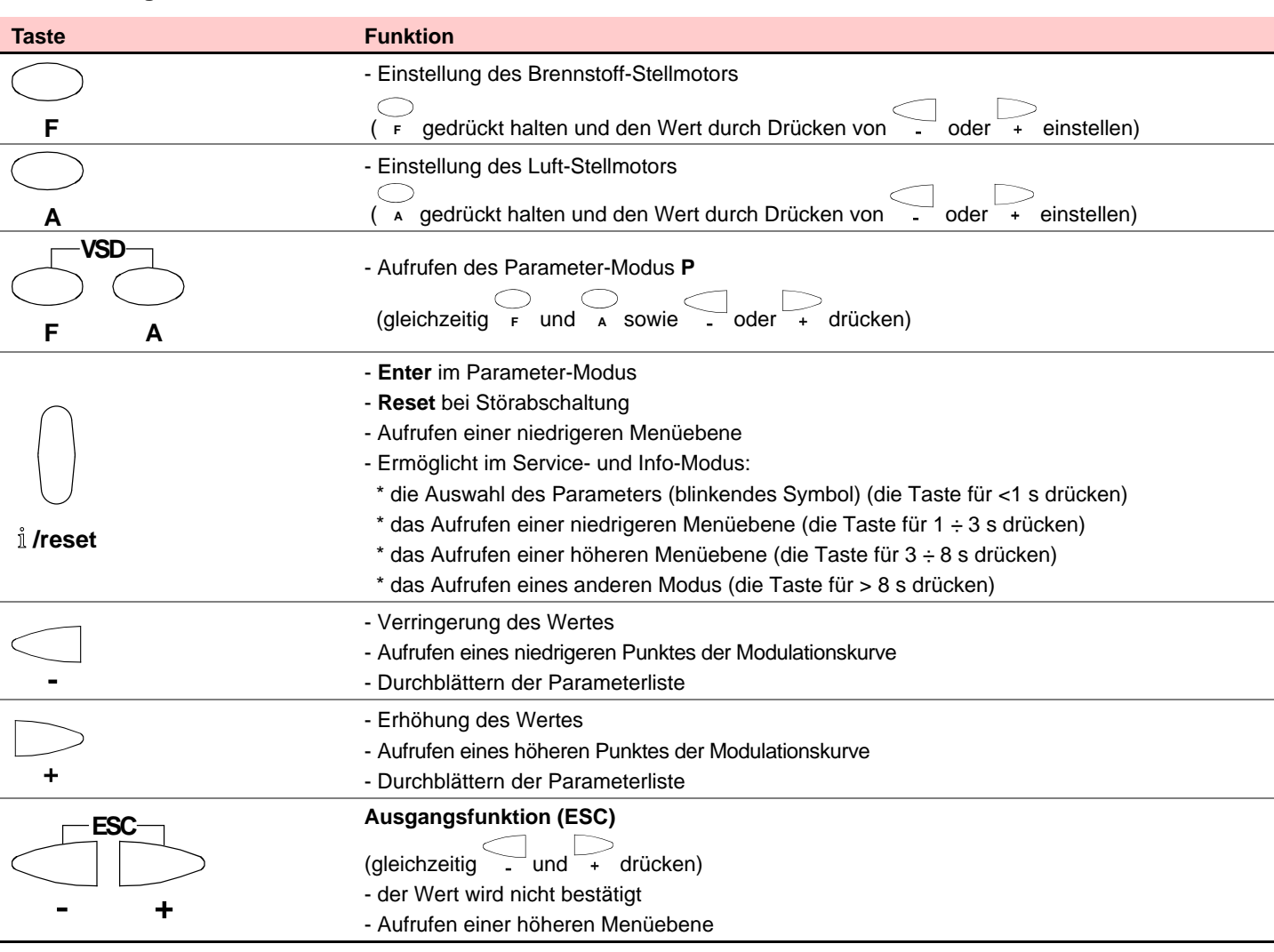

#### **5.6 Anzeige- und Programmierarten**

Die Betriebsarten des Bedienfeldes und im Besonderen die Anzeigearten des Displays sind 4:

- > Normaler Modus
- Info-Modus (**InFo**)
- Service-Modus (**Ser**)
- Parameter-Modus (**PArA**)

Nachfolgend werden die Informationen zum Aufrufen und Arbeiten auf den verschiedenen Ebenen aufgeführt.

#### **Normaler Modus**

Zeigt die Betriebsbedingungen an und ermöglicht eine manuelle Änderung des Betriebspunktes des Brenners. Erfordert keine Betätigung der Tasten des Bedienfeldes. Ermöglicht das Aufrufen anderer Anzeige- und Programmierarten.

Nachfolgend werden einige Beispiele unter Standardbedingungen aufgeführt.

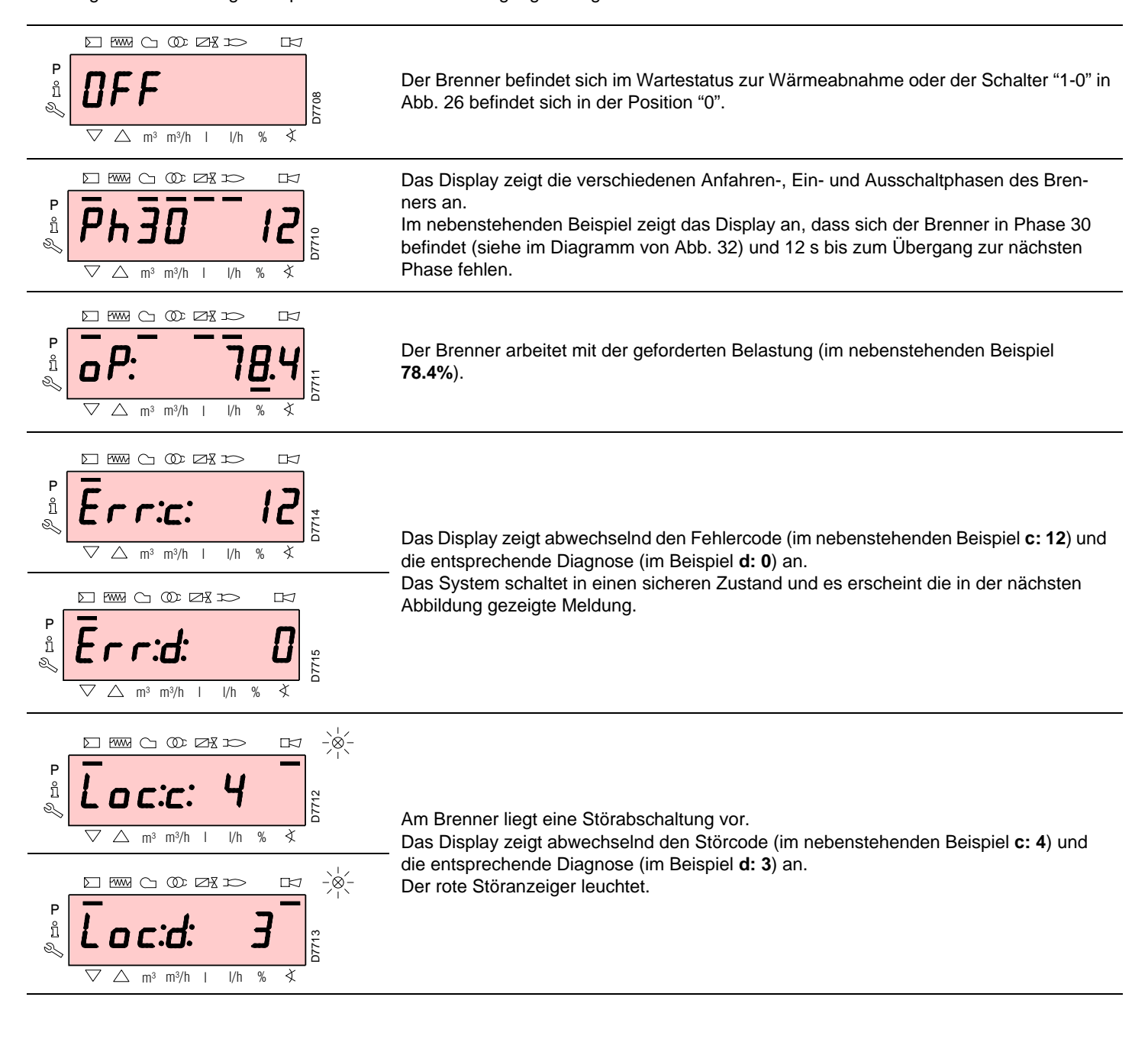

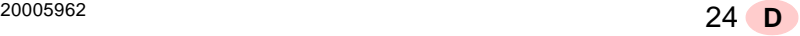

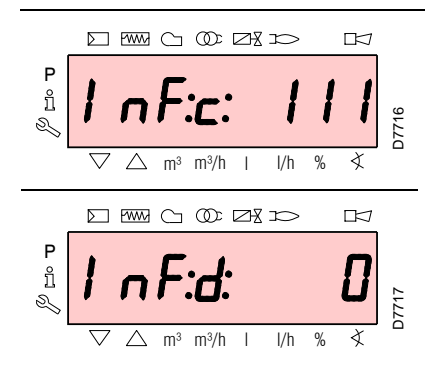

Das Display zeigt abwechselnd einen Code und eine Diagnose des Fehlers an, wobei das System nicht in einen sicheren Zustand versetzt wird.

#### **Vorgehensweise zur Entstörung**

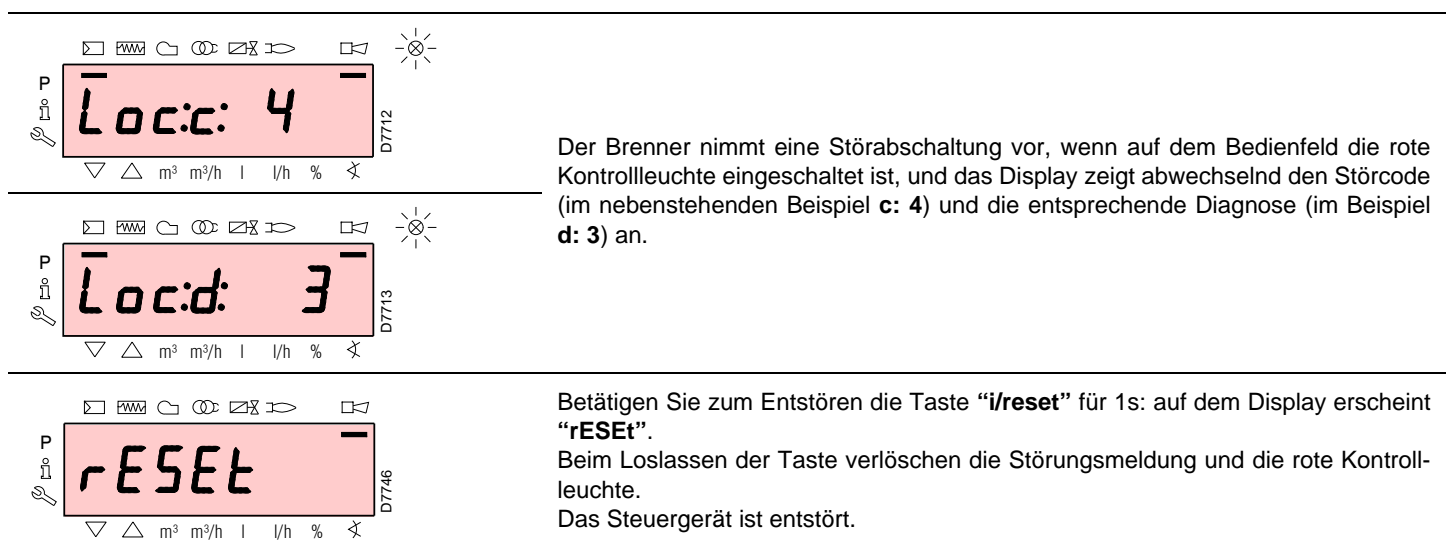

#### **Vorgehensweise zur manuellen Störabschaltung**

Bei Bedarf ist es notwendig, manuell eine Störabschaltung des Steuergeräts und demzufolge des Brenners vorzunehmen, indem die Taste **"i/reset"** gleichzeitig zu einer beliebigen anderen Taste des Bedienfeldes gedrückt wird.

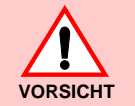

**Mit dem Schalter "1-0" in Abb. 26 wird der Brenner nicht sofort gestoppt, sondern es wird die Ausschaltphase ausgeführt.**

#### **Vorgehensweise zum manuellen Betrieb**

Nach der Einstellung des Brenners und dem Einrichten der Punkte der Modulationskurve ist es möglich, die Funktionsweise des Brenners auf der gesamten Kurve manuell zu prüfen.

#### **Beispiel**

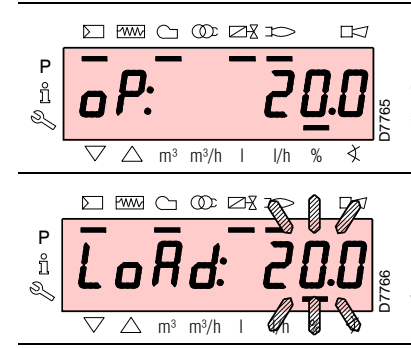

Der Brenner arbeitet mit der geforderten Belastung: 20%.

Betätigen Sie die Taste **"F"** für 1 s: es erscheint **"LoAd"** und der Prozentwert der Belastung blinkt.

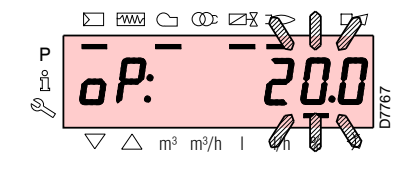

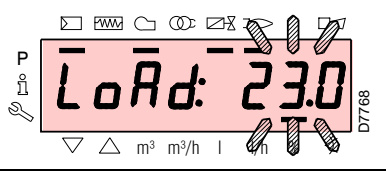

Beim Loslassen der Taste **"F"** erscheint die Standardanzeige mit dem blinkenden Prozentwert der Istbelastung: dies bedeutet, dass der Brenner manuell arbeitet (jegliche externe Regelung wird ausgeschlossen und es sind nur die Sicherheitsvorrichtungen aktiv). Halten Sie die Taste **"F"**

gedrückt und erhöhen oder verringern Sie mit den Tasten **"+"** oder **"–"** den Prozentwert der Belastung.

Betätigen Sie, um den manuellen Modus zu verlassen, gleichzeitig die Tasten **"+"** und **"-"** (**esc**) für 3 s: der Brenner arbeitet automatisch und die Leistung ist vom Thermostat/Regeldruckwächter (TR) abhängig.

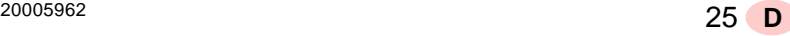

Im Normalen Modus kann mit den Tasten des Bedienfeldes eine der 3 Anzeige-/Programmierarten aufgerufen werden:

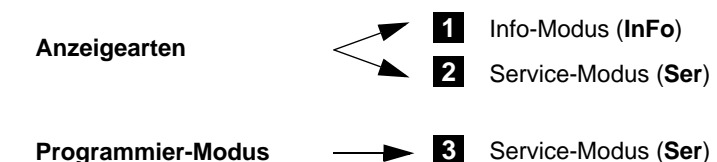

#### **Info-Modus**

Zeigt die allgemeinen Informationen zum System an. Die Liste der anzeigbaren Parameter wird in der nachfolgen-

den Tabelle aufgeführt. Betätigen Sie, um diese Ebene aufzurufen, die Taste **"i/ reset"** für eine Zeit zwischen 1 bis 3 s. Lassen Sie die Taste

sofort los, wenn auf dem Display **"Info"** erscheint.

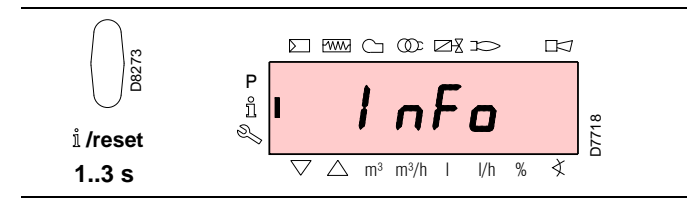

**Liste der anzeigbaren Parameter** (in der Reihenfolge, in der sie angezeigt werden)

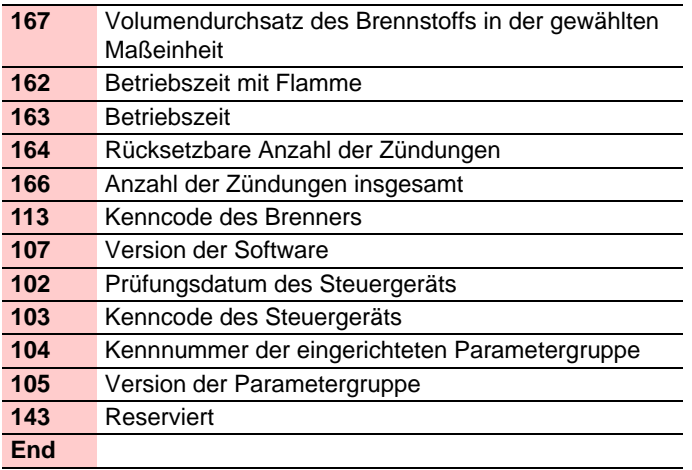

#### **Service-Modus**

Zeigt eine Übersicht der Fehler und einige technische Informationen zum System an.

Die Liste der anzeigbaren Parameter wird in der nachfolgenden Tabelle aufgeführt.

Betätigen Sie, um diese Ebene aufzurufen, die Taste **"i/ reset"** für eine Zeit von mehr als 3 s. Lassen Sie die Taste sofort los, wenn auf dem Display **"SEr"** erscheint.

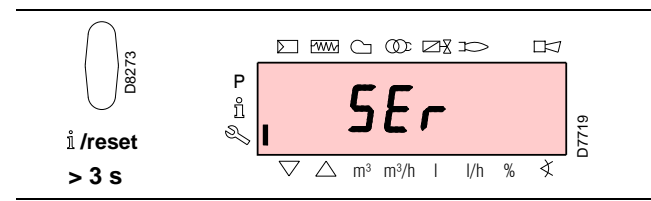

**Liste der anzeigbaren Parameter** (in der Reihenfolge, in der sie angezeigt werden)

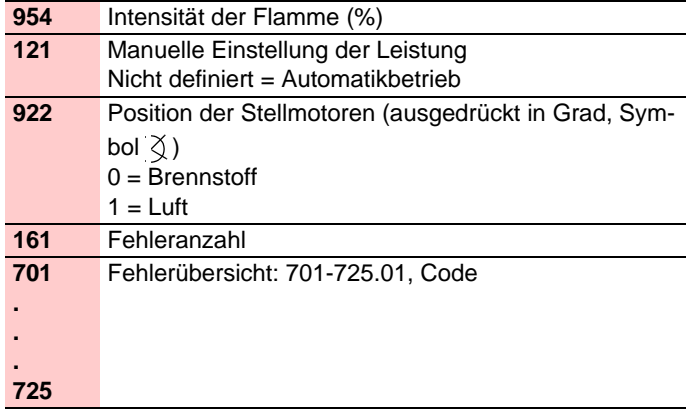

#### **Betriebsarten mit Info- und Service-Modus**

Nach dem Aufrufen dieser Ebenen zeigt das Display links die Nummer des Parameters (blinkend) und rechts den entsprechenden Wert an.

Betätigen Sie, wenn der Wert nicht angezeigt wird, die Taste **"i/reset"** für eine Zeit zwischen 1 bis 3 s.

Betätigen Sie, um zur Parameterliste zurückzukehren, die Taste **"i/reset"** für mehr als 3 s oder gleichzeitig die Tasten **"+"** und **"-"** (esc).

Betätigen Sie, um zum nächsten Parameter zu schalten, die Taste **"+"** oder **"i/ reset"** für eine Zeit von weniger als 1 s. Am Ende der Liste zeigt das Display **"End"** an.

Betätigen Sie, um zum vorherigen Parameter zu schalten, die Taste **"-"**.

Betätigen Sie, um zum Anzeigemodus Normal / Standard zurückzukehren, die Taste **"i/reset"** für mehr als 3 s oder gleichzeitig die Tasten **"+"** und **"-"** (esc). Kurzzeitig erscheint auf dem Display **"OPErAte"**.

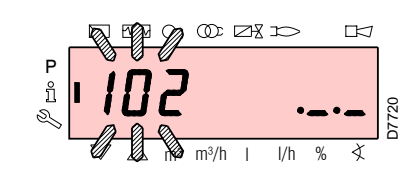

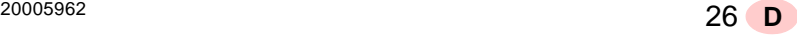

#### **Parameter-Modus**

Zeigt und ermöglicht die Änderung / Programmierung der vollständigen Parameterliste, siehe Kap. 5.18. Nicht sichtbar sind die werkseitig eingerichteten Parameter.

Die Parameterebene ist in Gruppen unterteilt:

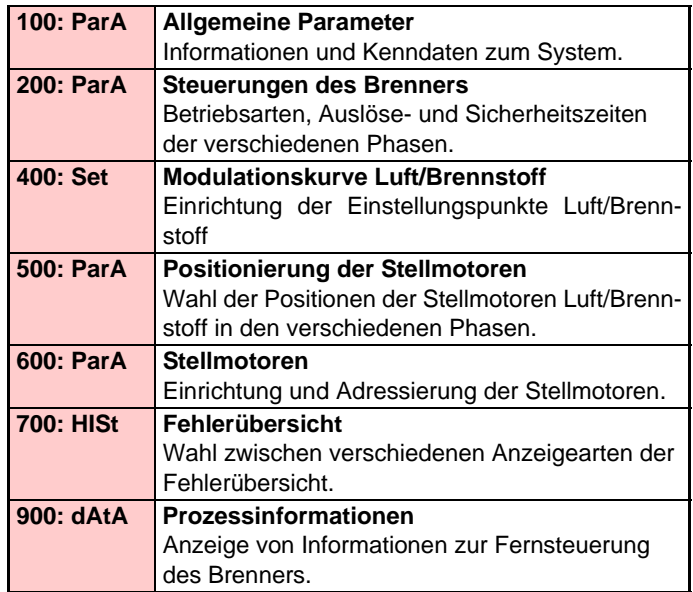

## **Vorgehensweise zum Zugang mittels Kennwort**

**TH** 

Zum Aufrufen dieser Ebene siehe im "*Vorgehensweise zum Zugang mittels Kennwort*".

Nach dem Ausführen des Aufrufvorgangs erscheint auf dem Display **"PArA"** für einige Sekunden.

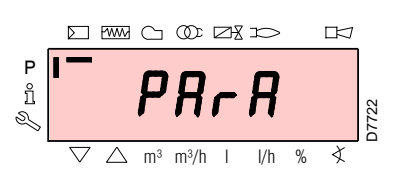

Wählen Sie die gewünschte Parametergruppe mit den Tasten **"+"** und **"-"**, und bestätigen Sie durch Drücken der Taste **"i/reset"**.

Blättern Sie innerhalb der gewünschten Gruppe die Liste mit den Tasten **"+"** und **"-"** durch. Am Ende der Liste zeigt das Display **"End"** an.

Betätigen Sie, um zur Normalen Anzeige zurückzukehren, gleichzeitig die Tasten **"+"** und **"-"** (esc) 2 mal.

Zum Ändern eines Parameters siehe in der "*Vorgehensweise zur ƒnderung eines Parameters*".

durch Fachpersonal auszuführen.

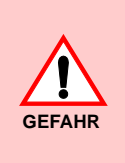

Alle Parameter werden werkseitig geprüft. Die Änderung kann die gute Funktionsweise des Brenners beeinträchtigen sowie Personen- und Sachschäden hervorrufen. In jedem Fall ist sie

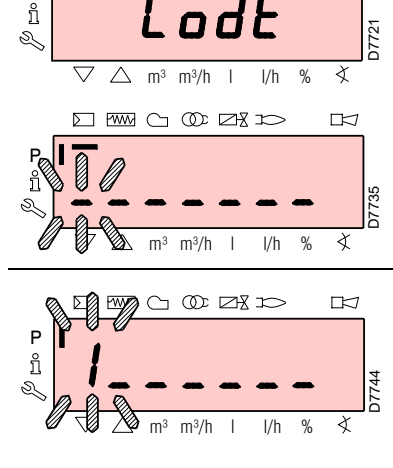

**ST RWA C1 OD DR IC** 

P

Betätigen Sie gleichzeitig die Tasten **"F"** und **"A"** für 1s: auf dem Display erscheint kurzzeitig **"CodE"** und sofort danach 7 Striche, von denen der erste blinkt.

Wählen Sie mit den Tasten **"+"** und **"-"** das erste Zeichen des Kennworts (Buchstabe oder Ziffer) und bestätigen Sie durch Drücken der Taste **"i/ reset"**.

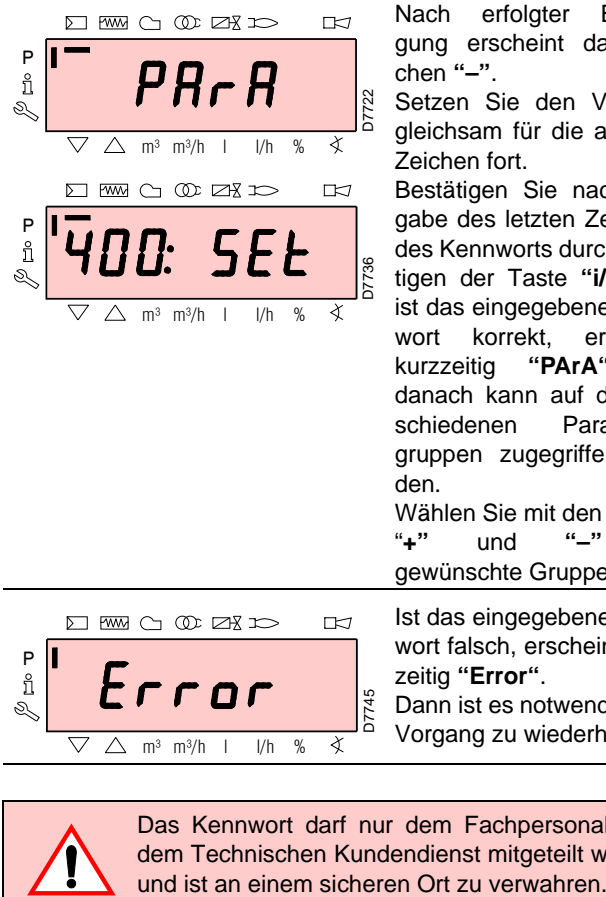

 $\triangle$  m<sup>3</sup> m<sup>3</sup>/h l l/h %

Nach erfolgter Bestätigung erscheint das Zeichen **"–"**.

Setzen Sie den Vorgang gleichsam für die anderen Zeichen fort.

Bestätigen Sie nach Eingabe des letzten Zeichens des Kennworts durch Betätigen der Taste **"i/reset"**: ist das eingegebene Kennwort korrekt, erscheint kurzzeitig **"PArA"** und danach kann auf die verschiedenen Parametergruppen zugegriffen werden. Wählen Sie mit den Tasten

"**+"** und **"–"** die gewünschte Gruppe.

Ist das eingegebene Kennwort falsch, erscheint kurzzeitig **"Error"**. Dann ist es notwendig, den

Vorgang zu wiederholen.

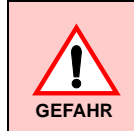

 $\overline{\nabla}$ 

Das Kennwort darf nur dem Fachpersonal oder dem Technischen Kundendienst mitgeteilt werden

#### **Vorgehensweise zum Ändern eines Parameters**

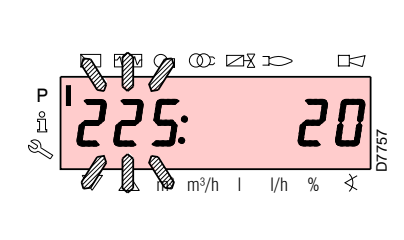

Nach dem Aufrufen der Ebene und der Parametergruppe zeigt das Display links die Nummer des Parameters (blinkend) und rechts den entsprechenden Wert an.

Betätigen Sie, wenn der Wert nicht angezeigt wird, die Taste **"i/reset"** für eine Zeit zwischen 1 bis 3 s.

Es folgt ein Beispiel für die Änderung des Parameters der **Vorbelüftungszeit** (Nr. 225).

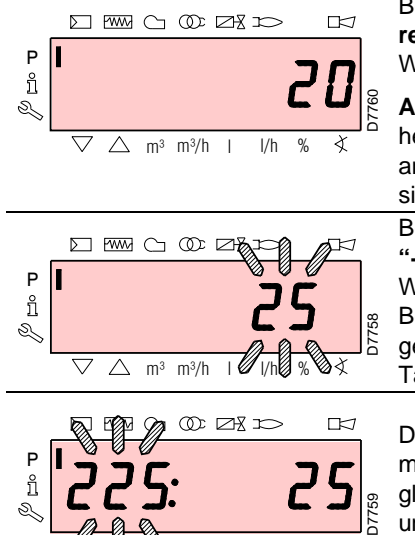

 $m^3/h$  l l/h %

 $\overline{\mathscr{X}}$ 

Betätigen Sie die Taste **"i/ reset"**: es erscheint der Wert **20** (s).

**Anmerkung:** die Maßeinheit der Zeit wird nicht angezeigt und versteht sich in Sekunden. Betätigen Sie die Taste **"+"** und erhöhen Sie den Wert auf **25** s (blinkend). Betätigen Sie zum Bestätigen und Speichern die Taste **"i/reset"**.

Drücken Sie, um zur Parameterliste zurückzukehren, gleichzeitig die Tasten **"+"** und **"-"** (esc).

#### **Vorgehensweise zur Eingabe und Regelung der Punkte der Modulationskurve**

Im Steuergerät können 9 Punkte (P1÷P9) zur Regelung/Einstellung jedes der Stellmotoren eingegeben werden, wobei ihre Position in Grad und demzufolge die eingeleitete Luft- und Brennstoffmenge variiert wird.

Der **Einschaltpunkt P0** ist vom Mindestwert der Modulation unabhängig. Dies bedeutet, dass es bei Schwierigkeiten möglichst, den Brenner bei einem anderen Wert als dem Modulationsminimum (P1) einzuschalten.

Gehen Sie zum Eingeben oder Regeln eines Punktes wie folgt vor:

Rufen Sie die Parameterebene (Gruppe 400) gemäß dem "*Verfahren zum Zugang mittels Kennwort*" auf.

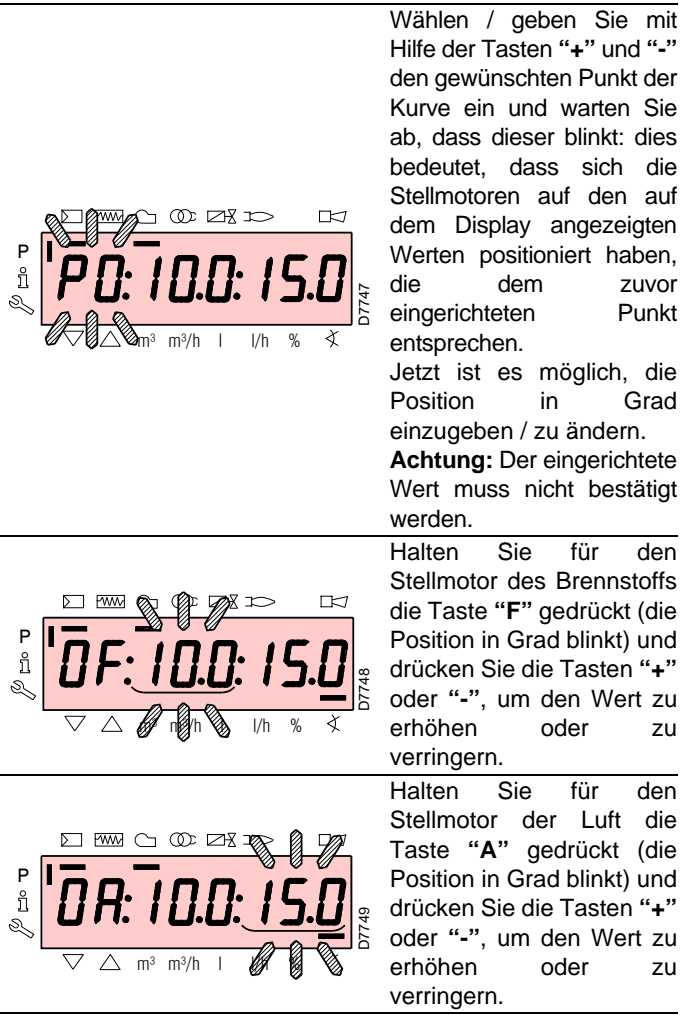

Wählen Sie einen anderen Punkt oder verlassen Sie die Funktion durch gleichzeitiges Betätigen der Tasten **"+"** und **"-"** (esc).

## **5.7 Betriebsablauf des Brenners**

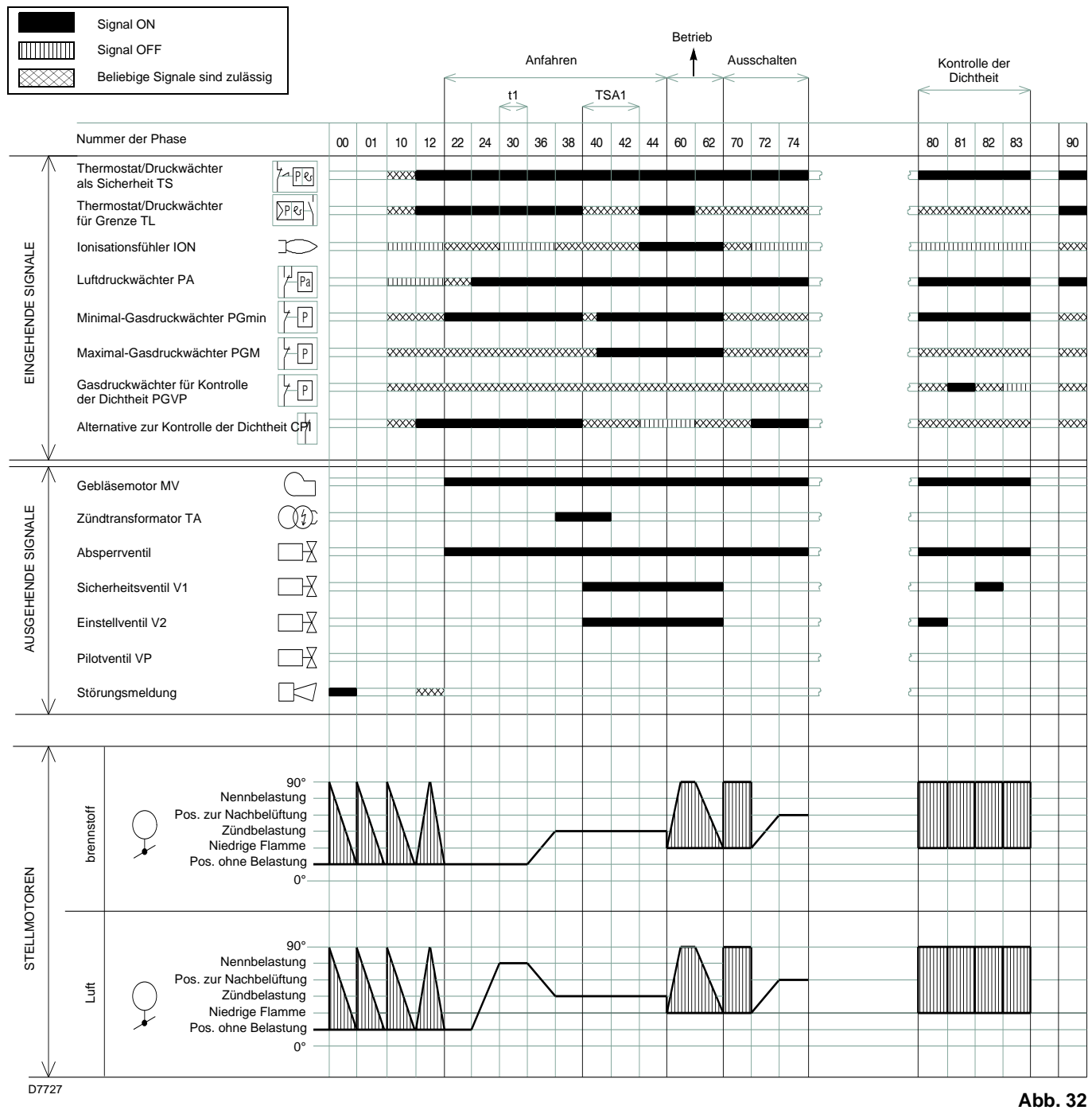

#### **Liste der Phasen**

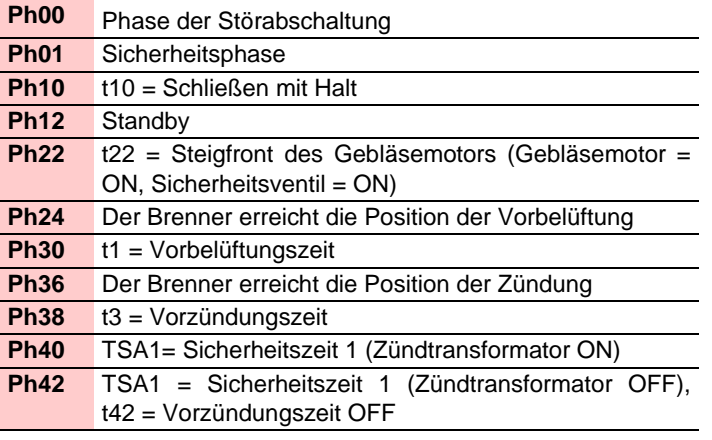

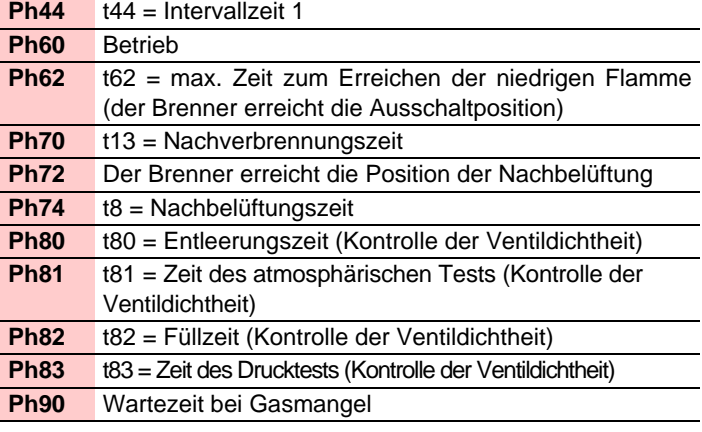

Ph = Phase

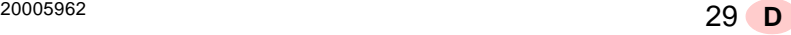

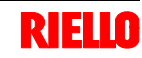

#### **5.8 Anfahrvorgang**

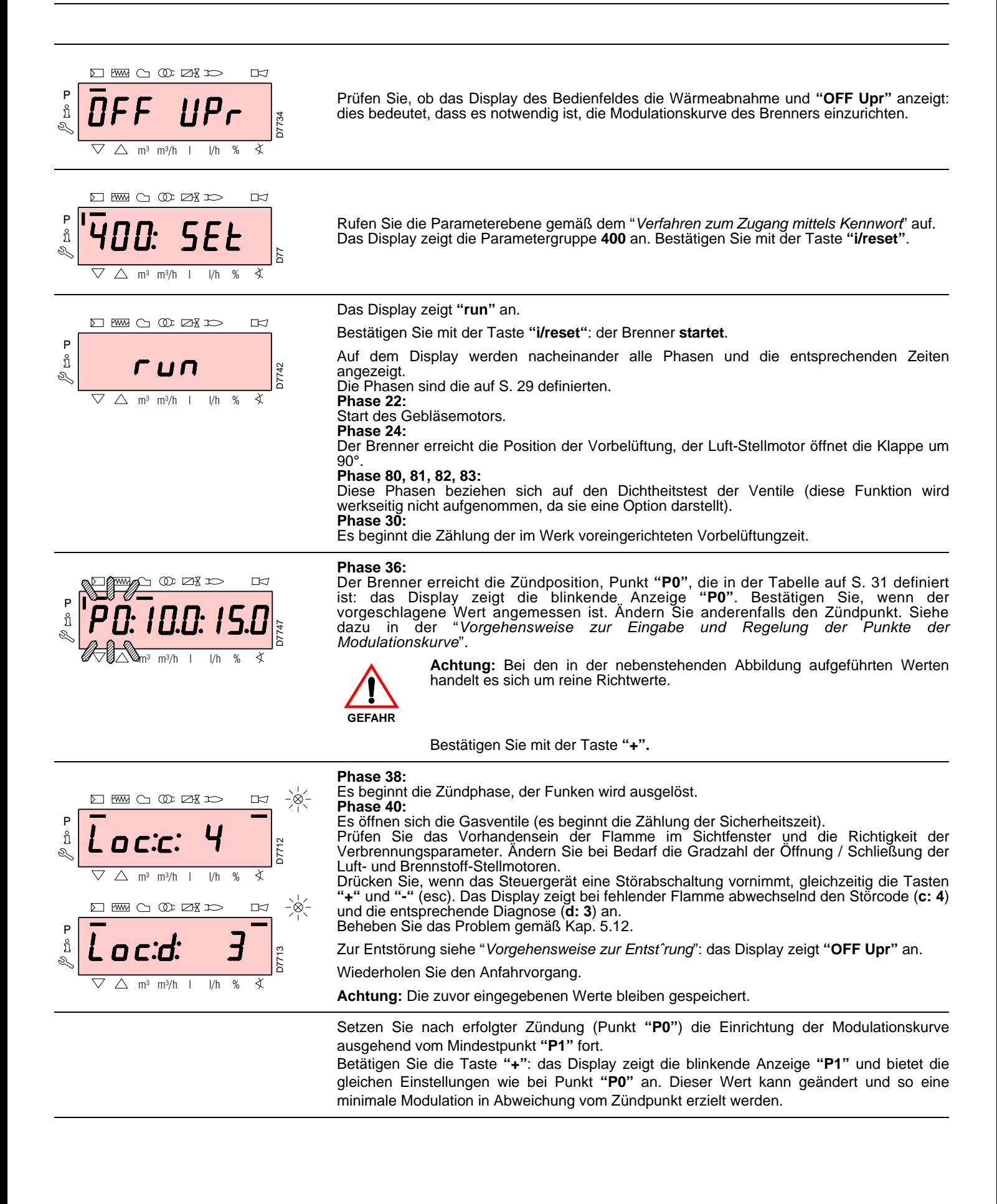

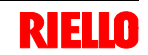

Betätigen Sie nach Einstellung von Punkt "P1" die Taste **"+"**. Auf dem Display erscheint kurzzeitig **"CALC"**: das Steuergerät berechnet automatisch die Punkte von "P2" bis "P8", durch Verteilung auf einer Geraden und Annahme der Werkseinstellung für Punkt "P9" (siehe in nachstehender Tabelle). Diese Daten sind theoretisch und müssen geprüft werden.

Betätigen Sie die Taste **"+"**, um zu prüfen, ob die Einstellungen für Punkt "P2" angemessen sind. Ändern Sie anderenfalls den Punkt. Fahren Sie damit bis zu Punkt "P9" fort.

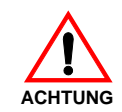

**Wichtig:** Warten Sie vor dem Wechsel von einem Punkt zum nächsten ab, dass die Stellmotoren die auf dem Display angezeigte Position erreichen.

Regeln Sie während der Einstellung jedes Punktes den Luft- und Gas-Stellmotor, ohne jedoch die Position des Gasventil-Stabilisators zu verändern.

Es ist empfehlenswert, in der Mitte des Vorgangs (d.h. bei den Punkten P4 oder P5) den Gasdurchsatz zu messen und zu prüfen, ob die Leistung etwa 50% der Höchstleistung beträgt. Betätigen Sie, sollte dies nicht der Fall sein, den Stabilisator des Gasventils: in diesem Fall müssen die Einstellungen aller zuvor eingerichteten Punkte geprüft werden.

Betätigen Sie, wenn die Höchstleistung beim Erreichen von Punkt "P9" nicht der gewünschten entspricht, den Stabilisator des Gasventils: in diesem Fall müssen die Einstellungen aller zuvor eingerichteten Punkte geprüft werden.

Bestätigen Sie jetzt durch gleichzeitiges Betätigen der Tasten **"+"** und **"-"** (**esc**): es erscheint der Parameter **"546"**.

Betätigen Sie, wenn der Brenner auf der gesamten Modulationskurve betrieben werden soll, gleichzeitig die Tasten **"+"** und **"-"** (**esc**): Auf diese Weite wird dem Parameter **"546"** automatisch der Wert **100%** und dem Parameter **"545"** der Wert **20%** zugewiesen.

Ändern Sie, wenn der Brenner auf einem Bereich der Modulationskurve betrieben werden soll, die Parameter **"546"** und **"545"** gemäß der "*Vorgehensweise zum ƒndern eines Parameters*".

Betätigen Sie gleichzeitig die Tasten **"+"** und **"-"** (**esc**) 2 mal: das Display zeigt die Position der Istbelastung an.

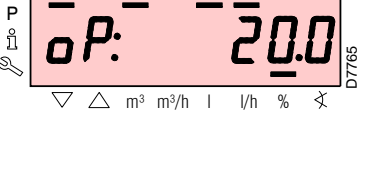

**DI RWA CO OD DB ICI** 

#### **Werkseinstellungen**

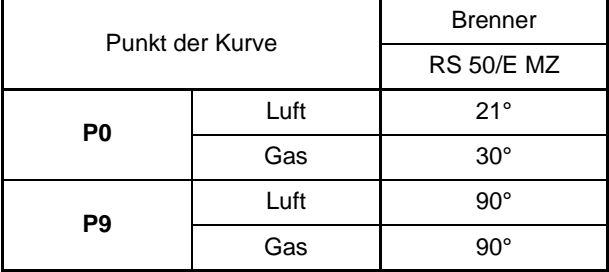

P

ĥ Ì.

 $\triangle$  m<sup>3</sup> m<sup>3</sup>/h

**DE RESERICO CON DESCRIPCIÓN** 

D7763

**TH** 

 $\mathbb{R}$ 

**Winkel (Grad)**

**Ninkel (Grad**)

#### **5.9 Funktion CALC**

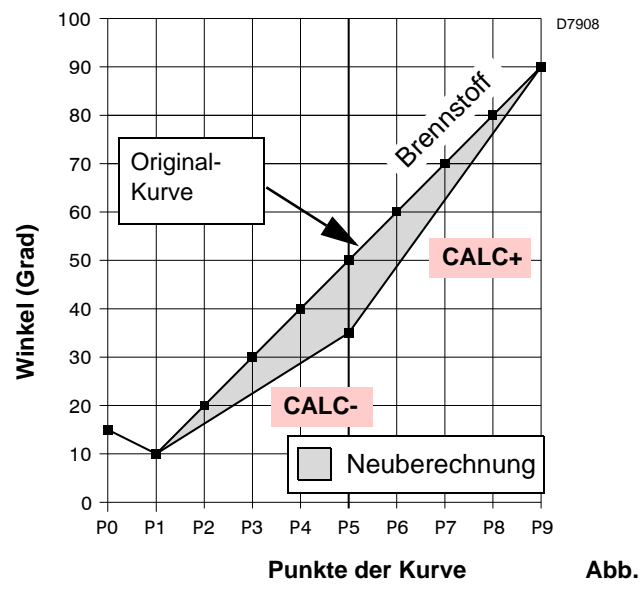

Das Diagramm in Abb. 33 zeigt, wie die Modulationskurve des Brennstoffs variieren, wenn die Wertes des Punktes "P5" geändert werden.

Bei Gedrückthalten der Taste **"+"** für eine Zeit von mehr als 3 s werden die Punkte von "P6" bis "P8" neu berechnet.

Bei Gedrückthalten der Taste **"-"** für eine Zeit von mehr als 3 s werden die Punkte von "P4" bis "P2" neu berechnet.

#### **5.10 Einstellung des Brenners**

#### **Zündleistung**

Nach Norm EN 676:

Brenner mit Höchstleistung bis 120 kW

Die Zündung kann bei der höchsten Betriebsleistung erfolgen. Beispiel:

**►** höchste Betriebsleistung: 120 kW<br>► höchste Zündleistung: 120 kW

höchste Zündleistung: 120 kW

Brenner mit Höchstleistung über 120 kW

Die Zündung hat bei einer verringerten Leistung im Vergleich zur höchsten Betriebsleistung zu erfolgen.

Falls die Zündleistung 120 kW nicht überschreitet, ist keine Berechnung erforderlich. Falls die Zündleistung dagegen 120 kW überschreitet, legt die Norm fest, dass ihr Wert in Abhängigkeit von der Sicherheitszeit "ts" des Steuergerätes definiert wird: für ts = 3s muss die Zündleistung gleich oder unter 1/3 der höchsten Betriebsleistung liegen.

#### **Beispiel**

Höchste Betriebsleistung 450 kW.

Die Zündleistung muss gleich oder unter sein 150 kW bei ts = 3 s

- Zur Messung der Zündleistung:
- lösen Sie den Steckanschluss 6)(Abb. 5) am Kabel des Ionisationsfühlers (der Brenner schaltet sich ein und nimmt nach der Sicherheitszeit eine Störabschaltung vor);
- führen Sie 10 Zündungen mit darauf folgenden Störabschaltungen aus:
- lesen Sie am Zähler die verbrannte Gasmenge ab: Diese Menge muss gleich oder unter jener sein, die durch die Formel gegeben wird, für ts = 3s:

# **Vg = <sup>3600</sup> Qa** (max. Brennerdurchsatz) **x n x ts**

**Vg:** bei den ausgeführten Zündungen abgegebenes Volumen  $(Sm<sup>3</sup>)$ 

**Qa:** Zünddurchsatz (Sm3/h) **n:** Anzahl an Zündungen (10) **ts**: Sicherheitszeit (Sek.)

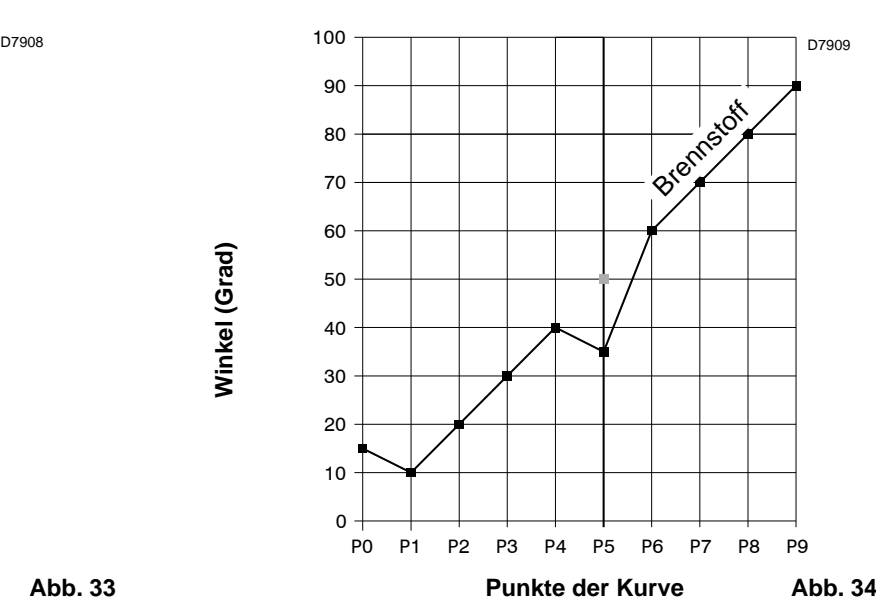

Das Diagramm von Abb. 34 zeigt die Modulationskurve des Brennstoffs, wenn nach der Änderung von Punkt "P5" keine Neuberechnung aller anderen Punkte erfolgt.

**Beispiel** für Gas G 20 (9,45 kWh/Sm<sup>3</sup>): Zündleistung 150 kW

gleich  $15,87$  Sm $^3$ /h.

Nach 10 Zündungen mit Störabschaltung muss der am Zähler abgelesene Leistung gleich oder geringer sein als:

$$
Vg = \frac{15,87 \times 10 \times 3}{3600} = 0,132
$$
 Sm<sup>3</sup>

#### **Höchstleistung**

Die Höchstleistung muss innerhalb des Betriebsbereichs von Abb. 3 gewählt werden.

#### **Gaseinstellung**

Den Gasdurchsatz am Zähler messen. Als Richtwert kann der Durchsatz aus der Tabelle auf Seite 53 entnommen werden. Lesen Sie dazu einfach den Gasdruck am Druckmesser in Abb. 36 ab und befolgen Sie die Hinweise auf Seite 53.

- Falls er herabgesetzt werden muss, den Gasdruck im Ausgang mit dem Druckregler unter dem Gasventil verringern.
- Falls er erhöht werden muss, den Gasdruck im Ausgang vom Regler erhöhen.

#### **Anmerkung**

Wenn es der Gasdruck zulässt, werden beim Schließen der Nutmutter 2)(Abb. 14) Reduzierungen bei der Bildung von NOx erzielt. Öffnen Sie, wenn der für den Brenner erforderliche Gasdruck stattdessen unzureichend (siehe Anhang C) ist, die Nutmutter 2) über den im Diagramm in Abb. 15 angegebenen Wert hinaus. Prüfen Sie, ob die Verbrennung zufriedenstellend ist und keine Impulse aufweist.

#### **Lufteinstellung**

Ändern Sie bei Bedarf die Gradzahl des Luft-Stellmotors.

#### **Mindestleistung**

Die Mindestleistung muss innerhalb des Betriebsbereichs von Abb. 3 gewählt werden.

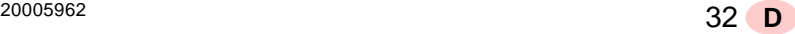

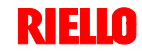

#### **5.11 Dauerbetrieb**

#### **Brenner ohne Kit für modulierenden Betrieb**

Nach dem Anfahrzyklus geht die Steuerung der Modulation des Brenners zum Thermostat/Druckwächter TR über, die den Druck oder die Temperatur im Kessel überwachen.

- Sind die Temperatur oder der Druck niedrig, weshalb das Thermostat / der Druckwächter TR nicht aktiv ist, erhöht der Brenner progressiv die Leistung bis zum Wert MAX (Punkt "P9").
- Steigen die Temperatur oder der Druck dann bis zur Auslösung des Thermostats / Druckwächters TR, verringert der Brenner progressiv die Leistung bis zum Wert MIN (Punkt "P1"). Und so weiter.
- Das Ausschalten des Brenners erfolgt, wenn die Wärmeabnahme geringer als die vom Brenner bei Leistung MIN erzeugte ist. Das Thermostat / der Druckwächter TL wird deaktiviert und das Steuergerät führt die Ausschaltphase aus (siehe Kap. 5.7). Die Klappe schließt sich vollständig zwecks Reduzierung des Wärmeverlusts.

#### **Brenner mit Kit für modulierenden Betrieb**

Siehe das dem Leistungsregler beigefügte Handbuch.

### **5.12 Nicht erfolgte Zündung**

Schaltet sich der Brenner nicht ein, kommt es innerhalb von 3 s ab der Stromversorgung des Gasventils zu einer Störabschaltung.

Es kann sein, dass das Gas den Flammkopf innerhalb der Sicherheitszeit von 3 s nicht erreicht.

In diesem Fall den Gasdurchsatz bei Zündung erhöhen.

Die Ankunft des Gases an der Muffe wird auf dem Druckmesser in Abb. 36 angezeigt.

#### **5.13 Abschaltung während des Brennerbetriebs**

Wenn die Flamme plötzlich während des Betriebs verlischt, führt das Steuergerät einen Neustart aus, d.h. es wiederholt einmal die Anfahrphase, und nimmt einen weiteren Zündversuch vor. Bleibt die Flamme weiter aus, nimmt das Steuergerät eine Störabschaltung vor.

#### **5.14 Abschaltung des Brenners**

Das Stoppen des Brenners kann erfolgen durch:

- Betätigen des Trennschalters der Stromversorgungsleitung am Schaltkasten des Heizkessels;
- Entfernen der Verkleidung und Betätigen des Schalters "1-0" in Abb. 26;
- Entfernen des durchsichtigen Schutzes, der das Bedienfeld abdeckt, nachdem die entsprechende Schrauben gelöst wurde, und Betätigen dieses Bedienfeldes gemäß der "*Vorgehensweise zur manuellen Stˆrabschaltung*".

## **5.15 Messung des Ionisationsstroms**

Der Brenner ist mit einem Ionisationsgerät zur Flammenüberwachung ausgerüstet.

Der erforderliche Mindeststrom beträgt 4 μA. Das Bedienfeld zeigt "30%" an (siehe Parameterliste, Parameter Nr. 954).

Da der Brenner einen weitaus höheren Strom erreicht, sind normalerweise keine Kontrollen nötig.

Will man jedoch den Ionisationsstrom messen, muss der Steckanschluss am Kabel des Ionisationsfühlers gelöst und ein Gleichstrom-Mikroamperemeter mit Messbereich von

100  $\mu$ A, siehe Abb. 35, zwischengeschaltet werden. Auf richtige Polung achten!

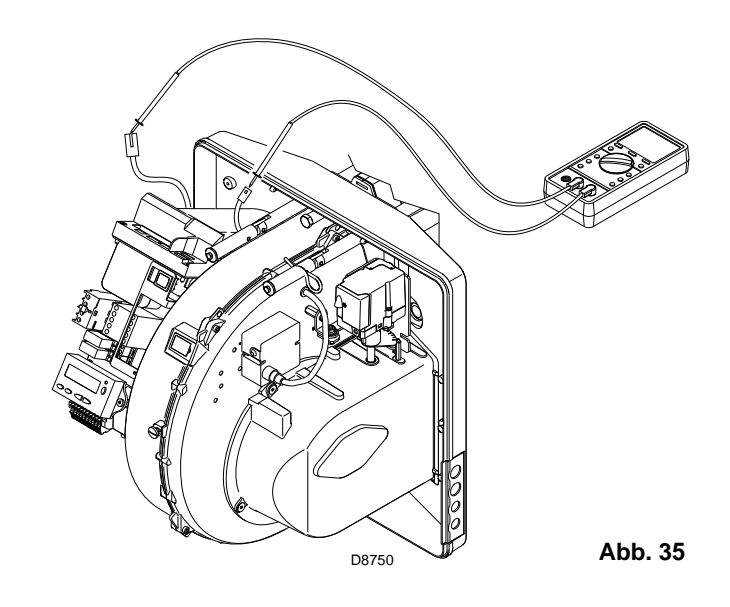

## **5.16 Kontrolle von Luft- und Gasdruck am Flammkopf**

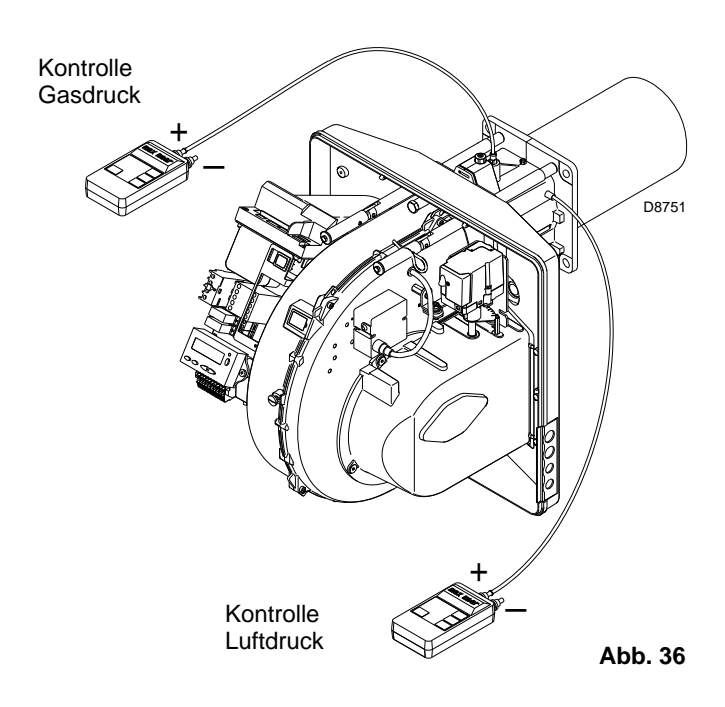

## **5.17 Endkontrollen (bei laufendem Brenner)**

- Öffnen Sie den Thermostat/Druckwächter TL:
- Öffnen Sie den Thermostat/Druckwächter TS:

Der Brenner muss anhalten

- Drehen Sie den Drehgriff des Maximal-Gasdruckwächters bis zur minimalen Skalenendposition.
- Drehen Sie den Drehgriff des Luftdruckwächters bis zur maximalen Skalenendposition.

Der Brenner muss in Störabschaltung anhalten

- Schalten Sie den Brenner aus und unterbrechen Sie die Spannung.
- Lösen Sie den Verbinder des Minimal-Gasdruckwächters.
- Der Brenner darf nicht starten
- Lösen Sie den Draht des Ionisationsfühlers.

Der Brenner muss auf Grund nicht erfolgter Zündung in Störabschaltung stoppen.

Prüfen Sie, ob die mechanischen Sperren der Einstellvor-

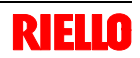

### **5.18 Parameterliste**

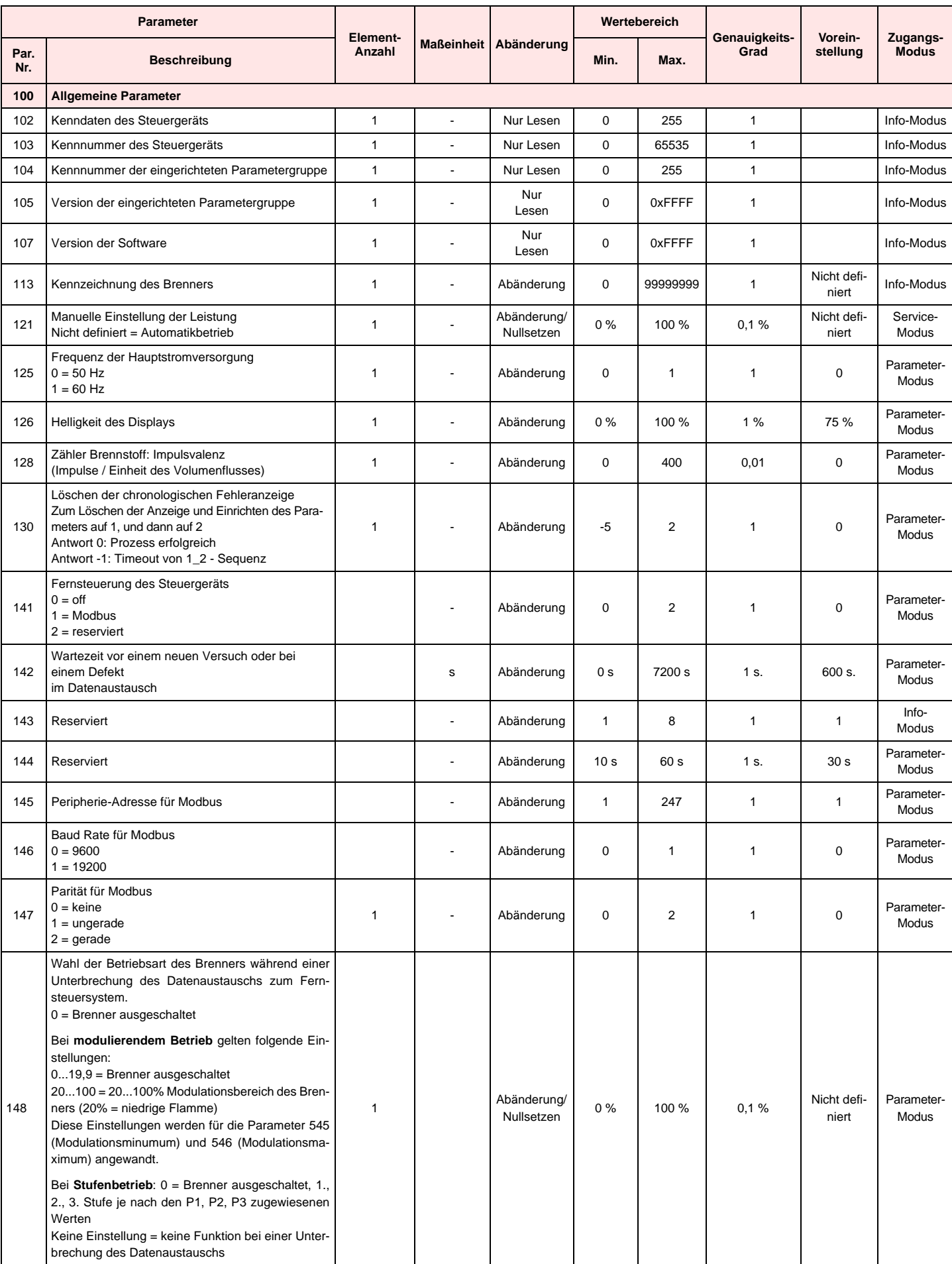

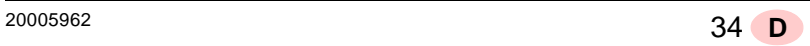

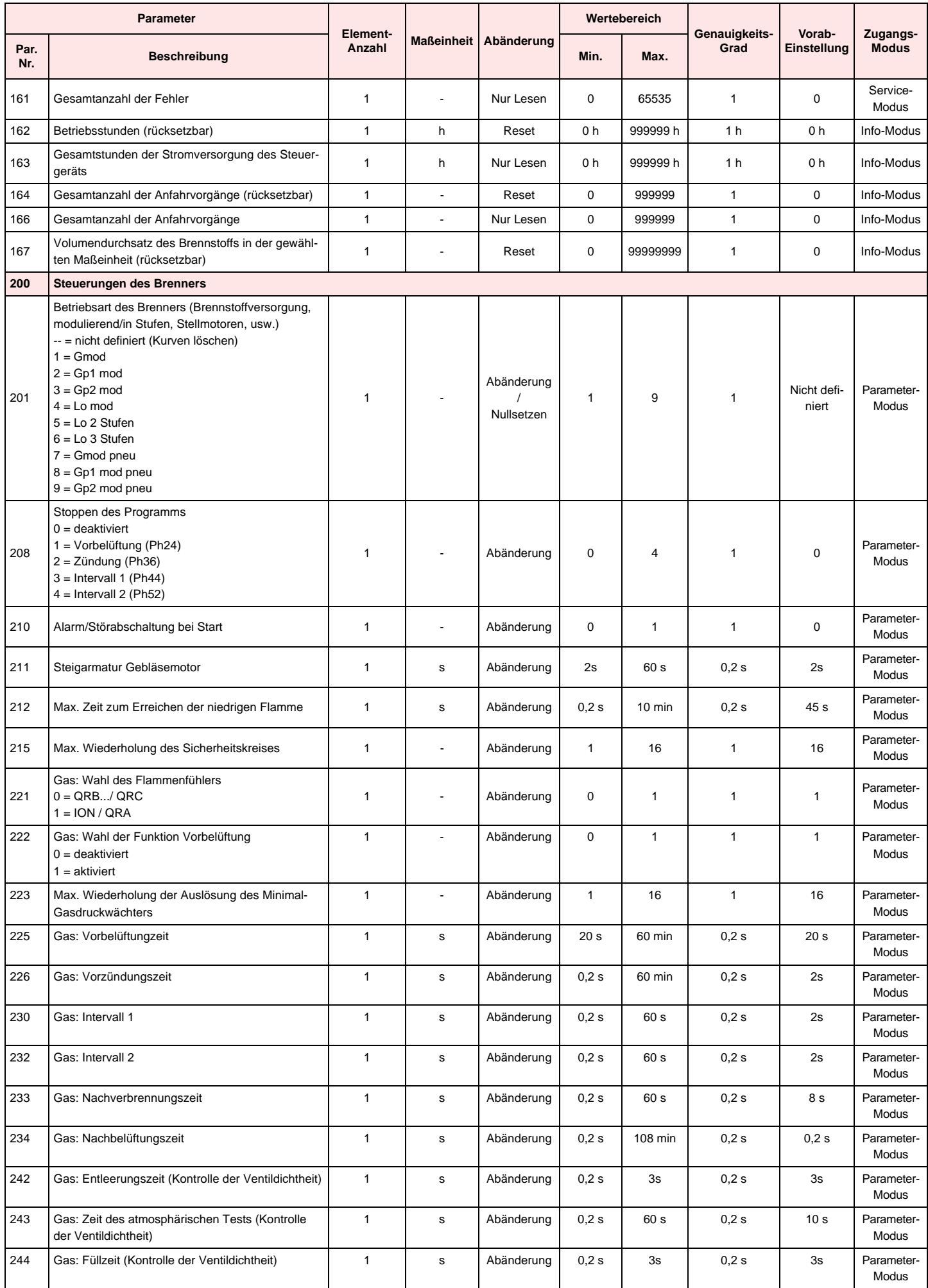

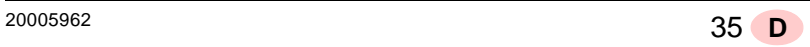

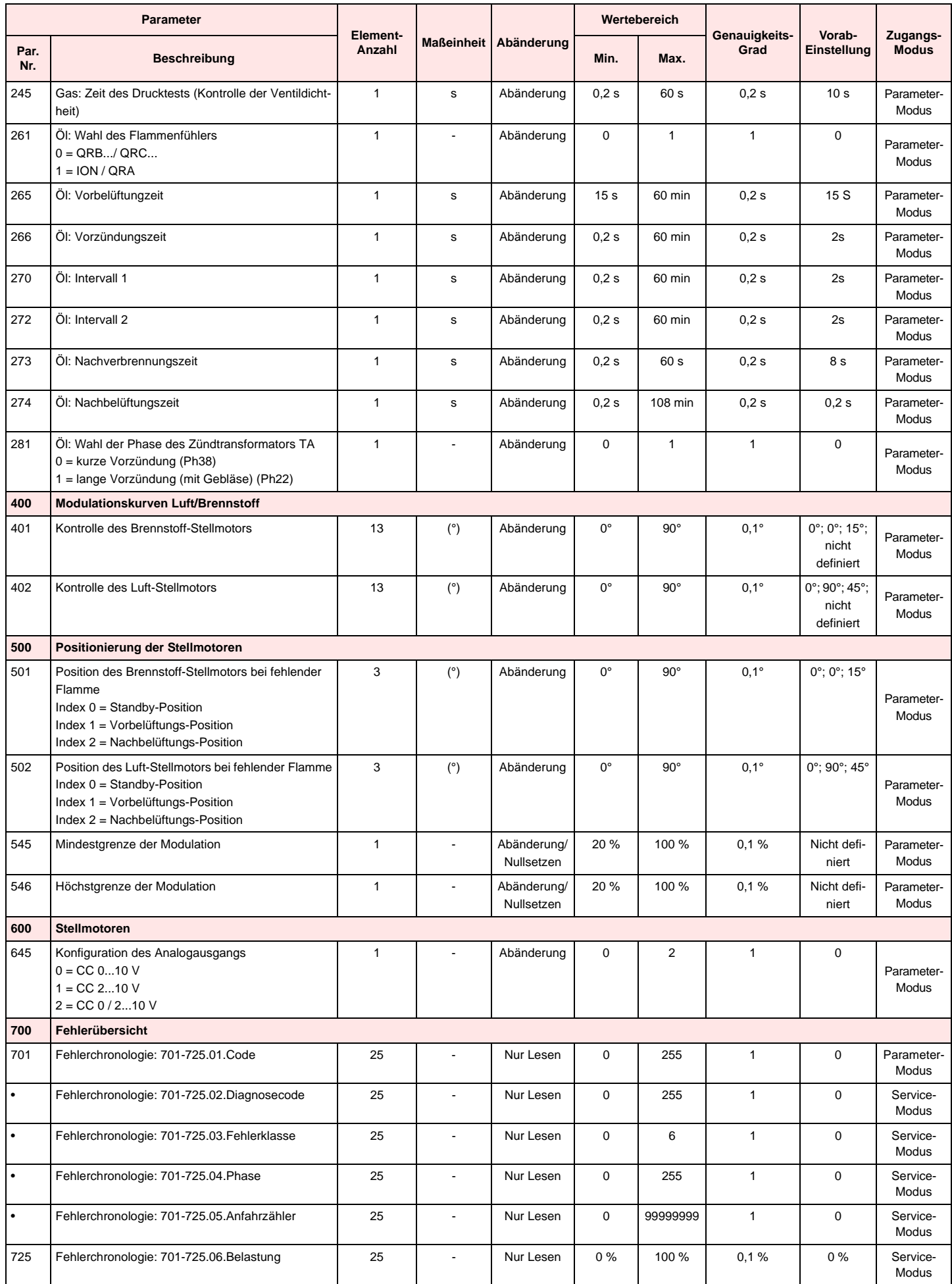

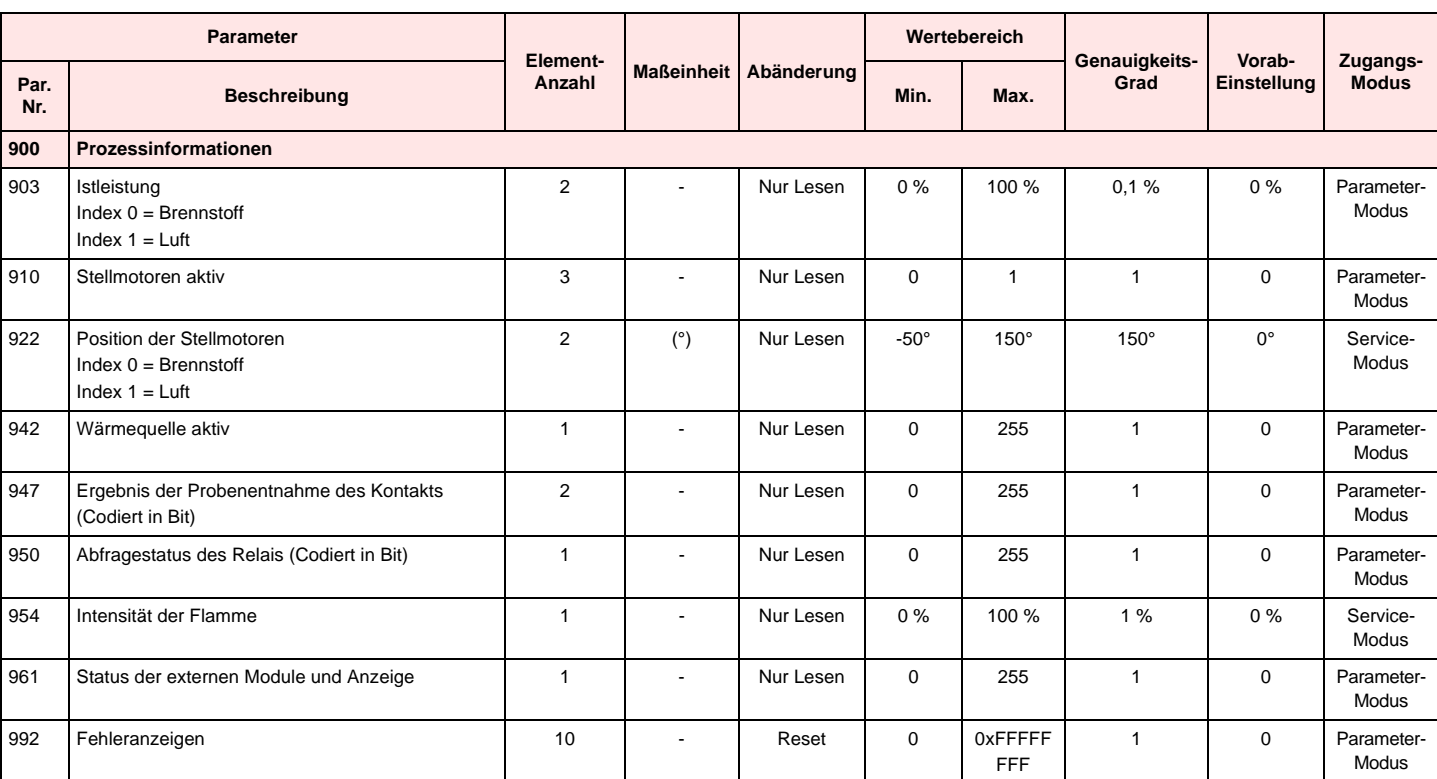

## **6 Störungen - Ursachen - Abhilfen**

Im Falle von Störungen bei Zündung oder Betrieb wird der Brenner ein "Sicherheitsabschalten" ausführen, erkennbar an der roten Störabschaltungsmeldung des Brenners. Das Display zeigt abwechselnd den Störcode und die entsprechende Diagnose an. Zum Wiederherstellen der Bedingungen für das Anfahren siehe in der "*Vorgehensweise zur Entstˆrung*". Das rote Licht wird bei erneutem Anfahren des Brenners erlöschen.

#### **6.1 Fehlercode-Liste**

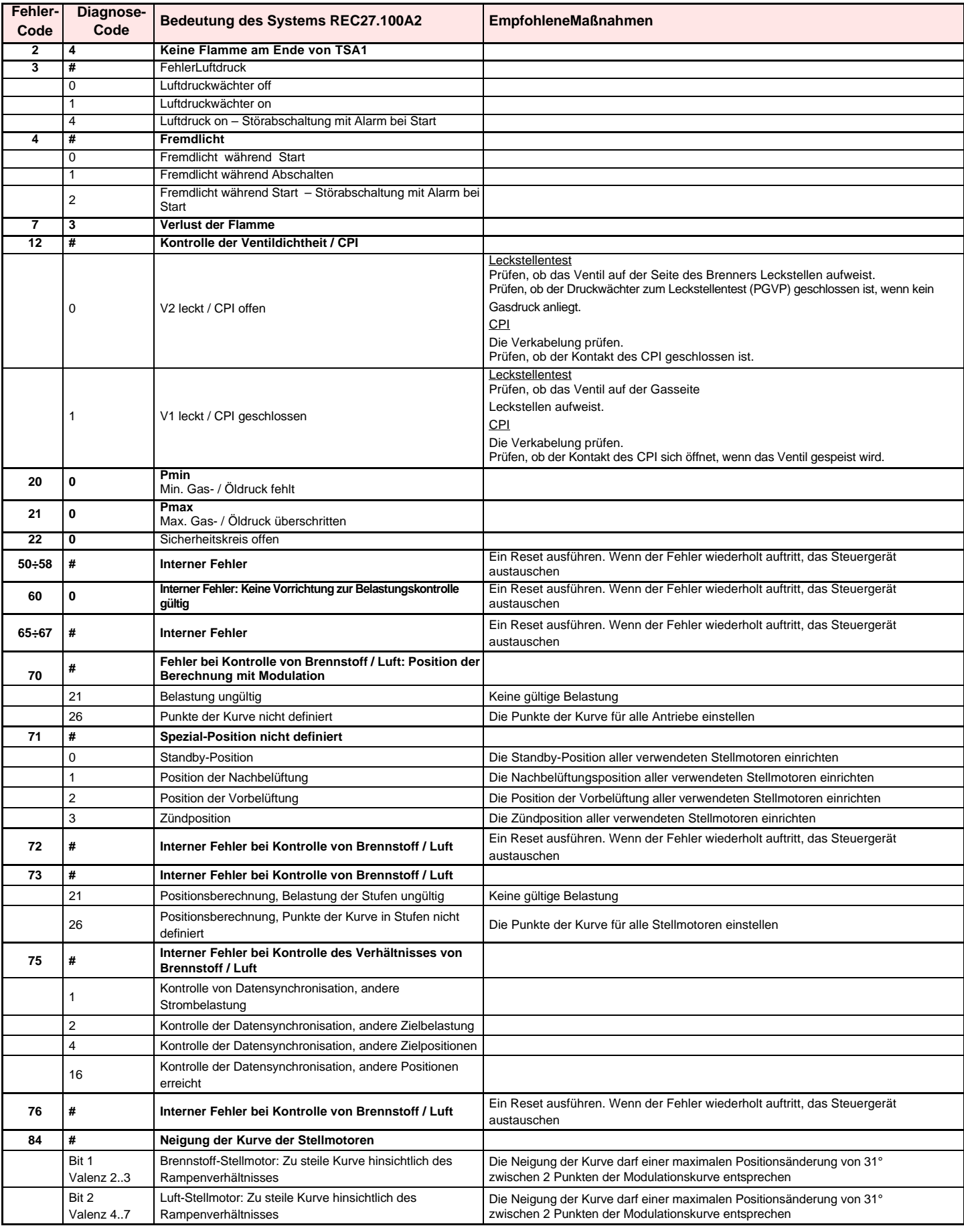

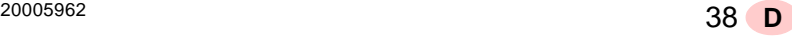

## **6 Störungen - Ursachen - Abhilfen**

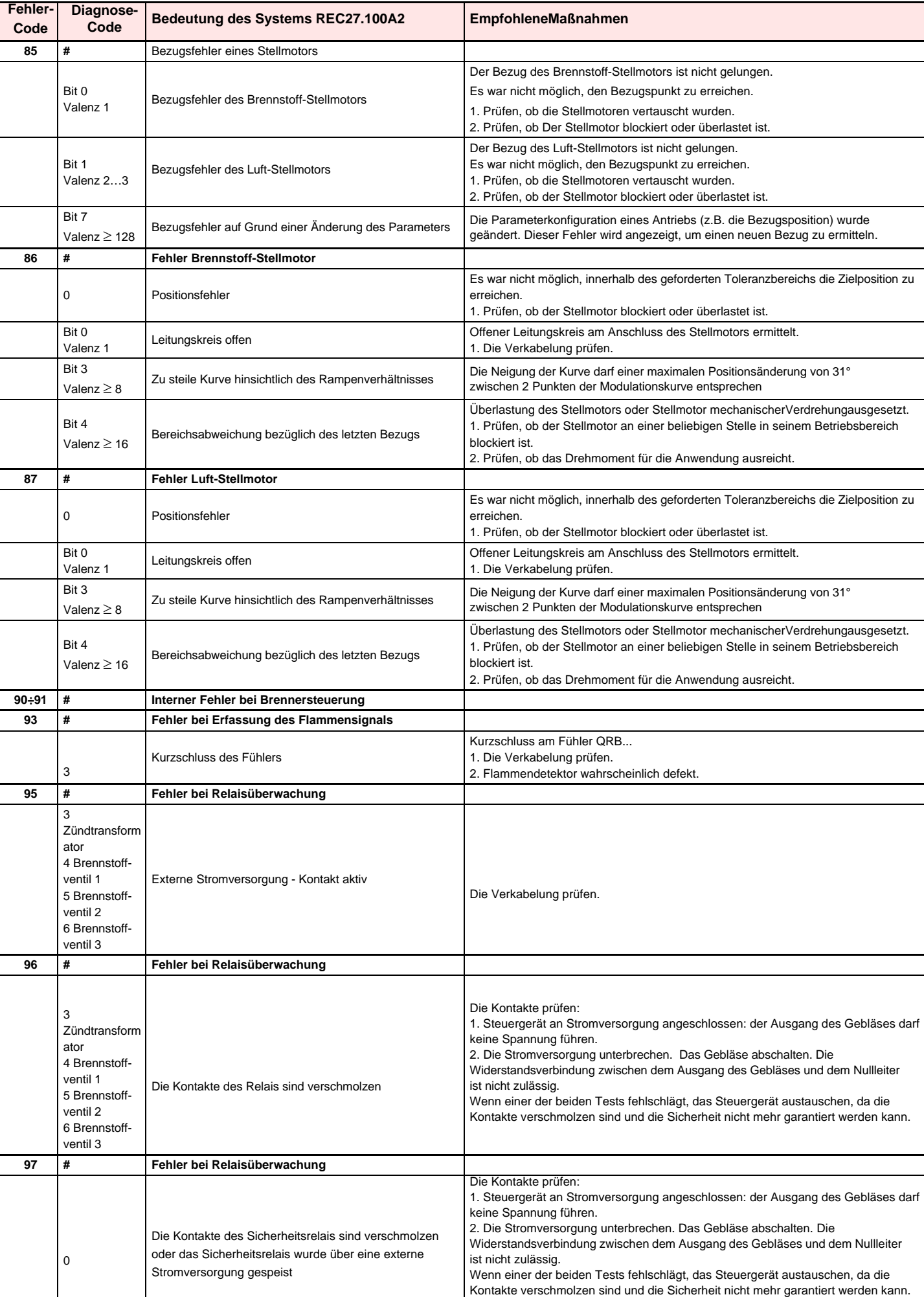

<sup>20005962</sup> 39 **D**

## **6 Störungen - Ursachen - Abhilfen**

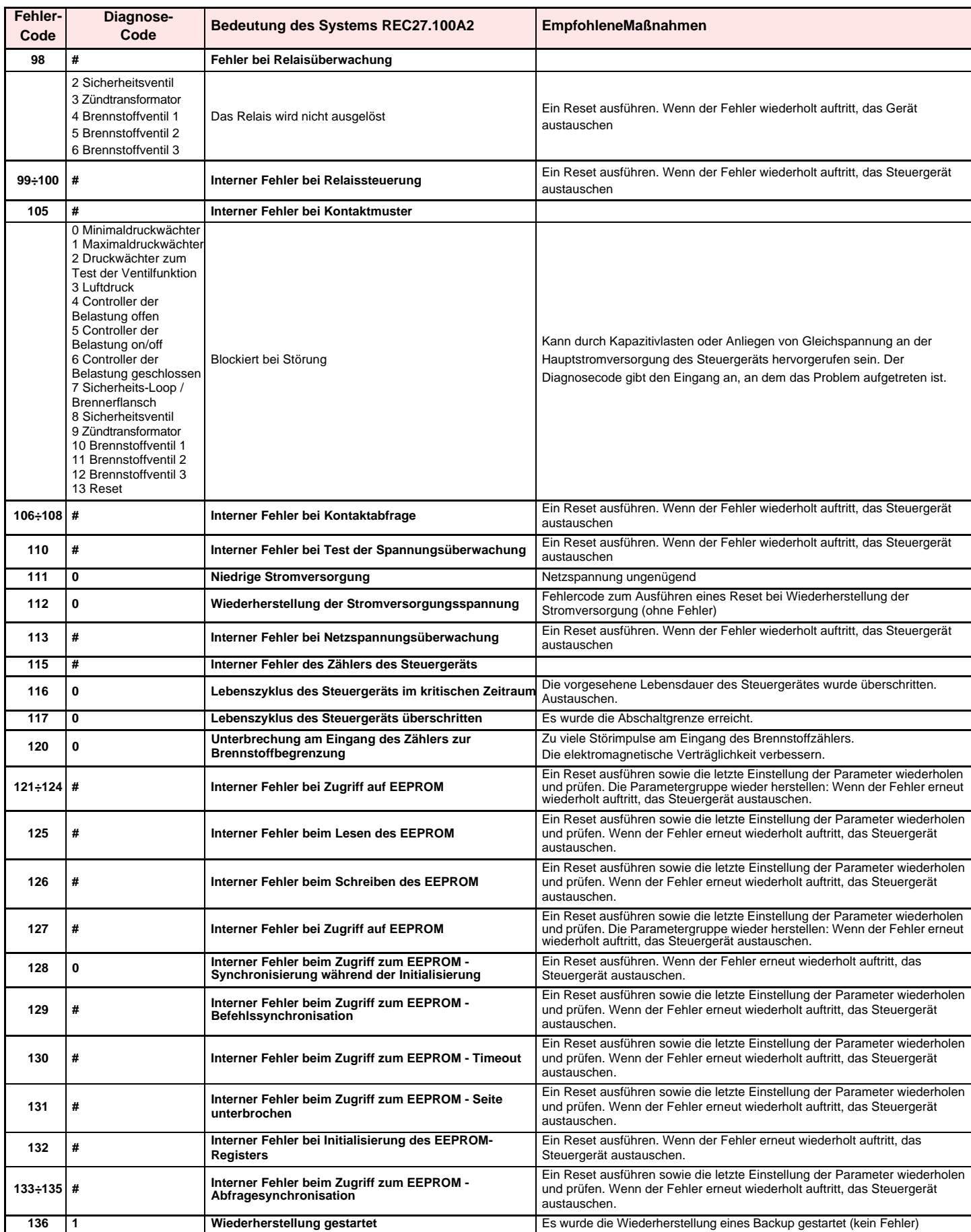

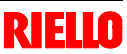

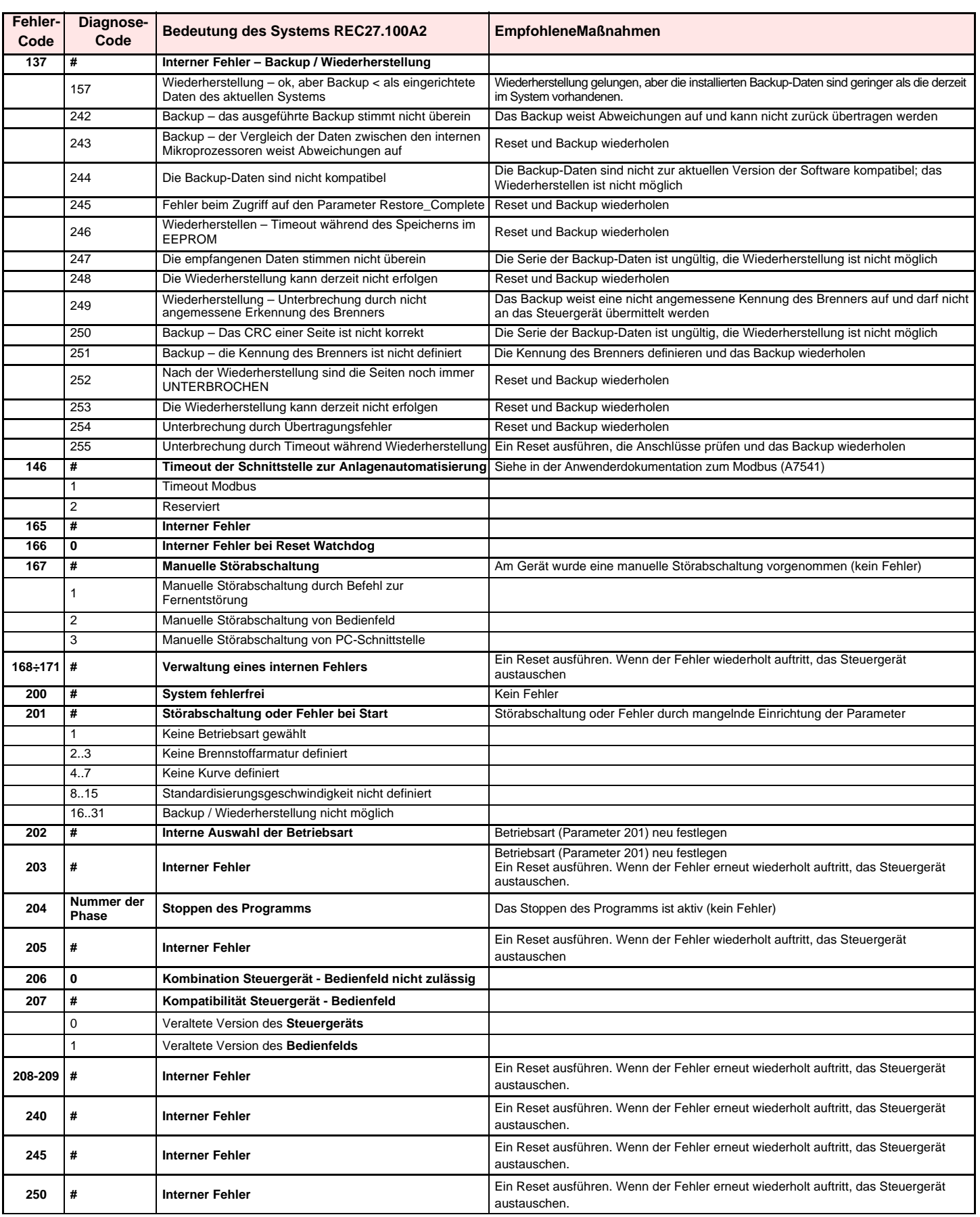

#### **7 Wartung**

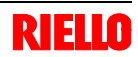

#### **7.1 Sicherheitshinweise für die Wartung**

Die regelmäßige Wartung ist für die gute Funktionsweise, die Sicherheit, die Leistung und Dauerhaftigkeit des Brenners wesentlich.

Sie ermöglicht es, den Verbrauch und die Schadstoffemissionen zu verringern sowie das Produkt im Zeitverlauf zuverlässig zu erhalten.

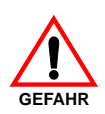

Die Wartungsmaßnahmen und die Einstellung des Brenners dürfen ausschließlich durch zugelassenes Fachpersonal gemäß den Angaben in diesem Handbuch sowie in Übereinstimmung mit den gültigen gesetzlichen Normen und Bestimmungen ausgeführt werden.

#### **7.2 Wartungsprogramm**

#### **Häufigkeit der Wartung**

Die Gasverbrennungsanlage muss **mindestens einmal pro Jahr** durch einen Beauftragten des Herstellers oder einen anderen Fachtechniker geprüft werden.

#### **Kontrolle und Reinigung**

#### **Verbrennung**

Die Abgase der Verbrennung analysieren. Bemerkenswerte Abweichungen im Vergleich zur vorherigen Überprüfung zeigen die Stelle an, wo die Wartung aufmerksamer ausgeführt werden soll.

#### **Gasundichtigkeiten**

Die Zähler-Brenner-Leitung auf Gasundichtigkeiten kontrollieren.

#### **Gasfilter**

Den Gasfilter austauschen, wenn er verschmutzt ist.

#### **Flammensichtfenster**

Reinigen Sie die Scheibe des Sichtfensters, (Abb. 37).

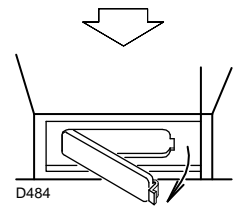

Abb. 37

Vor dem Ausführen jeglicher Wartungs-, Reinigungs- oder Prüfarbeiten:

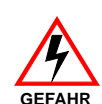

schalten Sie die Stromversorgung des Brenners durch Betätigen des Hauptschalters der Anlage ab;

schließen Sie das Brennstoffabsperrventil;

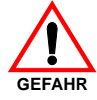

## **Flammkopf**

Öffnen Sie den Brenner und prüfen Sie, ob alle Teile des Flammkopfes:

- unversehrt sind;
- durch die hohe Temperatur nicht verformt wurden;
- von Verschmutzungen aus der Umwelt frei sind;
- von Korrosion der entsprechenden Materialien frei sind;
- richtig positioniert sind.

Prüfen Sie, dass die Gasaustrittsöffnungen für die Zündphase im Verteiler des Flammkopfes von Verschmutzungen oder Rostablagerungen frei sind.

Im Zweifelsfalle die Krümmung 7)(Abb. 38) ausbauen.

#### **Verbrennung**

Falls die anfänglich festgestellten Verbrennungswerte nicht mit den geltenden Vorschriften übereinstimmen, oder jedenfalls nicht einer korrekten Verbrennung entsprechen, muss der Brenner neu eingestellt werden.

Die neuen Verbrennungswerte aufschreiben, sie werden für spätere Kontrollen nützlich sein.

### **7 Wartung**

#### **7.3 Öffnen des Brenners**

- **die Stromversorgung des Brenners abschalten.**
- $\triangleright$  die Schrauben 1) lockern und die Haube 2) abnehmen;
- den Stecker 14)(Abb. 11) lösen und die Kabeldurchgang 15)(Abb. 11) abschrauben;
- Die Schraube 5) und den Splint 9) entfernen sowie den Brenner auf den Führungen 3) um etwa 100 mm zurückschieben. Die Kabel von Fühler und Elektrode lösen sowie den Brenner vollkommen zurückschieben.

Nach dem Entfernen der Schraube 8)(Abb. 38) ist es möglich, den inneren Teil 7)(Abb. 38) herausziehen.

#### **7.4 Schließen des Brenners**

- den Splint 9)(Abb. 38) herausziehen und den Brenner bis 100 mm zur Muffe schieben.
- die Kabel wieder anstecken und den Brenner bis zum Anschlag zurückschieben.
- den Stecker des Stellmotors 14)(Abb. 11) anschließen und die Kabeldurchführung 15)(Abb. 11) anschrauben;
- die Schraube 5)(Abb. 38) und den Splint 9)(Abb. 38) wieder anbringen sowie die Kabel von Fühler und Elektrode vorsichtig nach außen ziehen, bis sie leicht gespannt sind.

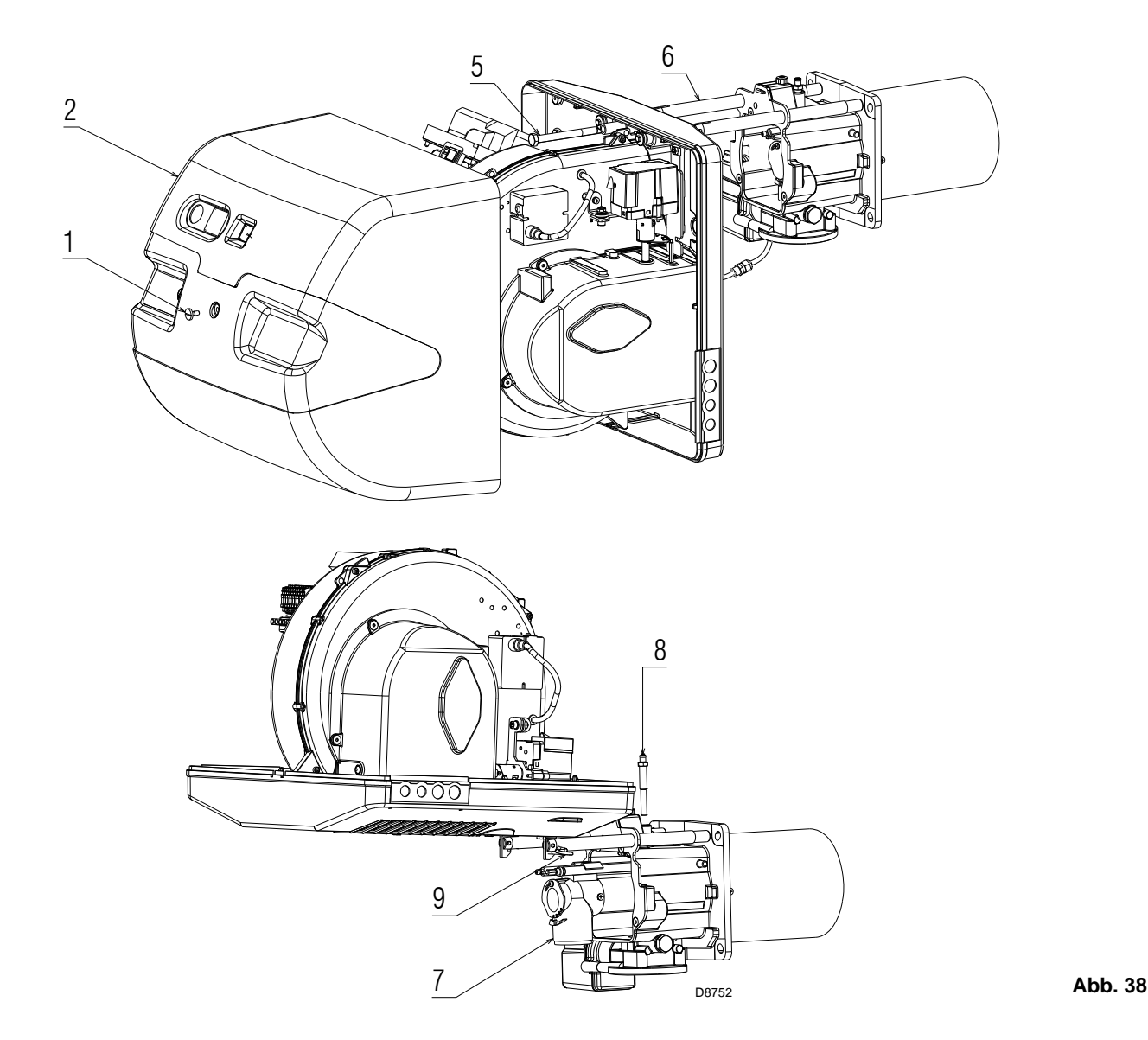

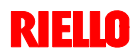

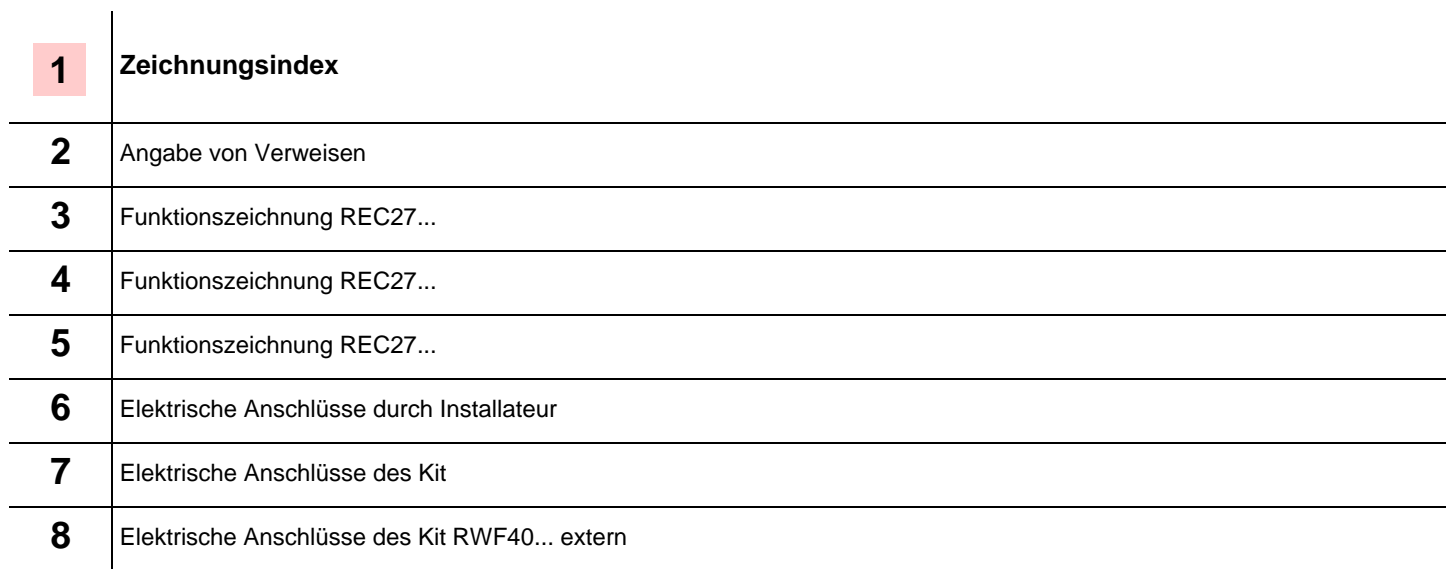

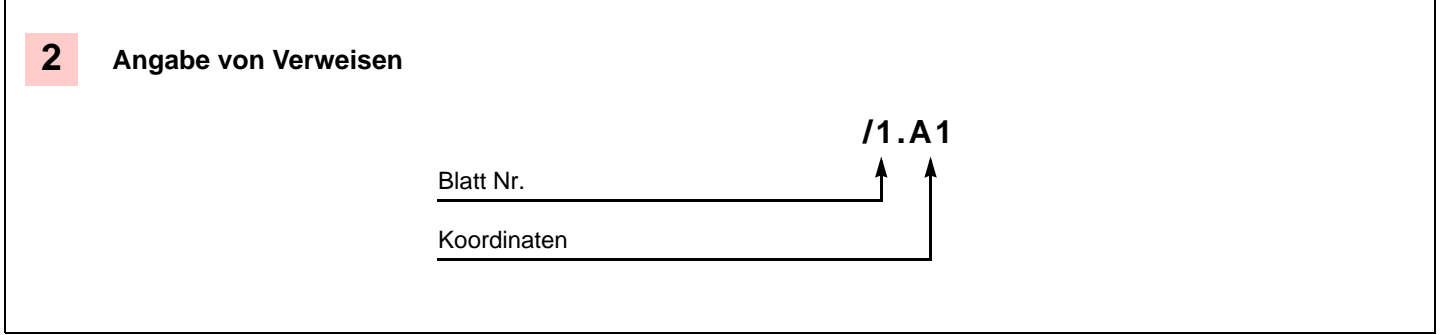

#### **Legende zu den Schaltplänen**

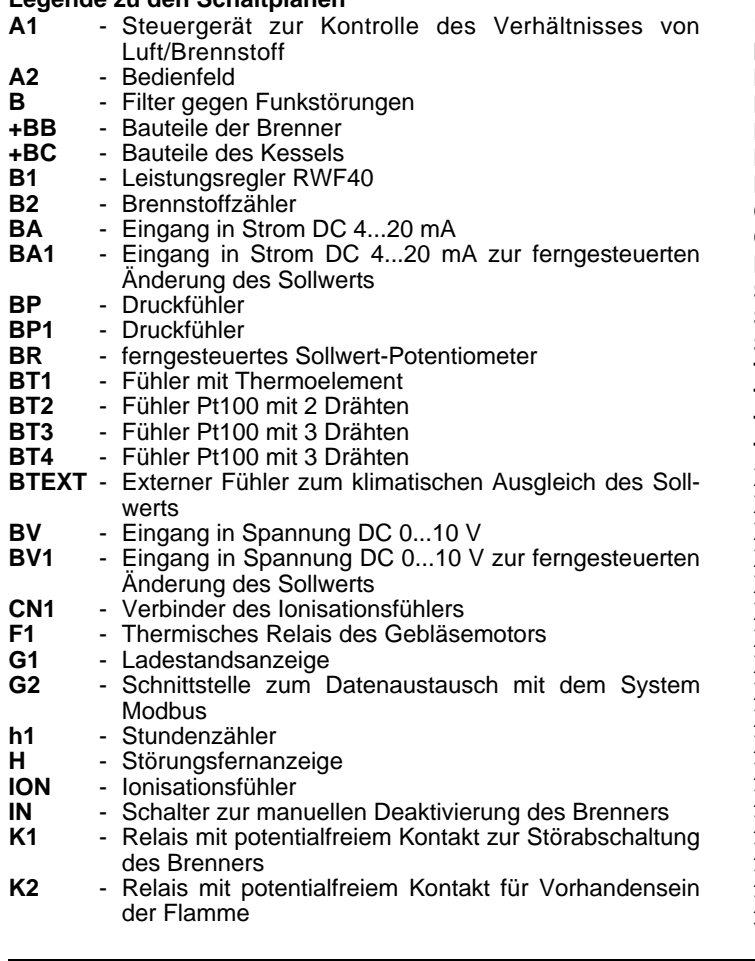

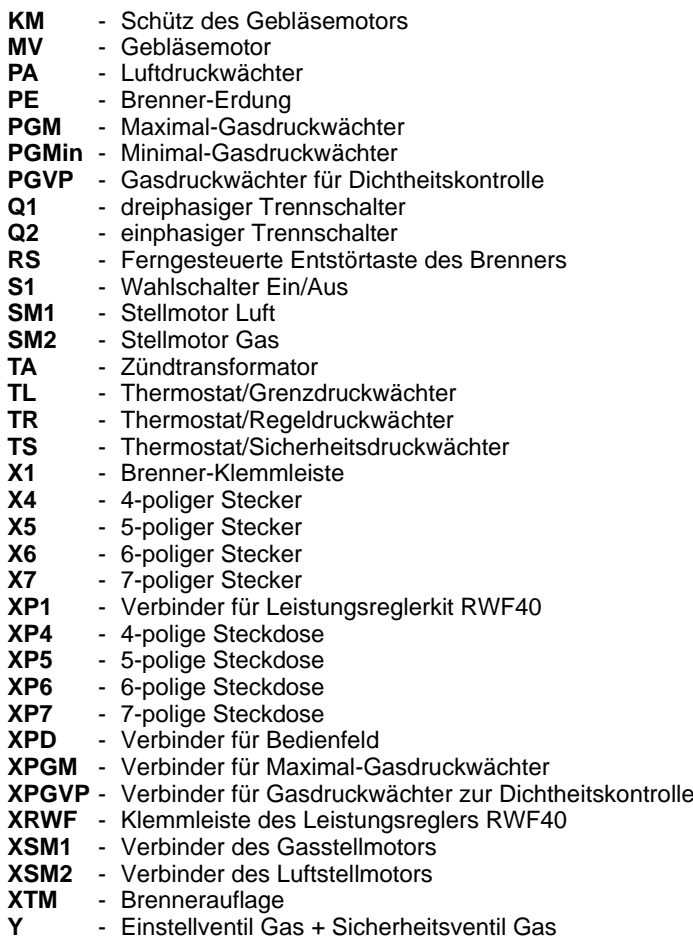

**A** *Anhang* **- Schaltplan der Schalttafel**

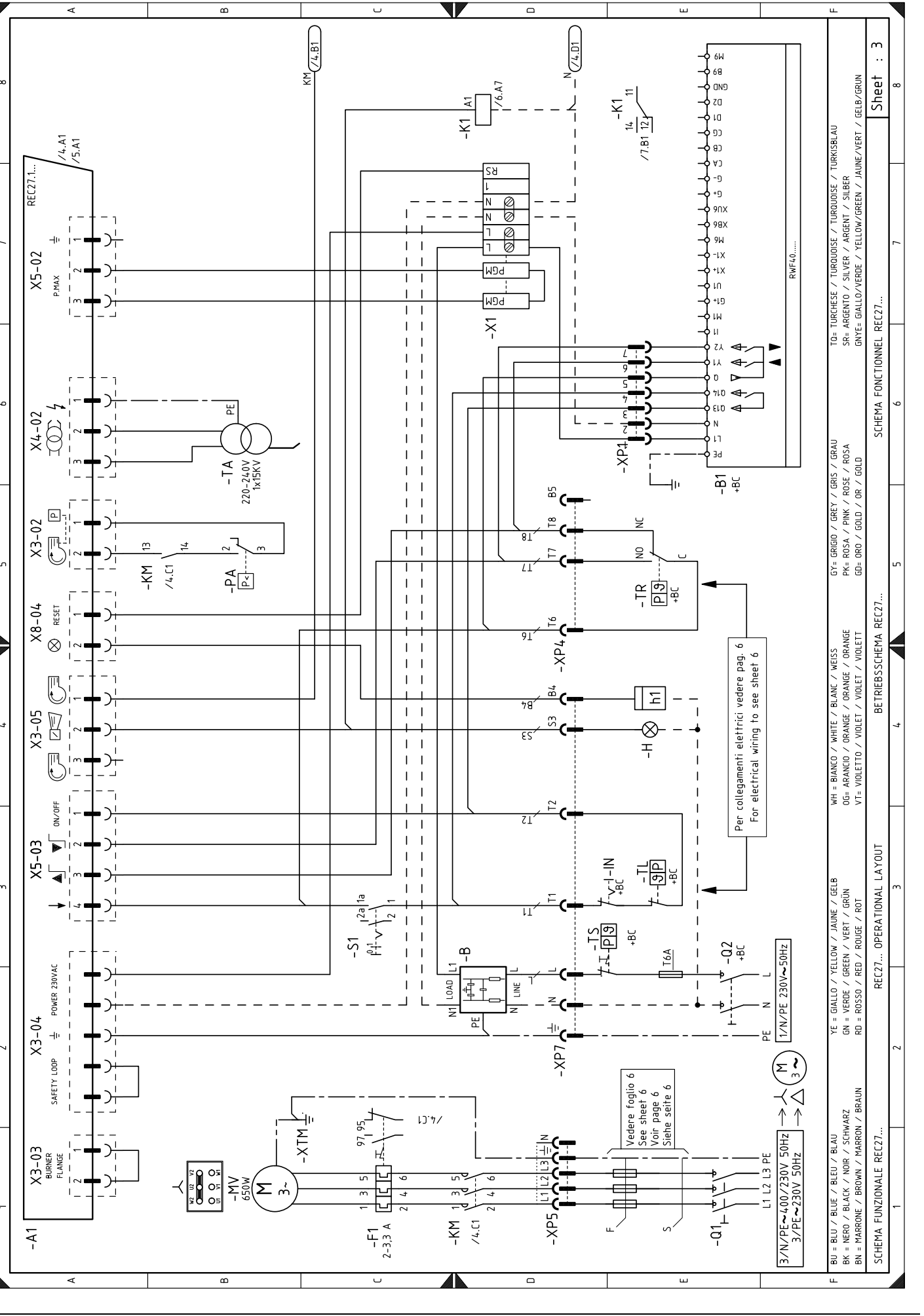

**RIELLO** 

<sup>20005962</sup> 45 **D**

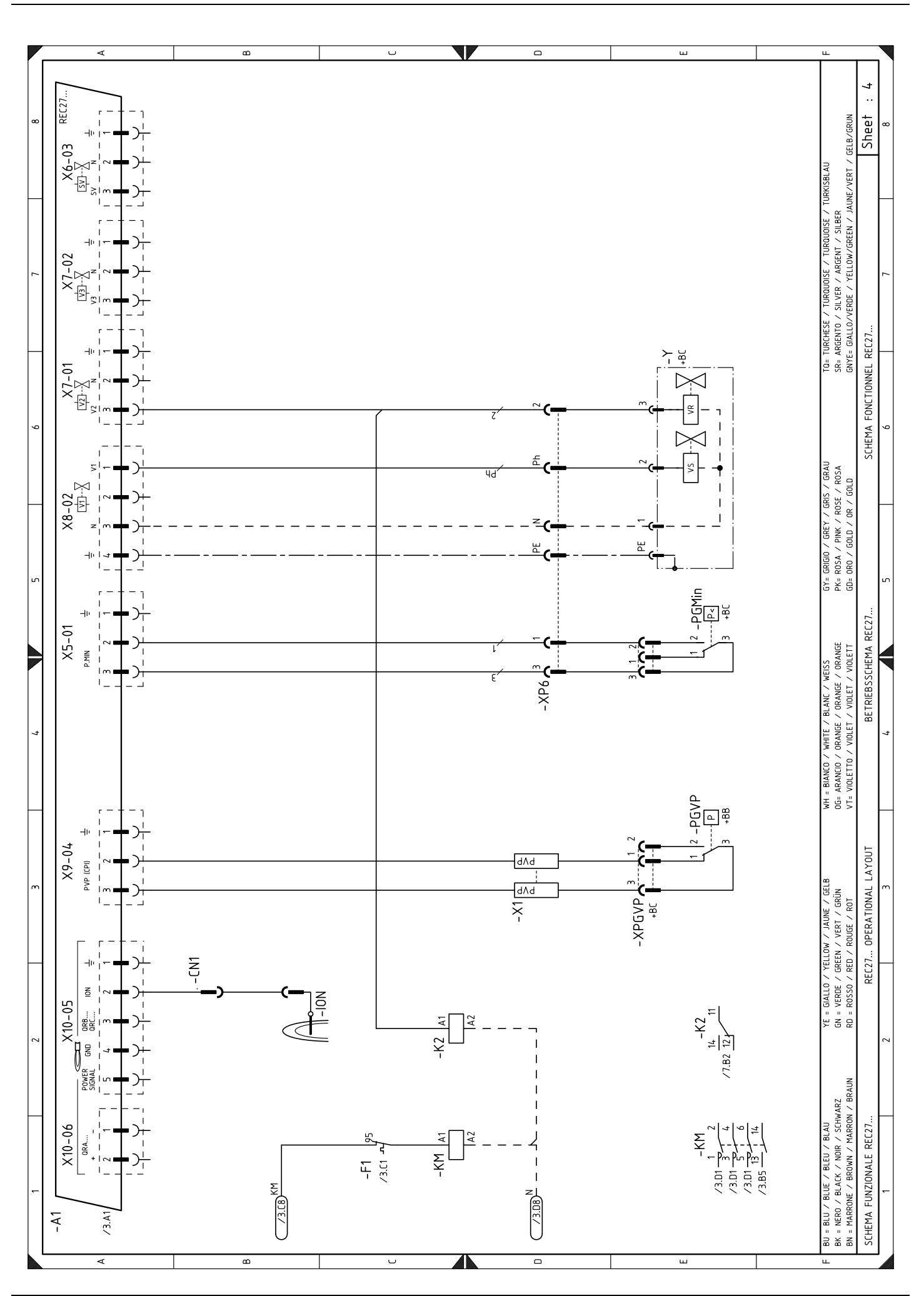

**RIELLO** 

<sup>20005962</sup> 46 **D**

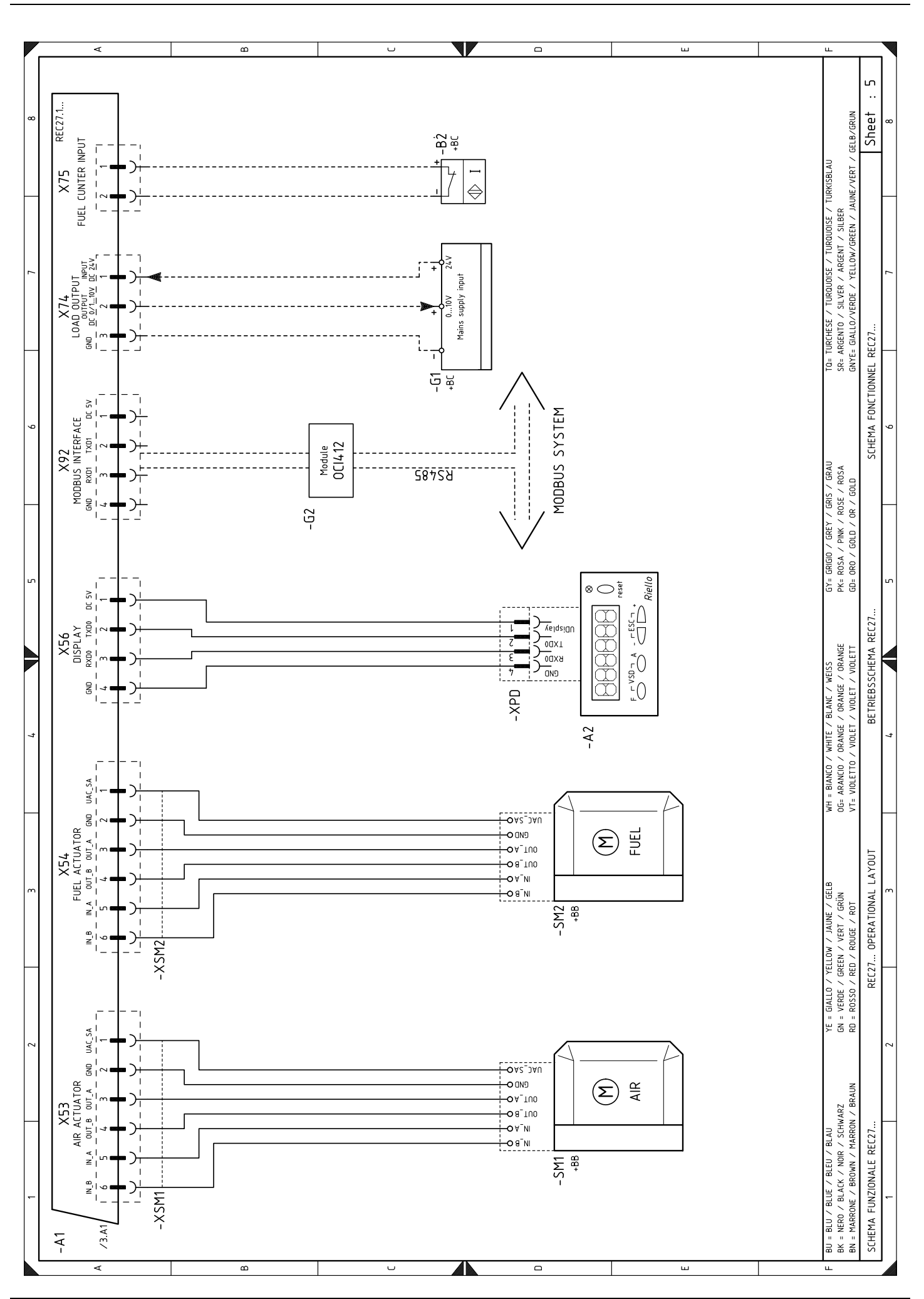

**RIELLO** 

<sup>20005962</sup> 47 **D**

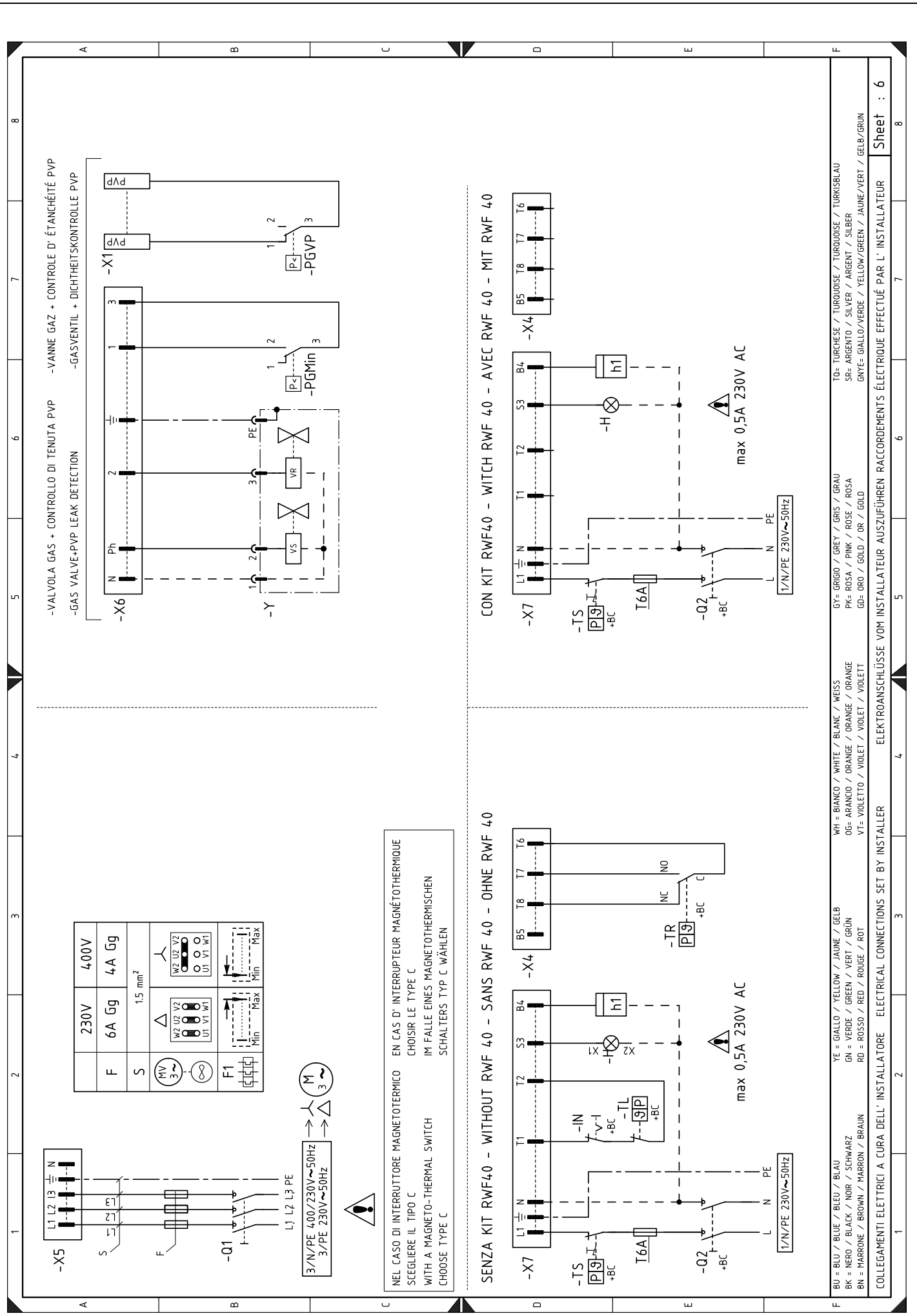

<sup>20005962</sup> 48 **D**

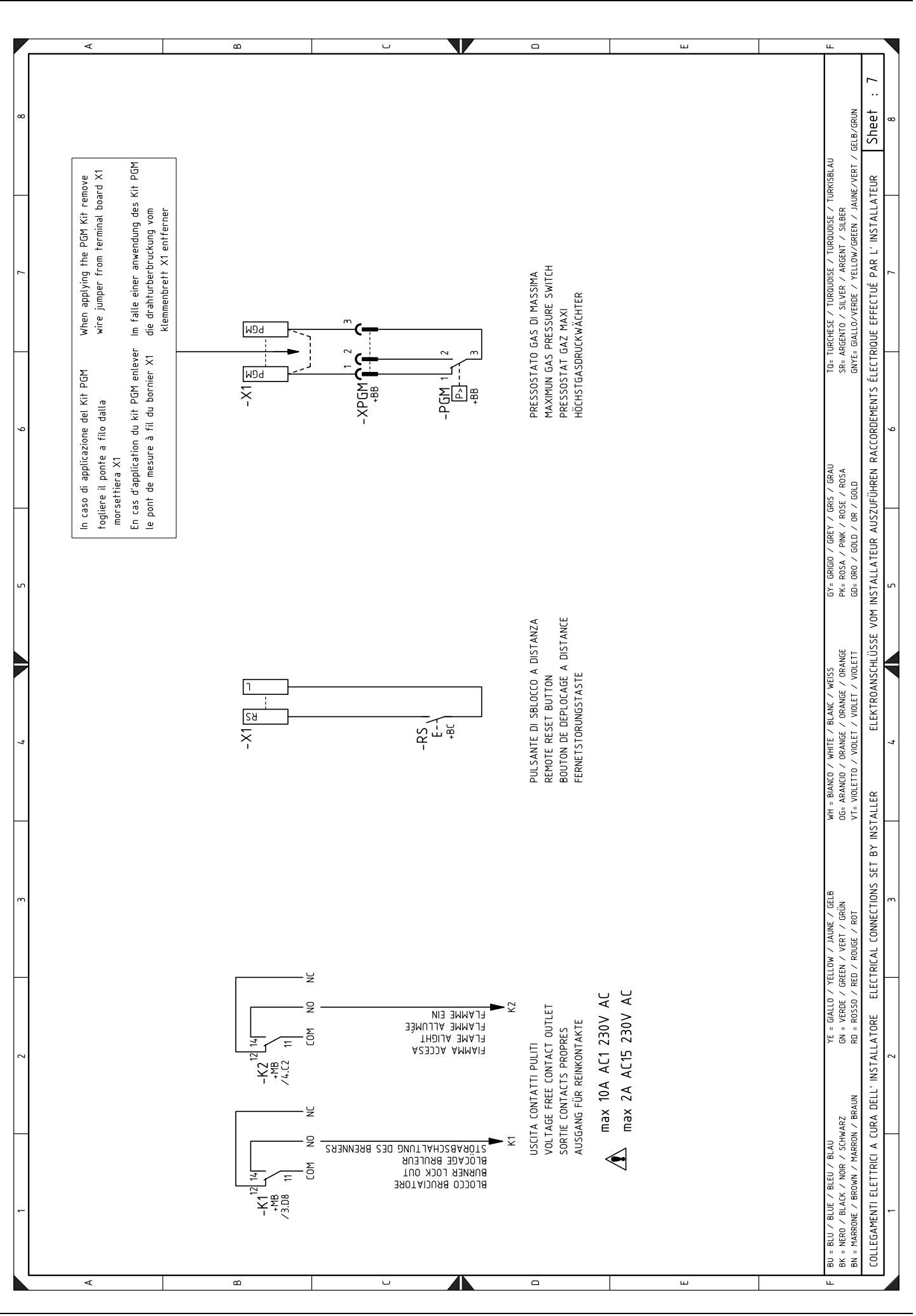

<sup>20005962</sup> 49 **D**

**A** *Anhang* **- Schaltplan der Schalttafel**

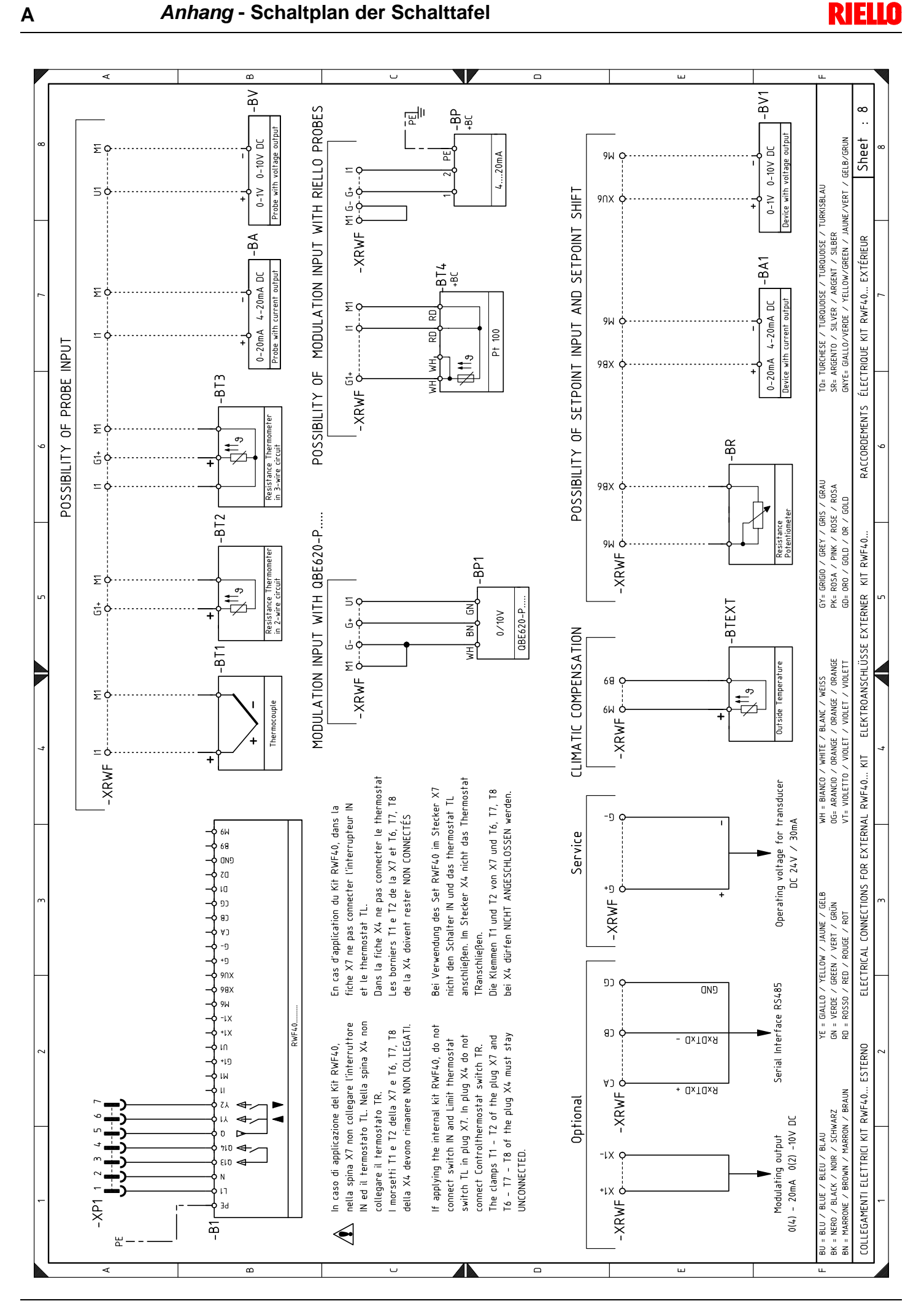

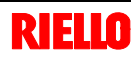

#### **Leistungsregler-Kit für modulierenden Betrieb**

Beim modulierenden Betrieb passt der Brenner ständig seine Leistung der Wärmeanfrage an, wodurch eine hohe Stabilität des gesteuerten Parameters gewährleistet wird: Temperatur oder Druck.

- Zwei Komponenten sind zu bestellen:
- der am Brenner zu installierende Leistungsregler;
- der am Wärmegenerator zu installierende Fühler.

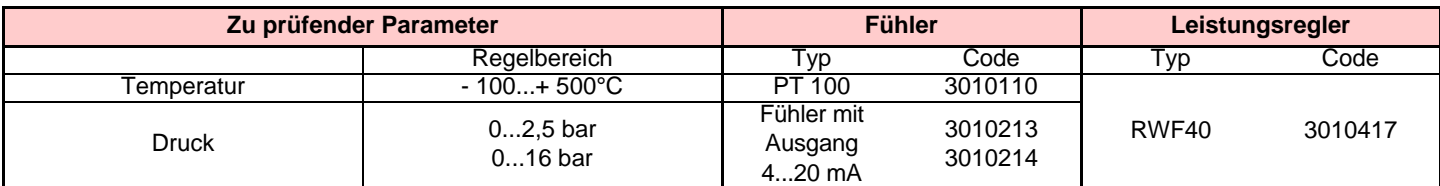

#### **Gasarmaturen gemäß der Norm EN 676 (einschließlich Ventilen, Druckregler und Filter) Adapter für Gasarmatur - Brenner**

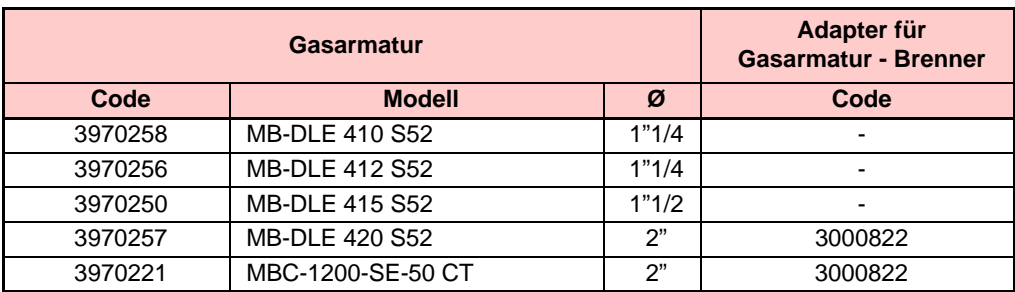

#### **Kit für Betrieb mit Flüssiggas**

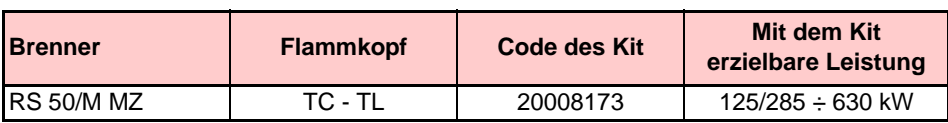

#### **Kit Flammkopfverlängerung**

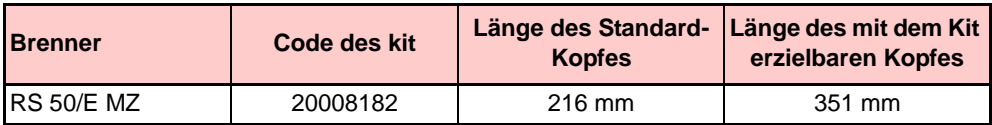

### **Kit für Software-Schnittstelle (ACS410 + OCI410.30)** - **Service-Ebene**

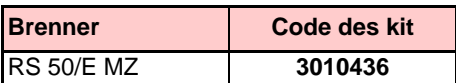

#### **Kit für Modbus-Schnittstelle (OCI412)**

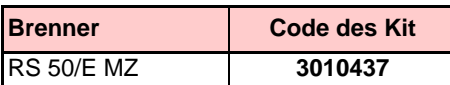

#### **Kit PVP (Pressure Valve Proving)**

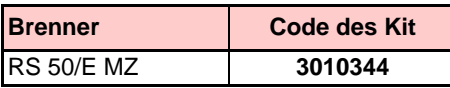

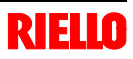

## **Kit Dauerbelüftung**

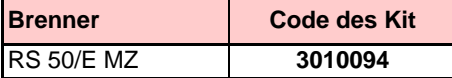

#### **Kit Differentialschalter**

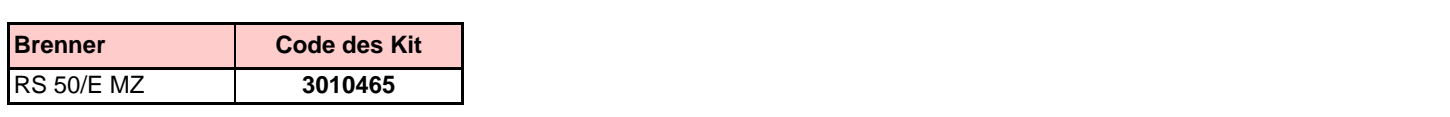

#### **Kit Maximal-Gasdruckwächter**

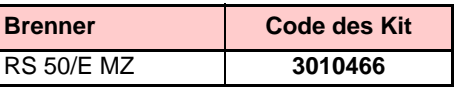

#### **Nachbelüftungsfunktion**

#### **Anmerkung**

Es gibt keine spezifisches Kit, da die **Nachbelüftungsfunktion durch Änderung des Parameters 234** erzielt wird; (siehe Kap. 5.18).

In der Tabelle werden die Mindestströmungsverluste entlang der Gaszuleitung in Abhängigkeit der Höchstleistung des Brenners angezeigt.

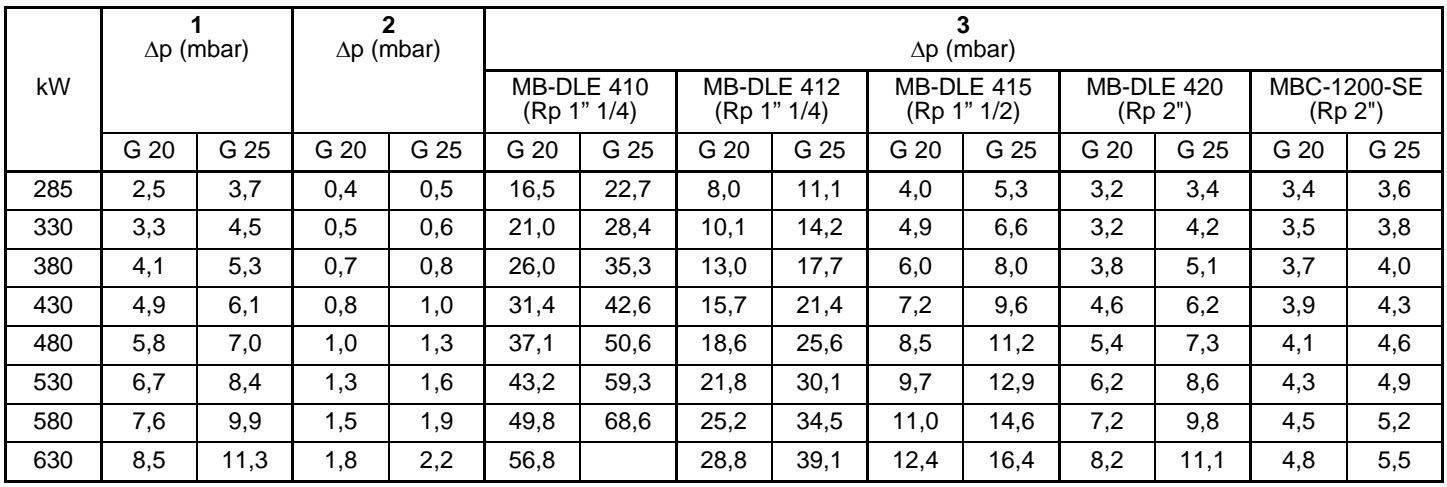

Die Tabellenwerte beziehen sich auf:

- Erdgas G 20 PCI 9,45 kWh/Sm<sup>3</sup> (8.2 Mcal/Sm<sup>3</sup>)
- Erdgas G 25 PCI 8,13 kWh/Sm<sup>3</sup> (7.0 Mcal/Sm<sup>3</sup>)

#### Spalte 1

Strömungsverlust Flammkopf.

- Gasdruck gemessen an Anschluss 1)(Abb. 39), mit:
- Brennkammer bei 0 mbar;
- Bei Höchstleistung laufendem Brenner;
- Flammkopf gemäß Diagramm in Abb. 15 eingestellt.

#### Spalte 2

Strömungsverlust Gasdrossel 2)(Abb. 39) bei maximaler Öffnung: 90°.

#### Spalte 3

- Strömungsverlust Armatur 3)(Abb. 39) bestehend aus:
- Regelventil (VR)
- Sicherheitsventil (VS) (beide bei maximaler Öffnung)
- Druckregler (R)
- Filter (F)

#### **MERKE**

Zur Ermittlung der ungefähren Leistung, bei der der Brenner mit Höchstleistung arbeitet:

- vom Gasdruck an der Entnahmestelle 1)(Abb. 39) den Druck in der Brennkammer abziehen.
- In der Tabelle des betreffenden Brenners, in Spalte 1, den dem gewünschten Wert am nächsten liegenden Druckwert ablesen.
- Die entsprechende Leistung links ablesen.

#### **Beispiel mit Erdgas G 20**

- Betrieb auf Höchstleistung
- Gemäß Diagramm (Abb. 15) eingestellte Gasscheibe 2)(Abb. 14)
- Gasdruck an der Entnahmestelle 1)(Abb. 39) = 8 mbar
- Druck in der Brennkammer  $= 2.2$  mbar

 $8 - 2,2 = 5,8$  mbar Dem Druck von 5,8 mbar, Spalte 1, entspricht in der Tabelle eine Leistung von 480 kW.

Dieser Wert dient als erste Näherung; der tatsächliche Durchsatz wird am Zähler abgelesen.

#### **MERKE**

Zur Ermittlung des für den an der Entnahmestelle 1)(Abb. 39) erforderlichen Gasdrucks, nachdem die gewünschte Höchstleistung des Brenners festgelegt wurde:

- in der Tabelle des betreffenden Brenners die dem gewünschten Wert nächste Leistungsangabe ablesen.
- Rechts, unter der Spalte 1, den Druck an der Entnahmestelle 1)(Abb. 39) ablesen.
- Diesen Wert mit dem angenommenen Druck in der Brennkammer addieren.

#### **Beispiel mit Erdgas G 20**

- Gewünschte Höchstleistung: 480 kW
- Gemäß Diagramm (Abb. 15) eingestellte Gasscheibe 2)(Abb. 14)
- Gasdruck bei 480 kW Leistung  $= 5.8$  mbar
- Druck in der Brennkammen  $= 2,2$  mbar<br> $= 5.8 + 2.2$   $= 8$  mbar

 $= 8$  mbar erforderlicher Druck an der Entnahmestelle 1)(Abb. 39).

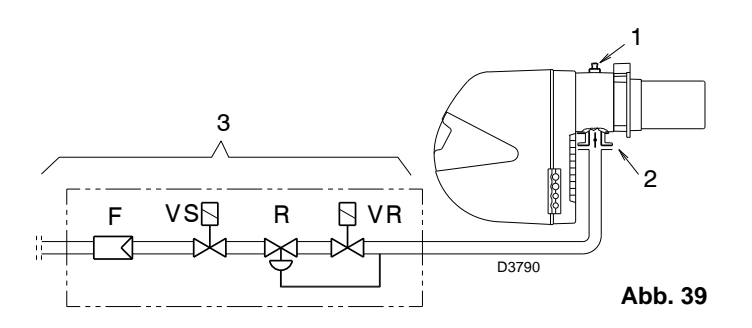

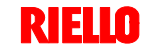

Der im Handbuch angegebene Betriebsbereich des Brenners gilt für eine Raumtemperatur von 20° C und eine Höhenlage von 0 m ü.d.M. (barometrischer Druck von etwa 1013 mbar).

Es kann geschehen, dass ein Brenner mit Verbrennungsluft bei einer höheren Temperatur und / oder größerer Höhenlage betrieben werden muss.

Die Erwärmung der Luft und die Zunahme der Höhenlage haben die gleiche Wirkung: die Ausdehnung des Luftvolumens, d.h. die Reduzierung seiner Dichte.

Der Durchsatz des Gebläses im Brenner bleibt im Wesentlichen gleich, jedoch verringert sich der Sauerstoffgehalt pro m<sup>3</sup> Luft und der Auftrieb (Förderhöhe) des Gebläses.

Somit ist es wichtig, zu wissen, ob die maximal vom Brenner geforderte Leistung bei einem bestimmten Druck in der Brennkammer auch unter veränderten Bedingungen hinsichtlich Temperatur und Höhenlage innerhalb des Betriebsbereichs bleibt.

Gehen Sie dazu wie folgt vor:

- 1 -Lesen Sie den Korrekturfaktor F für die Lufttemperatur und Höhenlage der Anlage in der nebenstehenden Tabelle ab.
- 2 -Teilen Sie die vom Brenner geforderte Leistung Q durch F, um die äquivalente Leistung Qe zu ermitteln:

$$
Qe = Q : F (kW)
$$

3 -Markieren Sie im Betriebsbereich des Brenners den ermittelten Betriebspunkt aus:

Qe = äquivalenter Leistung

H1 =Druck in der Brennkammer

Punkt A, der innerhalb des Betriebsbereichs bleiben muss (Abb. 40).

- 4 -Ziehen Sie eine Senkrechte vom Punkt A, Abb. 40, und lesen Sie den maximalen Druck H2 des Betriebsbereichs ab.
- 5 -Multiplizieren Sie H2 mit F, um den maximalen abgesenkten Druck H3 des Betriebsbereichs zu erhalten

#### **H3 = H2 x F** (mbar)

Ist H3 größer als H1, wie in Abb. 40, kann der Brenner den geforderten Durchsatz erzeugen.

Ist H3 kleiner als H1, ist es notwendig die Brennerleistung zu verringern. Die Reduzierung der Leistung wird durch eine Reduzierung des Drucks in der Brennkammer begleitet:

Qr = reduzierte Leistung H1r = reduzierter Druck

$$
11 = \text{reducible}
$$

$$
H1r = H1 \times \left(\frac{Qr}{Q}\right)^2
$$

**Beispiel**, Reduzierung der Leistung um 5%:

$$
Qr = Q \times 0.95
$$

H<sub>1r</sub> = H<sub>1</sub> x  $(0.95)^2$ 

Wiederholen Sie mit den neuen Werten für Qr und H1r die Schritte 2 - 5.

#### **Achtung:**

Der Flammkopf muss in Abhängigkeit von der äquivalenten Leistung Qe eingestellt werden.

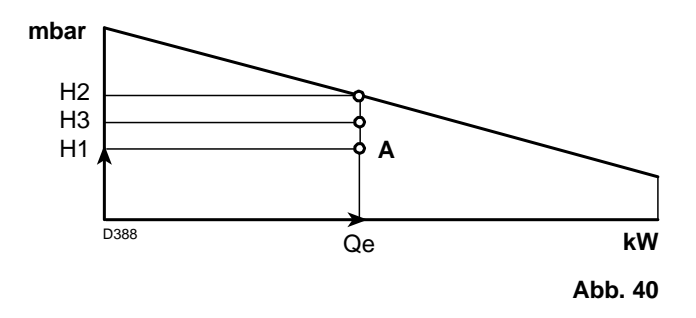

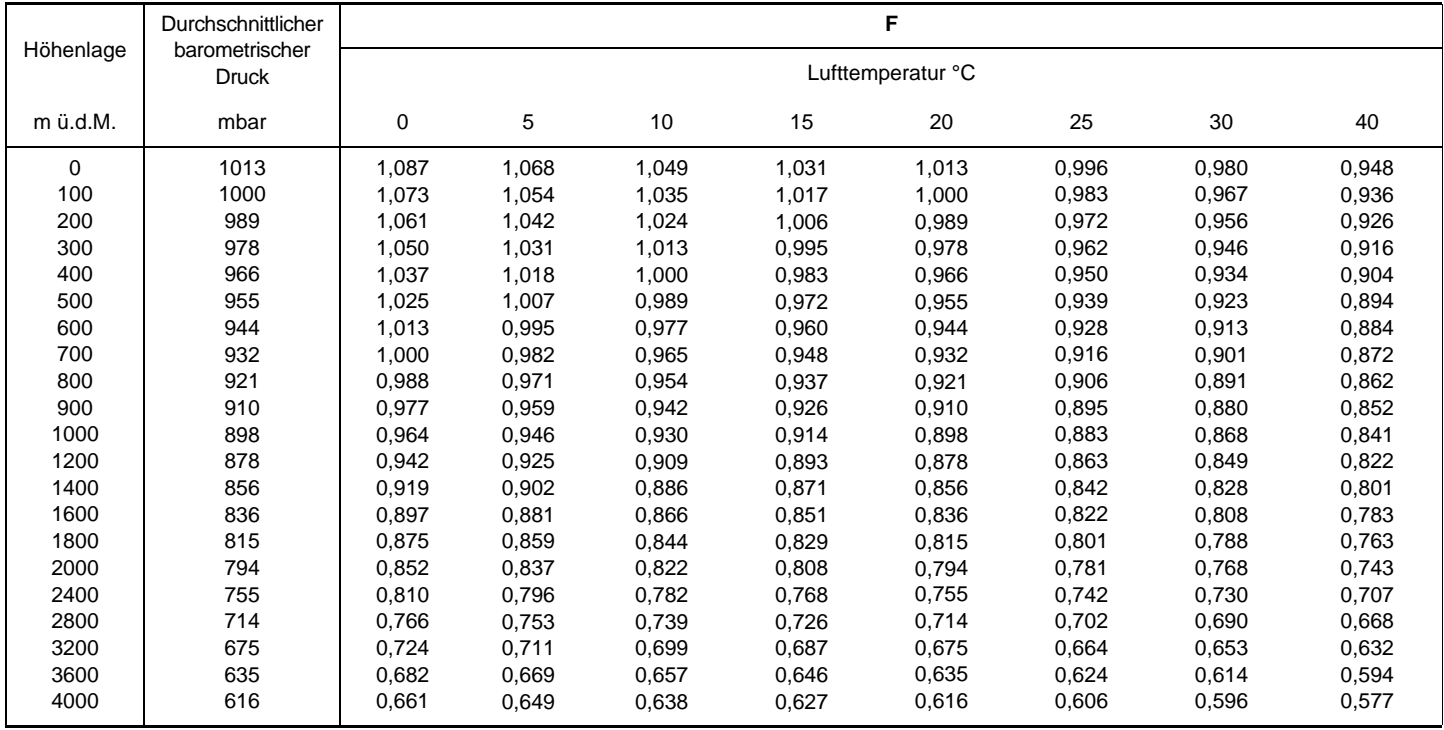

## **HINWEISE**

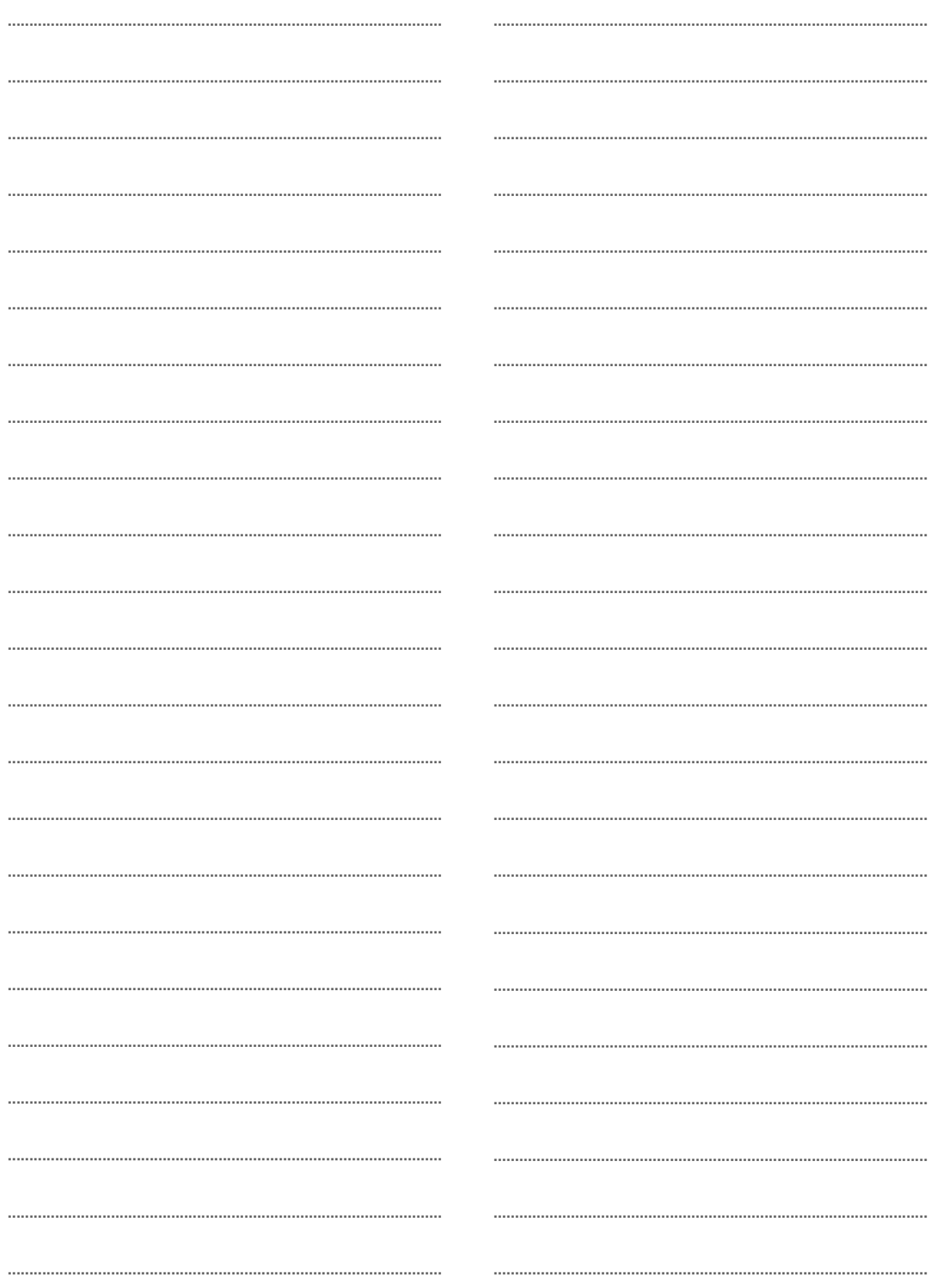

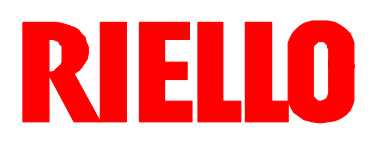

RIELLO S.p.A. I - 37045 Legnago (VR) Tel.: +39.0442.630111 http:// www.riello.it http:// www.rielloburners.com